**Jihočeská univerzita v Českých Budějovicích Přírodovědecká fakulta**

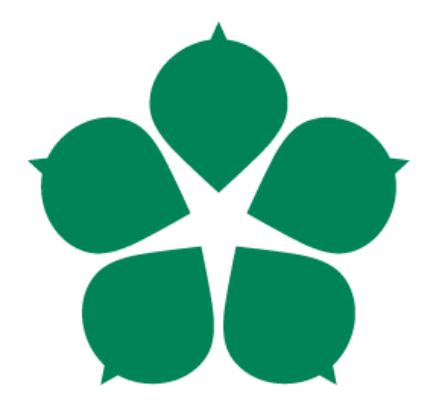

# **Software pro podporu in-house affiliate programu**

**Bakalářská práce**

**Lukáš Ruczkowski**

**Vedoucí práce: Mgr. Stanislav Kouba Garant práce: doc. Ing. Ladislav Beránek, CSc., MBA**

**České Budějovice 2014**

#### Jihočeská univerzita v Českých Budějovicích Přírodovědecká fakulta

# ZADÁVACÍ PROTOKOL BAKALÁŘSKÉ PRÁCE

Student: LUKÁŠ RUCZKOWSKI (jméno, příjmení, tituly)

Obor - zaměření studia: Aplikovaná informatika - Design webových aplikací

Katedra: Ústav aplikované informatiky

Školitel: Mgr. Stanislav Kouba Bugweis s.r.o. Lidická 2083/216, 370 07 České Budějovice tel.: +420 774 495 925 e-mail: standa@bugweis.com (jméno, příjmení, tituly, u externího š. název a adresa pracoviště, telefon, fax, e-mail)

Garant z PřF: doc. Ing. Ladislav Beránek CSc. (jméno, příjmení, tituly, katedra – jen v případě externího školitele)

(jméno, příjmení, tituly, u externího š. název a adresa pracoviště, telefon, fax, e-mail)

Téma bakalářské práce: Software pro podporu in-house affiliate programu

#### Cíle práce:

Tématem diplomové práce je návrh software pro provoz in-house affiliate programu v České Republice. Tato práce bude vznikat v rámci stáže ve firmě Bugweis s.r.o., která na vzniku tohoto software skutečně pracuje. S přihlédnutím ke složitosti tématu je cílem diplomové práce pokrýt pouze základní funkčnost software, která přímo souvisí se základními kameny affiliate marketingu.

#### Struktura obsahu:

- Affiliate marketing
	- o vysvětlení pojmu affiliate marketing
	- o rozdíly mezi affiliate sítěmi a provozem in-house affiliate programu
	- o přehled nejznámějších in-house affiliate programů v zahraničí a v ČR
- Softwarová řešení
	- o klasický serverový software vs online služba
	- o existující produkty (srovnání)
- Návrh software
	- o požadované funkce
	- o návrh interface
	- o server část pro kreativu
	- o server část pro tracking konverzí
	- o identifikace základních modelů (databázová struktura)

#### Doporučená literatura:

 $[1] % \begin{center} % \includegraphics[width=\linewidth]{imagesSupplemental_3.png} % \end{center} % \caption { % Our method can be used for the proposed method. % Note that the \emph{Stab} and the \emph{Stab} can be used for the \emph{Stab} and the \emph{Stab} can be used for the \emph{Stab} and the \emph{Stab} can be used for the \emph{Stab} and the \emph{Stab} can be used for the \emph{Stab} and the \emph{Stab} can be used for the \emph{Stab} and the \emph{Stab} can be used for the \emph{Stab} and the \emph{Stab} can be used for the \emph{Stab} and the \emph{Stab} can be used for the \$ EVGENII "GENO" PRUSSAKOV. Affiliate program management: an hour a day. 2010. ISBN 978-0-470-65173-5.

#### $[2]$

ROSALIND GARDNER. Make a fortune promoting other peoples's stuff online: how affiliate marketing can make you rich. 2007. ISBN 978-0-07-147813-7.

#### $[3]$

BRUCE C. BROWN. The complete guide to affiliate marketing on the Web: how to use and profit from affiliate marketing programs. 2008. ISBN 978-1-60138-125-5.

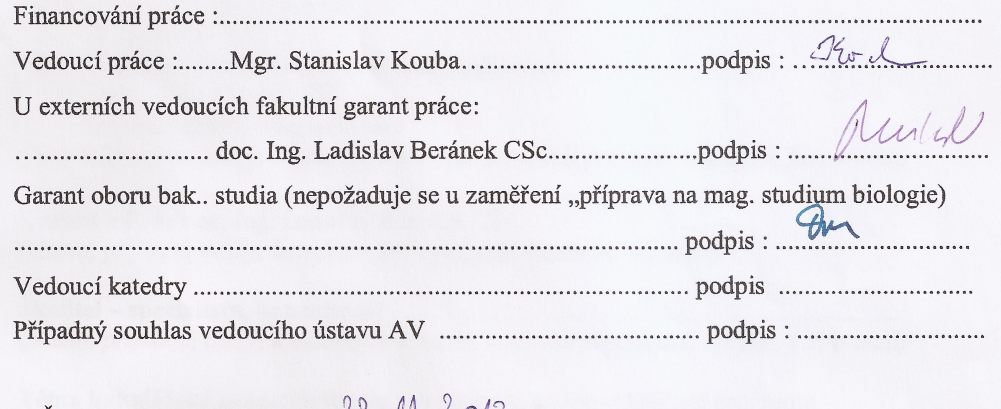

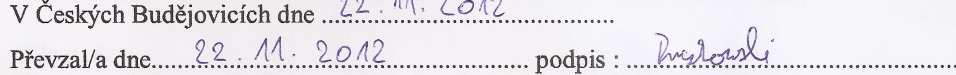

# **Bibliografické údaje**

Ruczkowski, L., 2014: Software pro podporu in-house affiliate programu.

[In-house affiliate program support software. Bc.. Thesis, in Czech.]  $-93$  p., Faculty of Science, The University of South Bohemia, České Budějovice, Czech Republic.

# **Abstrakt**

Tato bakalářská práce se zabývá návrhem software pro podporu in-house affiliate programu. V teoretické části je vysvětlena problematika a výhody affiliate marketingu. V praktické části je provedena analýza existujících řešení a na základě dosažených výsledků je proveden návrh samotného software. Zvláštní důraz je kladen na řešení serverové části pro sledování konverzí. Výsledkem práce je model aplikace, který umožňuje dobře definovat požadavky na budovaný systém a získat přesnější představu o dalších možných nákladech pro jeho realizaci.

## **Abstract**

This thesis deals with a proposal for software supporting in-house affiliate program. The theoretical part explains the issue and advantages of affiliate marketing. Proposal for the software is made in the practical part, based on analysis of the existing solutions. Special emphasis is put on the solution of conversions tracking. The result of my thesis is an application model which allows us to clearly define requirements for the developing system and gives better idea of any other potential costs for its implementation.

# **Klíčová slova**

affiliate marketing, affiliate program, in-house, konverze, provize, nabídka, obchodník, partner, sledování konverzí

# **Key words**

affiliate marketing, affiliate program, in-house, conversion, commission, offer, merchant, affiliate, conversion tracking

# **Prohlášení**

Prohlašuji, že svoji bakalářskou práci jsem vypracoval/a samostatně pouze s použitím pramenů a literatury uvedených v seznamu citované literatury.

Prohlašuji, že v souladu s § 47b zákona č. 111/1998 Sb. v platném znění souhlasím se zveřejněním své bakalářské práce, a to v nezkrácené podobě elektronickou cestou ve veřejně přístupné části databáze STAG provozované Jihočeskou univerzitou v Českých Budějovicích na jejích internetových stránkách, a to se zachováním mého autorského práva k odevzdanému textu této kvalifikační práce. Souhlasím dále s tím, aby toutéž elektronickou cestou byly v souladu s uvedeným ustanovením zákona č. 111/1998 Sb. zveřejněny posudky školitele a oponentů práce i záznam o průběhu a výsledku obhajoby kvalifikační práce. Rovněž souhlasím s porovnáním textu mé kvalifikační práce s databází kvalifikačních prací Theses.cz provozovanou Národním registrem vysokoškolských kvalifikačních prací a systémem na odhalování plagiátů.

V Českých Budějovicích, dne 24. 4. 2014.

Podpis: …..........................................

# **Poděkování**

Rád bych tímto způsobem poděkoval svému školiteli Mgr. Stanislavu Koubovi a garantovi doc. Ing. Ladislavu Beránkovi, Csc., MBA za cenné rady a čas strávený konzultacemi, které mi poskytovali v průběhu vypracování bakalářské práce. Mé díky rovněž patří firmě Bugweis s.r.o. za spolupráci a možnost pracovat na projektu "Software pro podporu in-house affiliate programu".

# Obsah

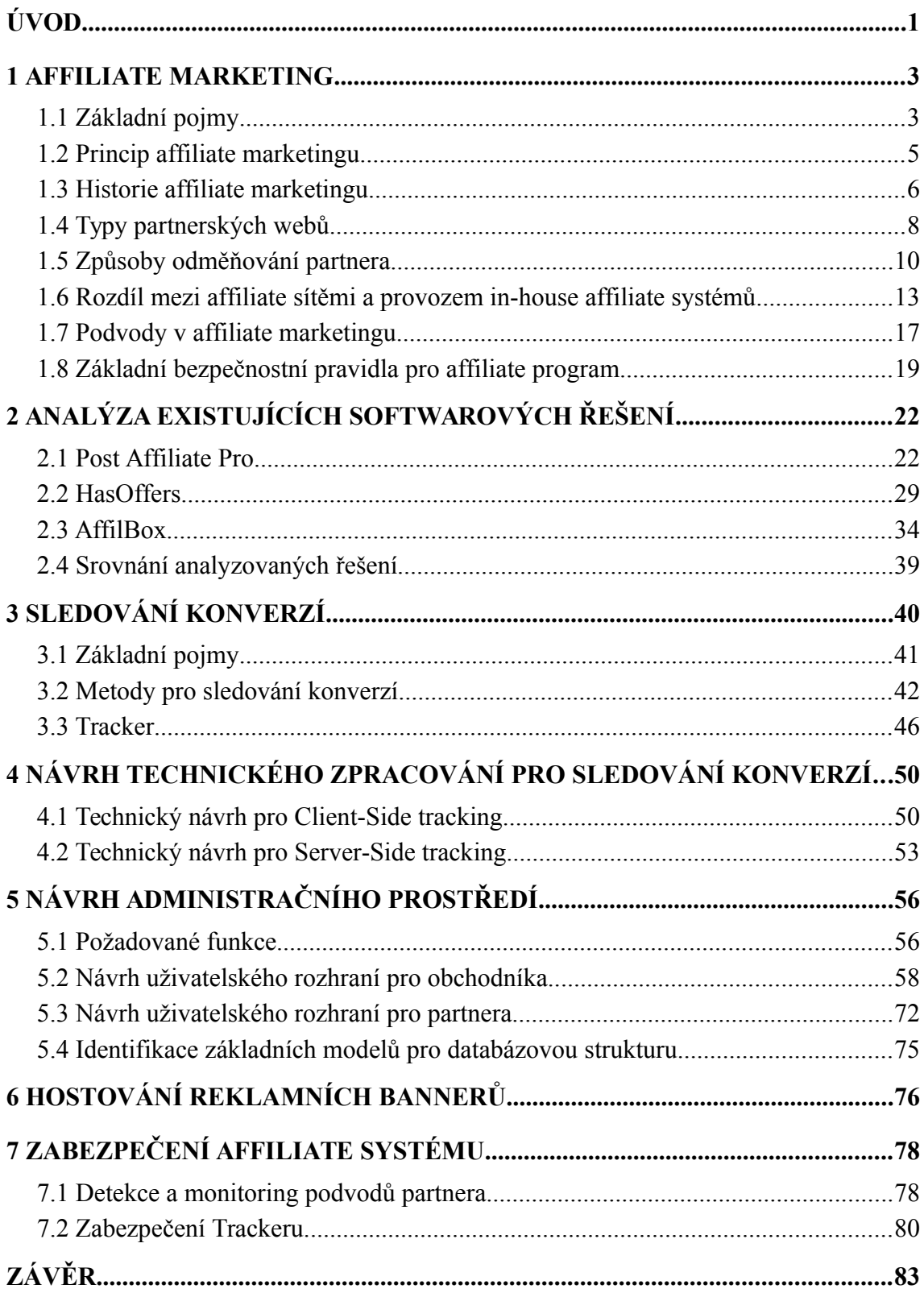

<span id="page-7-1"></span><span id="page-7-0"></span>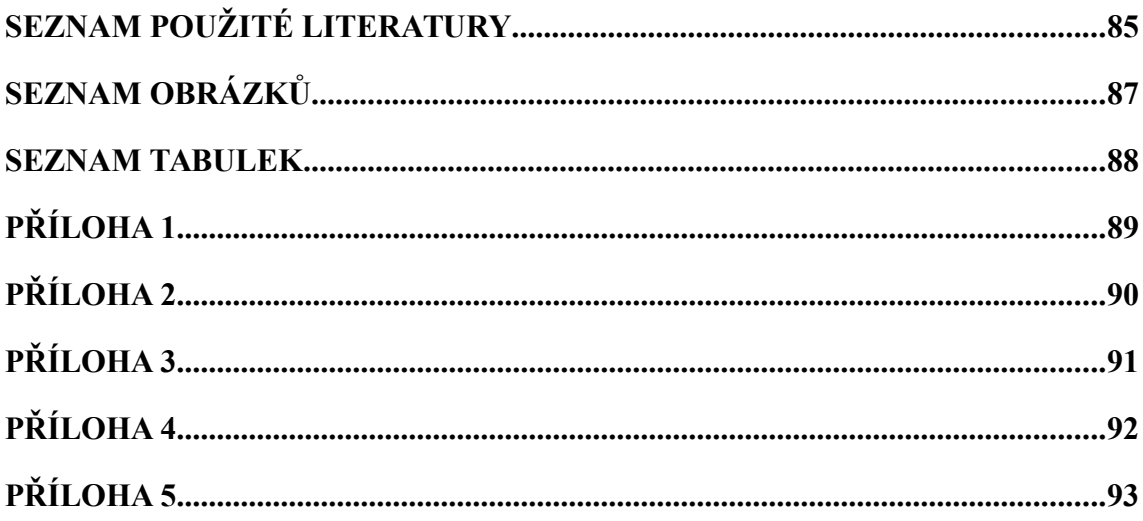

# <span id="page-8-0"></span>**Úvod**

Internetový marketing obecně zažil v posledních letech obrovský rozmach a stal se důležitou součástí úspěchu skoro každého obchodníka. Nestačí ovšem udělat pouze krásný a fungující e-shop a doufat, že se na něj zákazníci jenom pohrnou. V současné době je třeba každému e-shopu či službě, která má předpoklady vydělat peníze, pomoci různými marketingovými praktikami. Jednou takovou praktikou je právě affiliate marketing. Bohužel český obchodník většinou ani netuší, co to affiliate marketing je. A když už tuší, tak na českém trhu nemá moc možností k jeho využití a musí hledat některé zahraniční řešení.

Cílem práce je provést analýzu již existujících řešení a na základě výsledků analýzy navrhnout software pro provoz in-house affiliate programu v České Republice. Tato práce bude vznikat v rámci stáže ve firmě Bugweis s.r.o., která na vzniku tohoto software opravdu pracuje. Projekt je navíc dotovaný Evropskou Unií jako podpora rozvoje in-house affiliate programů v České Republice. S přihlédnutím ke složitosti tématu je cílem práce pokrýt pouze základní funkčnost software, která přímo souvisí se základními kameny affiliate marketingu. Po dokončení práce by měl být vytvořen model aplikace, který umožní dobře definovat požadavky na budovaný systém a získat přesnější představu o dalších možných nákladech pro jeho realizaci.

Bakalářská práce bude rozdělena na dvě části a to teoretickou a praktickou. Teoretická část se bude zabývat vysvětlením pojmu affiliate marketing a výhodami jeho používání. Dále bude popisovat rozdíly mezi affiliate sítěmi a provozem in-house affiliate programu a nakonec se bude zaměřovat na základní bezpečnostní pravidla, která by měla být dodržována v každém affiliate programu. V praktické části bude nejprve provedena analýza několika existujících in-house řešení a na základě dosažených výsledků bude vytvořen návrh software, ze kterého by mohla firma Bugweis s.r.o. vycházet v dalším vývoji. Součástí praktické části bude také návrh řešení pro způsob sledování konverzí a hostování reklamních bannerů. Toto jsou stěžejní problémy, jejichž řešení bude klíčové pro funkci celého software.

Vedlejším cílem práce bude navrhnout způsob zabezpečení affiliate programu proti partnerským podvodům. Tento důležitý faktor je ve spoustě existujících řešení velice opomíjen a obchodníci tak kvůli různým typům partnerských podvodů přicházejí o své peníze. Návrh zabezpečení vůči těmto známým podvodům bude řešen na konci praktické části.

# **I. Teoretická část**

# <span id="page-10-1"></span>**1 Affiliate marketing**

Affiliate marketing, neboli výkonnostní marketing, je nástroj internetových firem, který motivuje třetí strany k propagaci jejich produktů a umožňuje obchodníkovi odměňovat partnery za veškeré marketingové aktivity.

V tomto typu marketingu vystupují 3 strany – obchodník, partner, zákazník a celý affiliate marketing je založen na interakci těchto tří stran. Obchodník je provozovatel affiliate programu a proplácí partnerovi odměny za to, že mu přivede zákazníka, který na jeho webu vykoná požadovanou událost. Požadovanou událostí je myšlena například objednávka zboží, registrace a podobně. Partner zpravidla umísťuje na svůj web reklamní plochy, které odkazují na stránky obchodníka. Tím v podstatě propaguje produkty obchodníka a láká tak zákazníky na jeho stránky. Partner dostane odměnu až v případě, že zákazník vykoná požadovanou událost.

Pojem ,,affiliate marketing" nemá svůj vlastní český ekvivalent. Lze ho přeložit jako ,,partnerský marketing" nebo ,,provizní systém", nicméně v praxi se nejčastěji používá jeho původní anglická varianta.

# <span id="page-10-0"></span>**1.1 Základní pojmy**

Problematika affiliate marketingu obsahuje několik důležitých pojmů, o kterých je dobré vědět hned na začátku.

#### **Affiliate program**

Affiliate program je obchodní ujednání, ve kterém obchodník souhlasí s proplácením odměny partnerovi za každou požadovanou událost. Příkladem takovéto události může být prodej, který vznikne v případě, že zákazník před dokončením objednávky klikne na reklamu umístěnou na webových stránkách partnera. [1]

### **Obchodník**

V affiliate programu je obchodník vlastníkem webových stránek, na které chce přilákat potencionální zákazníky. Toho se snaží docílit tím, že si zprovozní affiliate program, ve kterém partnerům proplácí odměny za přilákání zákazníka na jeho stránky.

#### **Partner**

Partner je fyzická nebo právnická osoba, která se zaregistrovala do affiliate programu a pomáhá obchodníkovi propagovat jeho nabídky. Partneři jsou hlavní prodejní silou celého affiliate programu. Lze si je představit jako dealery, kteří se snaží doporučit produkty obchodníka. Je v jejich vlastním zájmu, aby zákazníka přilákali na stránky obchodníka, jelikož za to získávají odměny. [1]

#### **Affiliate síť**

Affiliate síť spravuje větší množství provizních programů. Síť má velké množství zaregistrovaných partnerů, kteří propagují nabídky obchodníků. [2]

#### **Affiliate systém**

Aby mohl affiliate program fungovat, je nutné použít speciální aplikaci, která obchodníkovi umožní sledovat všechna potřebná data a statistiky o partnerech a obchodnících. Pro tyto účely se používá affiliate systém.

#### **Konverze**

Jako konverze se označuje fakt, kdy se z návštěvníka stává zákazník. Nejčastěji udávanou konverzí je objednávka od uživatele webu, který se zatím jenom koukal. [3]

#### **Provize**

V rámci affiliate programu se provize vyplácí partnerům v případě uskutečnění některé z požadovaných událostí, kterou zákazník vykonal.

#### **Cookie**

Cookie je krátký textový soubor, který navštívená webová stránka odešle do prohlížeče a ten jej uloží v počítači zákazníka. Slouží k uchování informací pro pozdější použití. [4] V affiliate případě se do něj uloží například informace, odkud zákazník přišel a kdo jej doporučil. Pokud zákazník zavře prohlížeč a nakoupí později, tak se díky cookie přiřadí provize partnerovi.

#### **Reklamní banner**

Reklamní banner slouží pro vizuální zobrazení reklamy na nabídku obchodníka. Pod pojmem reklamní banner se může schovávat obrázkový banner, flash banner, video banner atd.

## <span id="page-12-0"></span>**1.2 Princip affiliate marketingu**

Princip spočívá v proplacení odměny z každé požadované události, která se uskuteční díky přivedení zákazníka skrze partnerské stránky. Požadovanou událostí je myšlena třeba objednávka produktu, registrace zákazníka apod. Také je třeba podotknout, že jsou i jiné způsoby, jak partner propaguje zákazníkům nabídky obchodníka. Například formou e-mailové kampaně, ve které partner rozesílá zákazníkům hromadné newslettery<sup>[1](#page-12-1)</sup> s reklamou odkazující na stránky obchodníka. Ale ať už se používá jakákoliv metoda, cíl je vždy stejný – zisk.

Obchodník přeci chce, aby se jeho produkty či služby co nejvíce prodávaly. Zprovozní si tedy affiliate program, ve kterém nabízí partnerům odměny za to, že mu na jeho web přivedou zákazníky. Musí sice vyplácet partnerům odměny, ale je si moc dobře vědom, že i přesto na tom vydělá.

Partner si zase chce snadno přivydělat. Dejme tomu, že má kvalitní web se slušnou návštěvností a napadne ho, že by tuto návštěvnost mohl nějakým způsobem zužitkovat.

<span id="page-12-1"></span><sup>1</sup> Newsletter je email, obvykle ve formátu HTML, který je pravidelně zasílán přihlášeným uživatelům nějakého webu. [5]

Umístí proto na svůj web reklamní bannery, které získal od obchodníka. Vše ostatní už nechává na návštěvnících jeho webu. Pokud se návštěvníkům některá z reklamních nabídek zalíbí a kliknou na ní, dostanou se na webové stránky obchodníka. Tím partner přivedl obchodníkovi zákazníka. A pokud se zákazník dostane do stavu, kdy si například něco zakoupí, dostává partner provizi z prodeje (viz obrázek 1).

Na affiliate marketingu je totiž krásná jedna věc, nikdo nemůže ztratit, všichni mohou jenom získat.

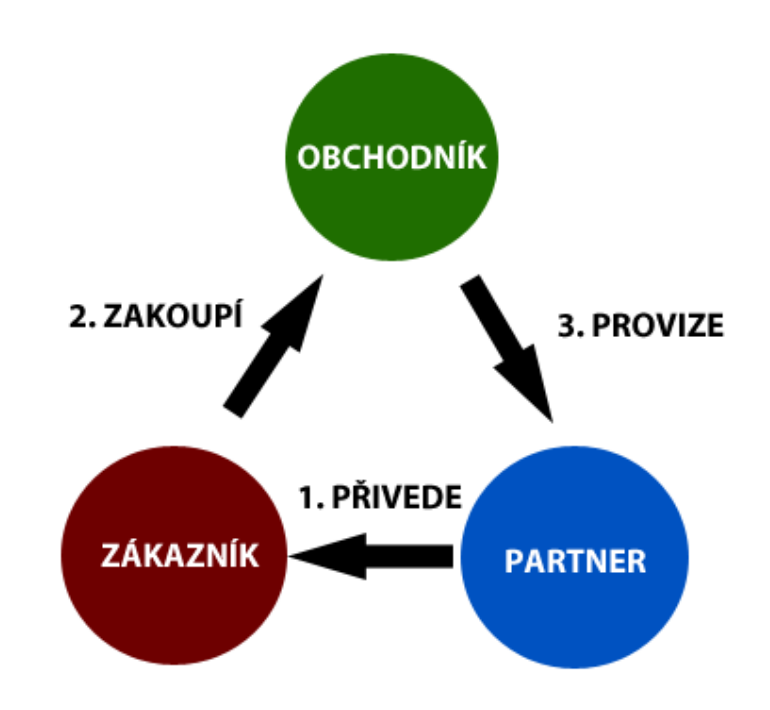

#### **Obrázek 1: Princip affiliate marketingu**

Zdroj:<http://www.affilblog.cz/KRUH.png>

# <span id="page-13-0"></span>**1.3 Historie affiliate marketingu**

Koncept provizí či odměn za provedený obchod je velmi starý a sahá daleko před vznik affiliate marketingu a vůbec celého internetu. Dokonce je tak starý, že se ani přesně neví, kdy vznikl. Obecné odhady říkají, že existuje už několik staletí. Co se affiliate marketingu týče, u něj je rok vzniku dobře znám. Průkopníkem tohoto odvětví byla firma CDNow, která v roce 1994 (tzn. téměř 4 roky po vzniku World Wide Web) spustila svůj první affiliate program. CDNow fungovalo tak, že stránky věnující se hudbě napíší recenzi alba a pokud bude mít čtenář zájem si jej koupit, tak to bude moci učinit právě na stránkách CDNow a majitel webu získá provizi. [6, 7]

Za opravdového průkopníka affiliate marketingu je ovšem považován Amazon. Affiliate program od Amazonu je celosvětově nejznámější. Nedávno dokonce počet partnerů, kteří propagují Amazon, přesáhl 1 milion a to je opravdu obrovské číslo. Říká se, že vše začalo na jednom večírku, kdy si Jeff Bezos (zakladatel Amazonu) povídal s hosty a jedna z přítomných chtěla prodávat knížky na svých webových stránkách. Jeffa to zaujalo a tato myšlenka mu nedala spát. Přišel s nápadem, aby tato žena nalinkovala své stránky na Amazon a za každou prodanou knížku dostala provizi. [7]

Díky této zkušenosti spustil Amazon v červenci roku 1996 **Amazon Associates Program**. Tento program je už hodně podobný těm, které známe dnes. Partneři na své weby vkládají reklamní bannery či klasické textové odkazy, které směřují buď na hlavní stránku Amazonu nebo přímo na konkrétní tituly. Amazon poté vyplácí partnerům provize za prokliky nebo nákupy. V červnu roku 1997 si Amazon dokonce zažádal o patent na tento koncept a v únoru 2000 bylo této žádosti vyhověno. [6]

Od uvedení prvních programů se tento model začal velice rychle šířit. Z počátku se affiliate programy točily nejvíce kolem webů pro dospělé a gamblingu. Poté se postupně začal zapojovat běžný prodej zboží a nakonec se největší nárůst affiliate programů pohyboval v oborech telefonů, cestování a financí. Podle jistého zdroje byly v roce 2006 tržby vygenerované z affiliate sítí ve Velké Británii 2,16 miliard liber. Přitom odhady pro rok 2005 činily ,,pouhých" 1,35 miliard liber. To je za jeden rok skoro dvojnásobný nárůst. Podle výzkumu firmy MarketingSherpa's v roce 2006, činily celkové částky vyplacené affiliate partnerům po celém světě 6,5 miliard amerických dolarů. [6]

V České republice jsou největší průkopníci affiliate marketingu cestovní kanceláře, nebo spíše weby prodávající zájezdy. Nejprve spustila svůj program společnost Invia.cz,

kterou následovaly Student Agency a NetTravel. Časové období vzniku těchto programů je někdy v roce 2005. [7]

# <span id="page-15-0"></span>**1.4 Typy partnerských webů**

Existuje mnoho typů partnerských webů, přes které se partneři snaží zacílit a přivést zákazníky na stránky obchodníka. Ovšem ty nejpoužívanější typy, které budou nyní představeny se rozdělují do šesti skupin.

#### **Publikování obsahu**

Tato metoda je spíše známa jako internetové blogy. Partneři, kteří používají tuto metodu, se většinou věnují jednomu tématu (například mobilním telefonům). Proto pro ně může být nasazení affiliate programu velice výnosné, jelikož mohou na svém blogu uvádět odkazy na obchodníky, kteří se zaměřují na to samé. Naopak pro blogy s příliš roztříštěnými tématy článků není affiliate program příliš vhodný. Jako odkaz mohou být použity všechny možné typy affiliate odkazů – bannery, widgety<sup>[2](#page-15-1)</sup>, textové linky, video atd. [1]

#### **Slevové portály**

V dnešní době tento typ propagace používá již mnoho affiliate partnerů. Myšlenka je velice jednoduchá – informovat zákazníka o velmi výhodných nabídkách, které jsou za velmi výhodné ceny. Přitom to ve spoustě případů bývá pouze taktika, kterou partneři hrají na lidskou psychologii tím, že nabízí diskontní ceny. Aby partneři sehnali dost nabídek a uspokojili poptávku, vkládají na své portály slevové nabídky od více obchodníků. Přitom každá nabídka je samozřejmě doplněna affiliate odkazem a nějakou pěknou recenzí. Při dostatku návštěvníků, kteří nakupují podle slev, může partner získat celkem slušné provize. [1]

<span id="page-15-1"></span><sup>2</sup> Widgety jsou malé webové aplikace, které si může partner vložit na svůj web a nabídnout tak návštěvníkům nějakou užitečnou funkcionalitu. [8]

#### **Porovnávače zboží**

Porovnávače zboží jsou speciální portály, které získávají data z internetových obchodů a svým návštěvníkům umožňují rychlé nalezení zboží skrze všechny zaregistrované obchody. Data potřebná pro sestavení informací o veškerém zboží se získávají z datových (XML) feedů<sup>[3](#page-16-0)</sup>, které pro ně každý e-shop připravuje. [10]

To představuje ideální model pro affiliate marketing. Zákazník si snadno podle zadaných parametrů vybere produkt, který nejvíce odpovídá jeho požadavkům. Každý produkt odkazuje na webové stránky obchodníka, takže pokud je u nalezeného produktu uveden affiliate odkaz, je velká pravděpodobnost, že partner získá nějakou odměnu.

#### **E-mail marketing**

Partner, který vlastní početný e-mailový list předem zacílených kontaktů, může získat excelentní výnosy. Affiliate odkazy se totiž dají vkládat i do různých hromadně rozesílaných e-mailů, newsletterů a podobně. Ovšem úspěch může mít pouze v případě, že jsou takovéto e-maily žádoucí. Partner by si měl uvědomit, že může obchodníka poškodit tím, že bude nabídky rozesílat i zákazníkům, kteří o daný typ nabídky nebudou mít zájem a e-mail budou chápat jako spam. Zákazník by měl vždy mít možnost zrušit zasílání těchto hromadných e-mailů.

#### **Věrnostní marketing**

Věrnostní marketing je odrazem skutečnosti, že 20 % zákazníků společnosti může vytvářet až 80 % jejich obchodů. Věrnostní programy jsou pokládány za způsob vytváření věrnosti těchto zákazníků. American Airlines byla jednou z prvních společností odměňující zákazníky, kteří létali často a nalétali s touto společností spousty kilometrů. [11]

V dnešní době si tradiční věrnostní marketing klade za cíl odměnit věrné zákazníky kvůli vyprodukování více prodejů. Partnerské věrnostní stránky se snaží upoutat zákazníky formou nějaké motivace. Nejčastějšími typy motivace jsou například vrácení

<span id="page-16-0"></span><sup>3</sup> XML feed je speciální datový soubor ve formátu XML, který obsahuje informace o nabízených položkách e-shopu (název, popis, cena, údaje o dostupnosti apod.). [9]

části peněz zpět, darování části výdělku na charitu apod. Myšlenka tohoto marketingu je velice jednoduchá – provizi, kterou partner získá z affiliate programu, sdílí s koncovým zákazníkem. Příkladem může být tato situace – Obchodník ve svém affiliate programu nabídne provizi 10 % za každou jeho nabídku. Partner na svých věrnostních stránkách nabízí zákazníkům 5 % vrácení peněz zpět za každou nabídku. Spokojeni jsou všichni (zákazník, obchodník i partner). [1]

#### **Sociální média**

Tato oblast si velice rychle získala popularitu mezi uživateli, čehož jsou si affiliate partneři vědomi a proto se snaží na různá fóra, sociální sítě (Facebook, Twitter) a další sociální kanály umísťovat reklamní nabídky s affiliate odkazy, které směřují na stránky obchodníků. V dnešní době se nejvíce prosazují sociální sítě. Někteří partneři vytvářejí Facebookové aplikace a vydělávají na nich skrz affiliate marketing, další tweetují nabídky s affiliate odkazy na Twitter a podobně. Tak či tak jsou sociální média velice výhodnou možností pro affiliate partnery, jelikož mohou snadno oslovit obrovskou skupinu lidí na jednom místě. [1]

# <span id="page-17-0"></span>**1.5 Způsoby odměňování partnera**

Jak již bylo zmíněno, partner získá odměnu pouze v případě, že zákazník, kterého partner přivedl, vykoná požadovanou událost. A právě podle typu požadované události se odvíjí i způsoby odměňování partnera. V affiliate marketingu existuje hned několik modelů, podle kterých je partner odměňován. Následující čtyři modely jsou ty nejvíce používané a proto jsou popsány více do detailu a ke každému modelu je uveden vzorový příklad.

#### **Pay per Sale/Cost per Sale (PPS/CPS)**

Toto je nejvíce rozšířený platební model pro affiliate marketing. Podle agentury AffStat tento model používá 80 % všech affiliate programů. [12] V čistém překladu to znamená zaplacení/cena za prodej, čímž je myšleno, že za každý prodej je vyplacena odměna a to

buď provize v procentech nebo jako pevná částka. [1]

Jako příklad si představte e-shop. Majitel e-shopu (čili obchodník) přidá do svého affiliate programu nový typ odměny, který bude za každý prodej na jeho e-shopu odměňovat partnery 10% provizí z prodeje. Pokud se zákazník dostane na stránky tohoto e-shopu přes nějakého partnera a zakoupí si zde produkt v hodnotě 1000 Kč, získává zmiňovaný partner odměnu 100 Kč.

#### **Pay per Lead/Cost per Lead (PPL/CPL)**

Podle předchozího zmiňovaného reportu od AffStaf používá PPL model téměř jedna pětina (19 %) affiliate programů a to buď samostatně nebo v kombinaci s ostatními modely (nejčastěji však s PPS modelem). [12] Podle Mária Roženského můžeme Lead chápat jako kvalifikovaný kontakt, čili kontakt, který byl schválen a odpovídá požadavkům. [2] V podstatě jde o podobný princip jako v předchozím případě. Odměnu partner získá za každý získaný lead, ovšem zde se ve většině případů jedná pouze o pevnou částku, jelikož není k dispozici cena, ze které by se dala vypočítat procenta. [1]

Existuje spoustu možných případů, kde se PPL model používá a to jak v online, tak i v offline prostředí.

Příkladem online prostředí může být třeba nějaký online formulář, ve kterém zákazník zanechá své kontaktní údaje (lead). Častým způsobem, jak partner získává leady pro obchodníka, je zobrazení formuláře na jeho stránkách, ve kterém požaduje kontakt na zákazníky (například e-mail nebo telefon).

Ovšem tento model se mnohem více používá v offline prostředí. Tímto typem získávání leadů se zabývá mnoho agentur. Asi každý už zažil situaci, kdy ho na ulici zastavila nějaká osoba, která s ním chtěla udělat krátký dotazník. Dalším známým příkladem jsou dotazníkové telefonáty, ve kterých Vás osloví osoba z nějakého call-centra a vyptává se na různé věci, kontaktní údaje a podobně. Podobný způsob získávání leadů je všem moc dobře znám.

## **Pay per Click/Cost per Click (PPC/CPC)**

Toto je model, který partnerovi vyplácí odměny za to, že zákazník na jeho stránkách klikne na reklamní banner odkazující na stránky obchodníka. Tento typ odměny málem zanikl, jelikož se čím dál více zvyšovalo množství podvodů. Na internetu se objevovaly různé služby, do kterých se hromadně registrovali lidé, kteří si klikáním na reklamní bannery přivydělávali. Odměny si tyto lidé a zmiňované služby dělili. A nebo si partner prostě jen sám klikal na reklamní bannery umístěné na jeho webu. Ovšem stále existují obchodníci, kteří tento model uvítají. [1]

Jelikož bývají odměny za proklik většinou hodně malé, vyplácejí se partnerovi odměny až za dosažení určitého počtu prokliků.

Příkladem může být opět e-shop. Pokud zákazník klikne na nějaký reklamní banner, je přesměrován na e-shop obchodníka. Tím je partnerovi zaznamenán proklik. Jakmile dosáhne určitého počtu takových prokliků, bude mu vyplacena odměna (například odměna za 100 prokliků).

#### **Pay per Impression/Cost per Impression (PPI/CPI)**

Tento způsob vyplácení odměny není zas tak používaný, jelikož má stejný problém jako PPC model, také se dá snadno podvrhnout. Zde se vyplácí odměna za zobrazení reklamy. Ovšem nejsou to nějak velké čásky a proto je princip stejný jako u PPC. Partner získává odměnu až po dosažení daného počtu impresí. Všeobecně platí, že čím větší má partner návštěvnost, tím více impresí získá. Podvrhům se dá předejít různými způsoby, jako je kontrolování IP adresy<sup>[4](#page-19-0)</sup> zákazníka (po určitém počtu impresí od dané IP

<span id="page-19-0"></span><sup>4</sup> IP adresa je unikátní číslo identifikující počítač v síti Internet ve tvaru např. 81.31.5.5 či 194.125.189.147. [13]

adresy se imprese přestanou započítávat) nebo zaznamenání imprese až v momentě, kdy je reklamní banner uživateli opravdu zobrazen a není schován někde na spodku stránky. [1]

Příklad je následující. Partner má kvalitní web s velkou návštěvností. Obchodník ve svém affiliate programu rozdává odměnu 50 Kč za 1000 impresí. Jakmile partner dosáhne tohoto počtu (jeho stránky s reklamou jsou tedy zákazníky 1000x zobrazeny), získává odměnu.

# <span id="page-20-0"></span>**1.6 Rozdíl mezi affiliate sítěmi a provozem in-house affiliate systémů**

Svůj affiliate program si může obchodník zprovoznit na několika odlišných platformách. Někteří tyto platformy nazývají "affiliate program management solution" (řešení pro správu affiliate programu), jiní zase "affiliate tracking platforms" (platformy pro affiliate sledovací systém). V této kapitole se ovšem budete setkávat s jednodušším názvem - typ platformy pro affiliate program. V podstatě se tyto platformy dělí na dvě varianty: buď obchodník využije nějakou affiliate síť nebo bude chtít vlastní řešení a spustí si svůj vlastní affiliate program in-house. [1]

#### **Affiliate sítě**

Affiliate sítě jsou takoví prostředníci, kteří spojují partnery s affiliate programy a poskytují sledovací systém s veškerým servisem pro údržbu – například poskytují hosting<sup>[5](#page-20-1)</sup> pro reklamní bannery a datové "feedy", technickou podporu, dále poskytují marketingové nástroje, získávají hlášení (reporty) pro partnery i obchodníky, starají se o vyplácení odměn partnerům a tak dále. Affiliate sítě jsou občas nazývané jako poskytovatelé affiliate řešení, jelikož pro běh affiliate programu není potřeba žádný dodatečný software. Jejich obrovskou výhodou je také velké množství dostupných

<span id="page-20-1"></span><sup>5</sup> Jedná se např. o poskytnutí prostoru pro reklamní bannery a jejich zpřístupnění všem uživatelům Internetu. [14]

partnerů. To znamená, že obchodník nemusí složitě shánět partnery, ale využije dostupné partnery z affiliate sítě. A naopak partneři si mohou vybrat mezi více obchodníky. [1]

Existuje mnoho affiliate sítí. Některé jsou specifikované pro konkrétní zemi nebo zaměřené do určité regionální oblasti. Jiné jsou zase zcela globální. Mezi nejznámější mezinárodní affiliate sítě patří například Commission Junction, která se zaměřuje na větší obchodníky a je využívaná i v ČR. Mezi české affiliate sítě patří například eHub.cz nebo Potenza.cz.

Všechny affiliate sítě (bez ohledu na zemi, kde se nacházejí) ovšem zahrnují několik poplatků, kterých by si měl být každý vědom – aktivační poplatek, minimální záloha, transakční poplatky a jiné poplatky (například měsíční minimum). Aktivační poplatek a minimální počáteční záloha jsou samozřejmé a představují jednorázové investice. Ale nejvíce affiliate sítě vydělávají na transakčních poplatcích. To je poplatek, který překrývá to, co obchodník platí partnerovi. Nejčastěji jsou transakční poplatky vypočítávány jako určité procento za každou vyplacenou odměnu partnerovi. [1]

Pro příklad, když si affiliate síť účtuje transakční poplatek 25 %, platí obchodník ¼ z provize pro partnera navíc ještě poplatek affiliate síti. Takže když partner získá odměnu 100 Kč, tak obchodník zaplatí celkem 125 Kč, protože 25 Kč platí ještě affiliate síti.

Když se to shrne, tak affiliate sítě mají obrovskou výhodu ve velké základně affiliate partnerů a hotovém řešení pro affiliate program, ovšem obchodník musí počítat s tím, že si za tento komfort bude muset připlatit.

#### **In-House affiliate programy**

Ne všechny affiliate programy jsou založeny na affiliate sítích. Spoustu affiliate programů je řešeno jako in-house řešení. Například firmy jako je Amazon a eBay mají svůj vlastní affiliate program in-house, který běží na jejich vlastním softwaru. In-house řešení se dělají buď přímo na míru, nebo existují softwarové balíčky, které se dají

zakoupit a okamžitě používat. Většina těchto aplikací je řešena tak, že je lze snadno a rychle integrovat do různých e-shopů, či jiných typů e-komerce. Samozřejmě bývají zpoplatněny a to buď v měsíčních splátkách nebo jako roční licenční poplatek, jednorázová platba a podobně. [1]

Mezi nejznámější in-house affiliate systémy patří například Post Affiliate Pro nebo HasOffers. V Čechách má nejznámější in-house řešení INVIA.CZ, která se ovšem zabývá pouze prodejem zájezdů a nenabízí tento software dál. Takže ho mohou využít pouze partneři. Dalším známým a poměrně novým řešením je služba AffilBox, která se ovšem zaměřuje pouze na malé e-shopy a nemůže se rovnat se zahraniční konkurencí, jako je HasOffers a Post Affiliate Pro. Žádné jiné in-house řešení, které by navíc bylo všeobecné a volně prodávané jako softwarový balíček, není v České Republice dostupné. Českému zákazníkovi proto nezbývá nic jiného, než si pro tyto účely najít nějaké zahraniční řešení.

#### **Výběr mezi affiliate sítí a řešením in-house**

Na první pohled to vypadá, že in-house řešení je daleko výhodnější, ovšem obě řešení mají své klady a zápory. Na in-house řešení se ušetří peníze za všechny možné poplatky, které se platí v affiliate sítích. Affiliate sítě jsou zase dopředu připravené, takže se na nich dá spustit affiliate program takřka okamžitě. Zároveň mají velikou základnu affiliate partnerů, což je výhoda, jelikož obchodníkovi nebude takovou dobu trvat, než si sežene své vlastní partnery. Také podpora a servis bývá u některých affiliate sítí na dobré úrovni, ovšem ne vždy je to pravidlem. Výhody a nevýhody pro spuštění affiliate programu na affiliate síti nebo na in-house řešení je třeba velmi dobře zvážit a rozhodnutí by se mělo odvíjet podle individuálních potřeb obchodníka. [1]

Affiliate partneři spolupracují jak s affiliate sítěmi, tak s in-house affiliate programy. Ve Spojených státech v roce 2009 jeden průzkum odhalil, že zhruba 68 % partnerů spolupracuje alespoň s jedním obchodníkem, který používá in-house affiliate program. Oproti tomu 32 % partnerů tvrdí, že nepreferují spolupráci přímo s obchodníky, ale raději využívají služeb affiliate sítí. [1]

**Obrázek 2: Spolupracují affiliate partneři s in-house affiliate programy?**

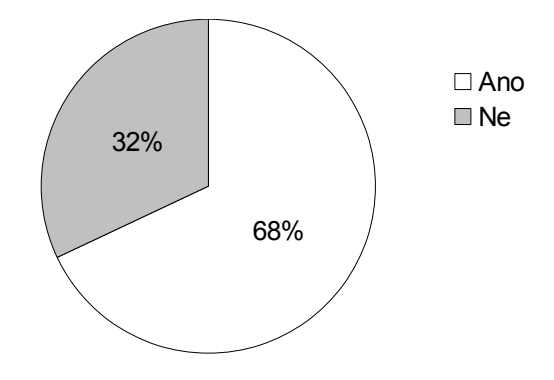

Zdroj: [1]

Podle agentury AffStat 47,4 % affiliate partnerů upřednostňuje affiliate sítě, 14 % preferuje in-house programy a 38,6 % partnerů nemá vyhrazené řešení pro affiliate program. [12]

#### **Obrázek 3: Jaké affiliate programy preferují affiliate partneři?**

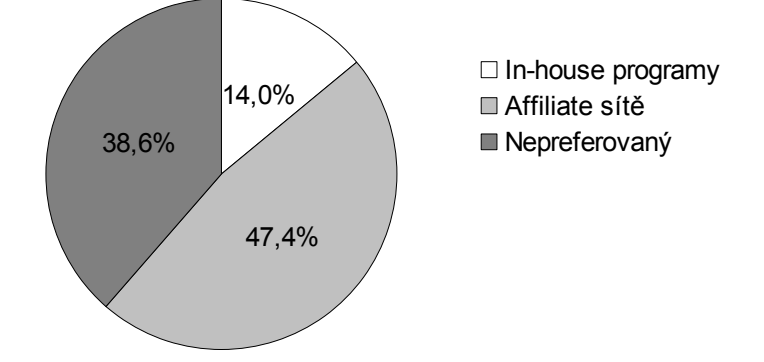

Zdroj: [1]

Doporučené řešení většinou bývá takové, že si obchodník ze začátku zprovozní affiliate program na affiliate síti a jakmile si získá nějakou základnu partnerů a bude vědět, že mu affiliate program vynáší, může přejít na in-house řešení. [1]

# <span id="page-24-0"></span>**1.7 Podvody v affiliate marketingu**

Partnerský podvod (anglicky "affiliate fraud") je obvykle definován jako nezákonná činnost s úmyslem podvést obchodníky, jiné partnery nebo zákazníky. V affiliate marketingu jsou bohužel partnerské podvody tím největším problémem, jelikož obchodníci díky těmto podvodům přicházejí o své peníze. Následující text popisuje ty nejznámější podvodné praktiky, které partneři používají.

#### **E-mailový spam**

Někteří partneři v e-mailových kampaních spamují zákazníky všemi různými reklamními nabídkami i s vědomím, že tito zákazníci nespadají pro danou reklamní kampaň do cílové skupiny. Tím úmyslně poškozují jméno obchodníka, jelikož zákazník tento e-mail vnímá jako ,,nevyžádaný". Tomuto podvodu se dá bohužel jen těžko zabránit, ale jakmile by to obchodník zjistil, měl by partnera okamžitě vyloučit ze svého affiliate programu.

#### **Typo-squatting**

,,Typo-squatting", také často znám jako ,,URL hacking", je forma podvodu postavená na překlepech při psaní internetové adresy. [15] To na první pohled s affiliate marketingem nikterak nesouvisí. Ovšem opak je pravdou. Partneři mohou takzvaně hackovat<sup>[6](#page-24-1)</sup> affiliate URL odkazy. URL odkaz poté vypadá jako odkaz na některého známého obchodníka, ovšem zákazník bude přesměrován úplně někam jinam, než si myslel. Toto sice vypadá jako podvod pouze vůči zákazníkovi, ale popravdě na tom trpí i obchodník. Jakmile totiž zákazník zjistí, že byl přesměrován jinam, než očekával, tak ve většině případů stránky opustí. Tím je poškozeno jméno obchodníka.

## **Cookie stuffing**

Před vysvětlením "cookie stuffingu" je třeba pochopit, k čemu že vlastně cookies v affiliate marketingu jsou. K tomu poslouží následující příklad. Partner má na svých stránkách umístěny reklamní bannery směřující na obchodníka. Jakmile na některý

<span id="page-24-1"></span><sup>6</sup> Hackování je podvodný způsob, kterým se uživatel snaží obejít systém (či proniknout do systému) jinou než standardní cestou.

z nich zákazník klikne, tak je nejdříve odkázán na sledovací systém, kde je označen pomocí cookies a až poté je přesměrován na web obchodníka. Tento proces je tak rychlý, že si toho běžný zákazník ani nevšimne. Jakmile zákazník koupí u obchodníka nějaký produkt, tak se podle cookies zjišťuje, zda zákazník prošel přes sledovací systém a pokud ano, tak od jakého partnera se sem dostal. Díky tomu poté partner dostane odměnu za konverzi. Více informací o sledovacím systému naleznete v kapitole 3.

Nicméně, jakmile partner provádí "cookie stuffing", tak nepřesměrovává zákazníky na webové stránky obchodníka, ale pouze jim do jejich prohlížečů podvrhává podvodné cookies. Když to udělá u všech návštěvníků jeho webu a cookies jsou podvrhnuty na nějakého známého obchodníka, tak je veliká pravděpodobnost, že někteří návštěvníci v budoucnu u tohoto obchodníka opravdu něco koupí, ovšem bude to z jejich vlastní iniciativy a ne díky tomu, že je tam přivedl partner. Protože ale mají od partnera podvržené cookies, tak partner získá neprávem odměnu za konverzi. Tomuto podvodu se dá předejít díky šifrování hodnot v cookies, které běžný partner těžko prolomí.

#### **Simulace lidských kliknutí na reklamní bannery**

Tento podvod simuluje klikání na reklamní bannery, ze kterých získává partner odměny za prokliky (PPC). Ve většině případů se jedná o nějaký software, který simuluje lidské kliknutí. Naštěstí existují technologie, jak tento typ podvodu odhalit, ovšem ne vždy je to 100%.

Tyto podvodné aktivity jsou ty nejvíce používané a je čím dál obtížnější se jim bránit. Navíc je občas nemožné zjistit zdroj těchto podvodů, protože se útočníci většinou schovávají za nějaký proxy server<sup>[7](#page-25-0)</sup>. Samozřejmě existuje i spoustu dalších typů podvodů, ale ty už nejsou tak všeobecné a proto se hodí spíše do analýzy pro daný affiliate systém.

<span id="page-25-0"></span><sup>7</sup> Proxy server dělá prostředníka mezi klientským počítačem a cílovým webserverem. [16]

# <span id="page-26-0"></span>**1.8 Základní bezpečnostní pravidla pro affiliate program**

V affiliate marketingu budou vždy existovat partnerské podvody (anglicky affiliate fraud), ale je tu i několik doporučených kroků, díky kterým lze tyto podvodné aktivity minimalizovat. Základní bezpečnostní pravidla by měl dodržovat každý affiliate systém, protože to bude jedna ze stěžejních věcí, o kterou se bude obchodník při výběru affiliate systému pro svůj affiliate program zajímat. Žádný obchodník nebude chtít vyplácet partnerovi provize, které nebyly získány legitimně. Proto je třeba, aby se affiliate systém těmto podvodům bránil.

Ty nejzákladnější pravidla si ovšem mohou dodržovat sami obchodníci přímo ve svém affiliate programu. Následující text popisuje jednotlivé kroky, které by měly předcházet těm nejznámějším podvodům.

#### **Analyzovat nového partnera**

Toto sice vypadá jako časově náročný a nudný proces, ale v konečné fázi to může obchodníkovi ušetřit spoustu peněz. Jedním ze způsobů je ruční schvalování každého partnera. Obchodník by měl osobně zkontrolovat webové stránky každého partnera, který žádá o vstup do jeho affiliate programu. Také by si měl zjistit klíčové informace, jako je adresa, tel. číslo apod. Mnoho obchodníků také kontroluje potencionálním partnerům IČO a DIČ, pokud ovšem nějaké mají.

Někteří obchodníci dokonce přímo volají na získaná telefonní čísla, aby si totožnost partnera ověřili osobně. Bývá zvykem, že pokud partner nechce být kontaktován, tak je něco špatně.

#### **Informovat partnery o pravidlech affiliate programu**

Každý obchodník by si měl udělat čas na to, aby zajistil, že každý nově příchozí partner bude informován o etických postupech jeho affiliate programu. Komunikace je jedním z hlavních klíčů k úspěchu.

[17]

## **Mít jasně stanovené smluvní podmínky**

Obchodník by si měl být jistý, že výslovně uvádí veškeré podmínky, které se týkají toho, co affiliate program nabízí. To znamená, že by v obchodních podmínkách měly být uvedeny veškeré události jako je prodej, lead, proklik, imprese atd.

## **Monitorovat a sledovat vše, co je možné**

Obchodník bude muset neustále analyzovat a zkoumat všechny možné reporty a logy[8](#page-27-0) s aktivitami, které se dějí na jeho affiliate systému. Díky tomu bude mít přehled o tom, co se v jeho affiliate programu děje. Je třeba zkoumat partnerské URL odkazy, aby nedocházelo k "typo-squattingu", sledovat neobvyklé aktivity apod. Samozřejmě by tento postup měl být co nejvíce automatizovaný, ale finální prozkoumání bude ve většině případů právě na obchodníkovi.

Podezřelými aktivitami mohou být například přehnaný nárůst provozu (traffic) na stránkách partnera, rapidně se zvedající počet konverzí, prokliků atd. Přeci jenom, když se u partnera, který získává v průměru 500 Kč měsíčně na provizích najednou zvedne příjem na 10.000 Kč měsíčně za provize, tak je zajisté něco špatně. V tomto případě je pak velmi pravděpodobné, že partner přišel na způsob, jak obejít affiliate systém, který obchodník používá.

Proto je třeba monitorovat vše co je možné, aby se ve finále z těchto získaných dat daly odhalit podvody, jako jsou falešné leady, ukradené kreditní karty, neplatné konverze, prokliky, imprese atd.

[17]

<span id="page-27-0"></span><sup>8</sup> Log je záznam (zpráva) o nějaké činnosti. [18]

## **Udržovat seznam špatných partnerů**

Obchodník by si měl udržovat svůj vlastní seznam podvodných partnerů, kteří nějakým způsobem porušili pravidla jeho affiliate programu. To obchodníkovi pomůže, pokud by tito partneři znovu žádali o zařazení do jeho affiliate programu (a to budou).

Partneři by měli být označeni podle nějakých klíčových informací (IP adresa atd). Díky tomu budou odhaleni i v případě, že by se do affiliate programu snažili dostat přes jinou webovou stránku (pod jiným aliasem).

Existují dokonce různá fóra, kde jsou sdíleny informace o známých partnerech, kteří používají podvodné praktiky. Tato fóra mohou být dobrým zdrojem pro zjištění, zda je partner na blacklistu<sup>[9](#page-28-0)</sup> u jiných affiliate programů.

[17]

<span id="page-28-0"></span><sup>9</sup> Blacklist (anglicky černá listina) je označení pro seznam obsahující něco zakázaného.

# **II. Praktická část**

# <span id="page-29-1"></span>**2 Analýza existujících softwarových řešení**

# <span id="page-29-0"></span>**2.1 Post Affiliate Pro**

Post Affiliate Pro (dále PaP) je na českém trhu suverénně nejznámější zahraniční in-house řešení. Jeho cílová skupina jsou majitelé menších e-shopů, ale často projevují zájem i středně velké korporace. Podle cílové skupiny uzpůsobilo PaP také ceny. Jejich nejdražší "hostovaná" verze "ULTIMATE" stojí \$99 za měsíc, což je v porovnání s konkurencí opravdu slušné. Dále nabízejí i neomezenou licenci za \$199, kterou si ovšem obchodník musí ,,hostovat" sám. Celkově se PaP staví v poměru cena/výkon hodně vysoko, čehož jsou si obchodníci moc dobře vědomi.

PaP umožňuje veřejnosti vyzkoušet si jejich nástroj pomocí testovací verze, která obsahuje administrační prostředí pro obchodníka i pro partnera. Tato analýza popisuje oba pohledy.

# **2.1.1 Pohled obchodníka**

V administračním prostředí obchodníka nalezne obchodník vše potřebné k řízení jeho affiliate programu.

## **Home**

Jako první se obchodníkovi po přihlášení zobrazí záložka ,,Home", kde se nachází rychlý přehled všech nejdůležitějších informací, které obchodník potřebuje vědět. Nachází se zde například počet prokliků a impresí, dále počet partnerů čekajících na schválení, počet nevyplacených odměn a podobně.

#### **Obrázek 4: Záložka Home**

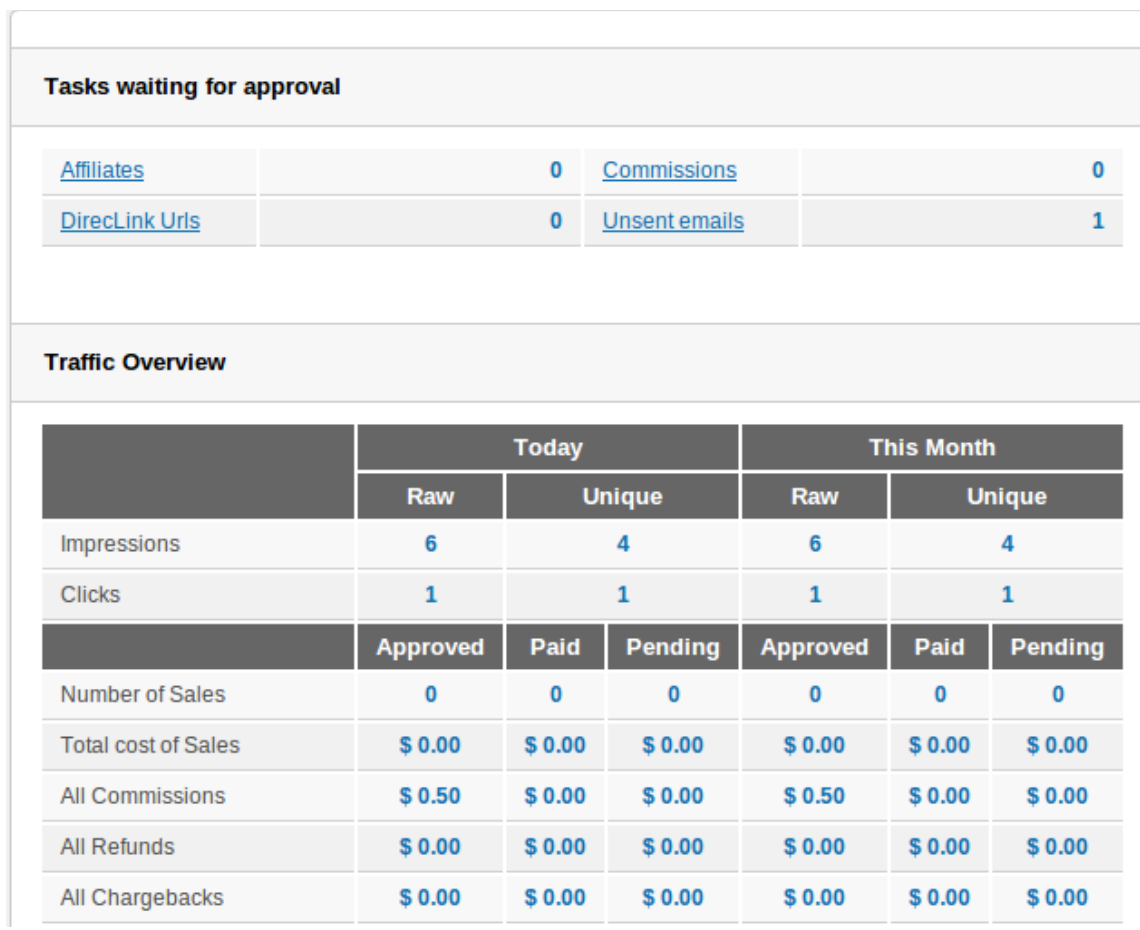

Zdroj:<http://www.postaffiliatepro.com/post-affiliate-pro-demo/>

# **Campaigns**

Další záložka v menu představuje nabídky obchodníka. PaP nazývá všechny nabídky jako kampaně. V této záložce si obchodník může spravovat všechny své kampaně, nastavovat jim výši odměn za jednotlivé akce, přiřazovat je jednotlivým partnerům atd.

**Obrázek 5: Seznam všech kampaní**

| <b>Q</b> Search<br><b>Advanced Search 4</b><br>Search in All<br>for<br>۰ |                                                     |                                |                                                    |                     |                |                   |                                              |
|--------------------------------------------------------------------------|-----------------------------------------------------|--------------------------------|----------------------------------------------------|---------------------|----------------|-------------------|----------------------------------------------|
| $+$ Add campaign                                                         | $\equiv$<br><b>N</b> Delete<br><b>Export to csv</b> | $\mathbb{R}$<br>$\overline{4}$ | $1 - 2$ of $2 \rightarrow \rightarrow \rightarrow$ |                     | Default View   |                   | <b>Edit View</b><br>$\overline{\phantom{a}}$ |
| Select: All<br><b>None</b><br><b>Name</b>                                | <b>Commissions</b>                                  | <b>Status</b>                  | <b>Type</b>                                        | <b>Date Created</b> | <b>Default</b> | $\triangle$ Order | <b>Actions</b>                               |
| <b>First campaign</b>                                                    | Q per Click: \$ 0.50, Per Sale / Lead: 30 % Active  |                                | Public - visible to all                            | 02/16/2014 08:00:51 | Yes            | 0                 | $\mathbb{R}$ $\times$<br>層                   |
| <b>OPas</b>                                                              | Per Sale / Lead: 50 %<br>Q                          | Active                         | Public - visible to all                            | 02/16/2014 12:44:28 |                | 0                 | VEVX                                         |
| Select: All<br><b>None</b><br>+ Add campaign                             |                                                     | $\mathbb{R}$<br>$-4-$          | $1 - 2$ of $2 \rightarrow \cdots$                  |                     |                |                   | 츜                                            |

Zdroj:<http://www.postaffiliatepro.com/post-affiliate-pro-demo/>

## **Banners**

V této části může obchodník spravovat všechny možné druhy bannerů. Jednotlivé bannery poté může přiřazovat již existujícím kampaním.

# **Obrázek 6: Seznam všech bannerů**

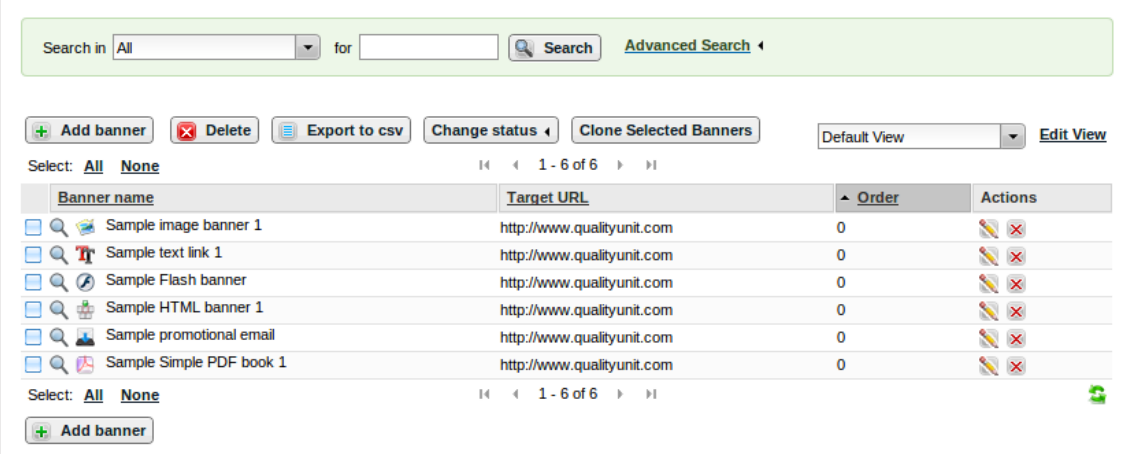

## **Affiliates**

Další položkou v menu je záložka ,,Affiliates". V této záložce může obchodník spravovat všechny své partnery. Zároveň může schvalovat i nově příchozí partnery, sledovat jejich aktivity a podobně.

## **Obrázek 7: Seznam všech partnerů**

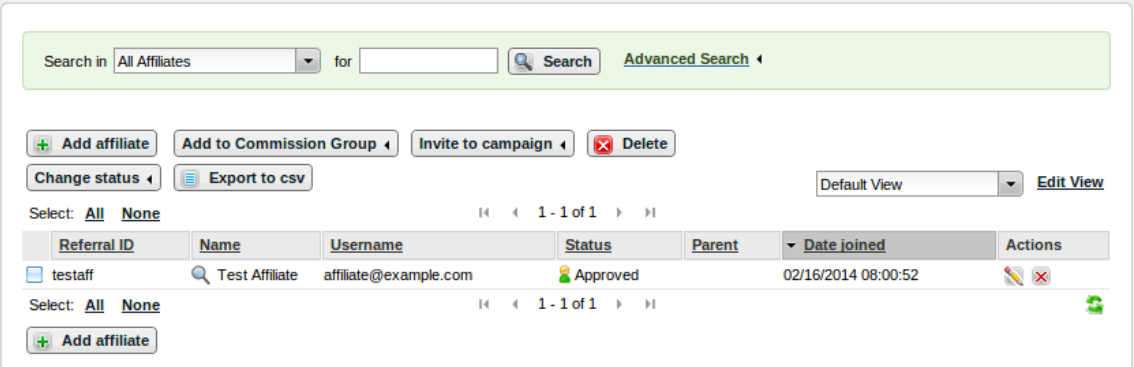

## **Transactions**

Toto je další velmi důležitá záložka. Na tomto místě obchodník řeší vyplácení všech odměn jednotlivým partnerům. Dále zde může schvalovat či zamítat vyplácení jednotlivých odměn, zdůvodňovat jejich zamítnutí a podobně. U každé odměny jsou uvedeny všechny potřebné informace.

#### **Obrázek 8: Seznam všech odměn**

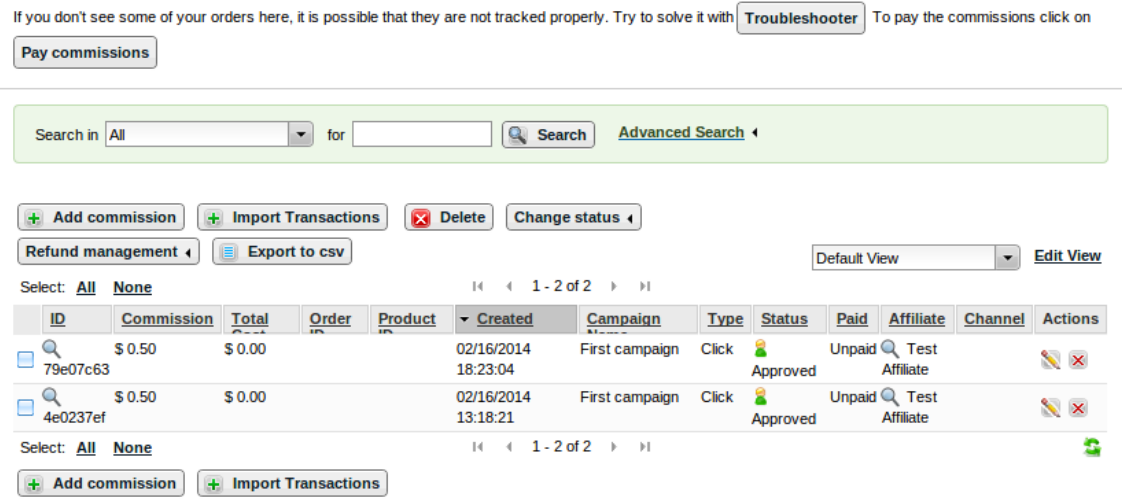

#### **Reports**

Poslední důležitou záložkou v administračním prostředí obchodníka je záložka ,,Reports". Zde má obchodník k dispozici informace o všech událostech, které se uskutečnily v jeho affiliate programu.

## **Obrázek 9: Reporty**

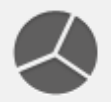

# **Reports**

View your traffic and financial statistics, including balance and commission information

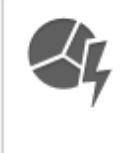

#### **Quick report**

This report gives you a quick overview of all the tracked events impressions, clicks, sales, commissions for a selected time period

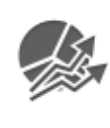

#### **Trends report**

This report displays the trends of your transactions in chart as well as in data field. You will have a clear picture of where your affiliate program is going

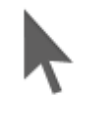

#### **Raw clicks list**

This is the list of all the clicks registered in your affiliate program.It is used for tracking by IP address and for you - if you want to check if some click came throug

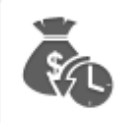

#### **Payouts history**

History of all payuts to your affiliates made in the affiliate program.

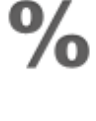

#### **Commissions**

List of all commissions (transactions) registered by the system.Only the transactions with commission are registered here, and per-click comissions (if you use them) are

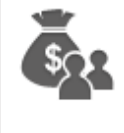

#### **Payouts by affiliate**

History of all payuts to your affiliates made in the affiliate program broken down by affiliate

## **2.1.2 Pohled partnera**

Pohled partnera je mnohem jednodušší než pohled obchodníka. V podstatě obsahuje pouze 3 záložky, které partner potřebuje pro spolupráci s affiliate programem obchodníka. Ovšem celé prostředí je velmi intuitivní.

#### **Home**

Hned na úvodní stránce v záložce ,,Home" se nachází přehled všech potřebných statistik. Asi nejdůležitější statistikou je okénko, kde se nachází informace o tom, kolik už si partner vydělal. Dále jsou zde informace o počtu konverzí, prokliků a impresí, které partner získal za dané časové období.

#### **Promotions**

Ve druhé záložce má partner přehled o všech kampaních, které jsou mu přiřazeny. Může si zde také vybírat, jaké reklamní bannery bude pro jednotlivé kampaně na svých stránkách zobrazovat.

#### **Reports**

Poslední důležitou záložkou je seznam všech reportů partnera. Zde si o sobě partner může zjistit všechny potřebné statistiky. Například které kampaně mu vydělávají nejvíce, které naopak nejméně a podobně.
# **2.2 HasOffers**

HasOffers je opět zahraniční řešení, které však není v České Republice tak známé jako předchozí Post Affiliate Pro. Ovšem na zahraničním trhu, převážně na americkém, patří mezi špičky v oboru. HasOffers není primárně určeno pro malé e-shopy. Zaměřuje se spíše na veliké korporace (jejich služby využívá například zynga.com [19]), takže se dá říct, že HasOffers je opravdu ,,enterprise" (podnikové) řešení. Tomu také odpovídají jejich ceny, které se oproti PaP velmi znatelně liší. HasOffers bohužel nemají žádnou testovací verzi, ale nabízejí 30 dní používání "ENTERPRISE" verze zdarma. Ovšem pozor! Do uplynutí 30 dnů jsem si musel sám zažádat na jejich zákaznickou podporu o zrušení účtu. Kdybych tak neučinil, tak by mi po 30-ti dnech automaticky strhli z kreditní karty \$799 a to není zrovna zanedbatelná částka.

Kdybych měl udělat kompletní analýzu celého HasOffers, tak bych tím nejspíš obsáhl celou mojí bakalářskou práci. Analýza je proto zaměřená pouze na základní funkce. Opět jsou popsány oba pohledy – pohled obchodníka a pohled partnera.

## **2.2.1 Pohled obchodníka**

Pohled obchodníka obsahuje vše, co obchodník potřebuje k řízení svého affiliate programu.

### **Snapshot**

Jako první se po přihlášení zobrazí obchodníkovi úvodní stránka, které HasOffers říká ,,Snapshot". Na této stránce se nacházejí aktuální informace, které obchodník potřebuje ihned znát. Nacházejí se zde například statistiky o aktuálním počtu konverzí a prokliků za jeden den, dále odhadované výdělky partnerů, seznam partnerů čekajících na schválení a podobně.

### **Obrázek 10: Snapshot**

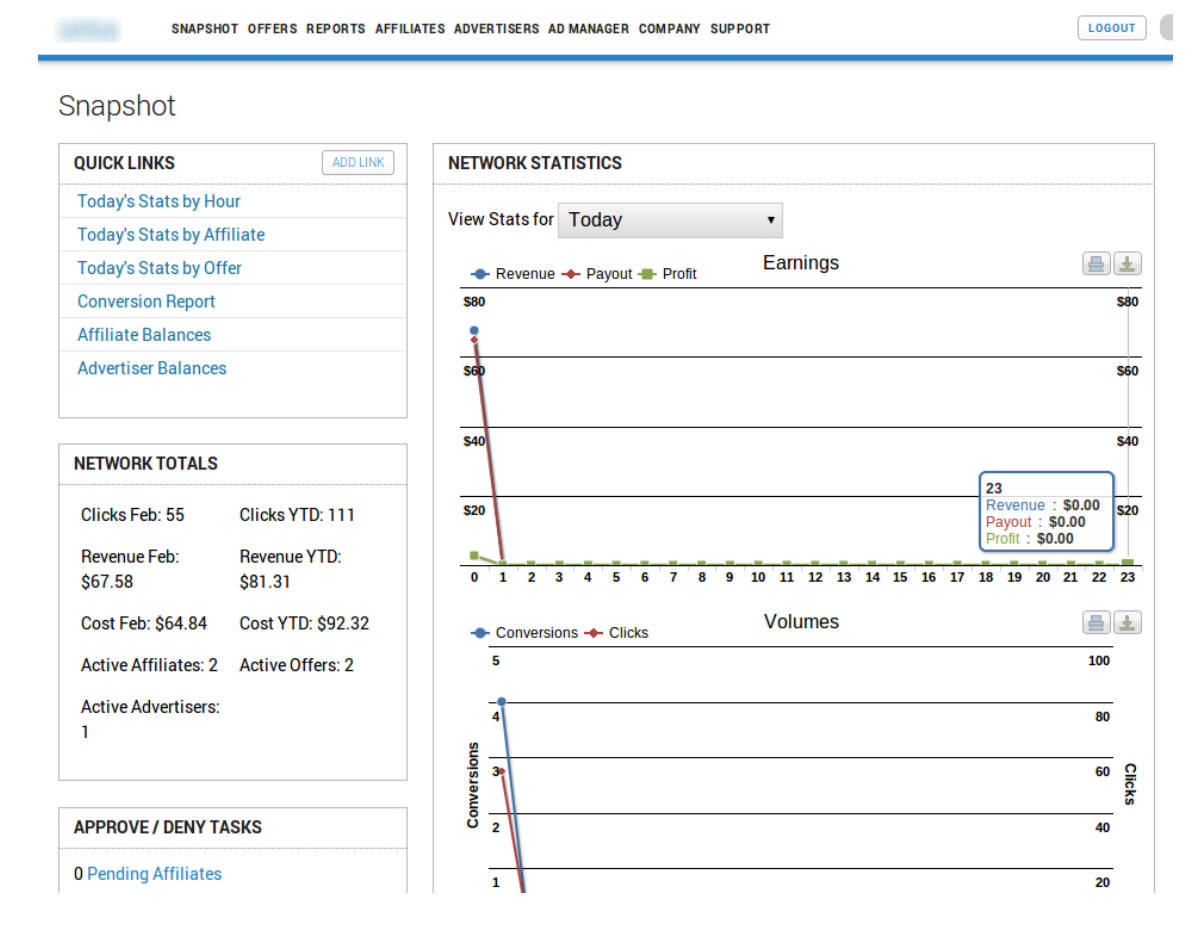

Zdroj:<http://www.hasoffers.com/>

## **Offers**

Další položkou v menu je záložka ,,Offers". Toto je jedna z nejdůležitějších částí celého administračního prostředí. V této sekci si totiž obchodník spravuje všechny své nabídky. Zde se vytváří nové nabídky, editují se stávající nabídky, přidávají se zde reklamní bannery a podobně. Na obrázku 11 je zobrazen seznam všech existujících nabídek. V tomto seznamu jsou také pro každou nabídku uvedeny ty nejdůležitější informace (například výše a typ odměny, počet prokliků, konverzí a podobně).

### **Obrázek 11: Seznam všech existujících nabídek**

| <b>Offers</b>  |                                |                                |                   |                |                 |                  |                       |                      |               |                             |                             |                                |                     |
|----------------|--------------------------------|--------------------------------|-------------------|----------------|-----------------|------------------|-----------------------|----------------------|---------------|-----------------------------|-----------------------------|--------------------------------|---------------------|
| <b>OFFERS</b>  |                                |                                |                   |                |                 |                  |                       |                      |               |                             |                             |                                | <b>CREATE OFFER</b> |
|                |                                | Show only active and pending v |                   |                |                 | <b>SEARCH</b>    |                       |                      |               | View Stats for Jan 28, 2014 |                             | Feb 3, 2014                    | GO                  |
| ID             | <b>Offer</b>                   | <b>Status</b>                  | <b>Advertiser</b> | <b>Preview</b> | <b>Category</b> | <b>Countries</b> | <b>Payout</b>         | <b>Revenue</b>       | <b>Clicks</b> | <b>Conversions</b>          | <b>Total</b><br><b>Cost</b> | <b>Total</b><br><b>Revenue</b> | Rating              |
| $\overline{2}$ | <b>Offer</b>                   | <b>Active</b>                  |                   | Preview        |                 | All              | 10.00Kč<br><b>CPC</b> | 5.00Kč<br><b>RPC</b> | 55            | 0                           | \$26.98                     | \$13.49                        | <b>New</b>          |
| 4              | <b>Offer</b><br>$\overline{2}$ | Active                         |                   | Preview        | Pohádky         | All              | 7,00€<br><b>CPA</b>   | 10,00€<br><b>RPA</b> | $\bf{0}$      | 4                           | \$37.86                     | \$54.09                        | <b>New</b>          |

Zdroj:<http://www.hasoffers.com/>

Z výše uvedeného pohledu se dá přímo prokliknout do detailu některé z uvedených nabídek. V detailu nabídky se nachází veškeré informace o dané nabídce. Jsou zde uvedeny například partneři, kteří mají na danou nabídku nárok. Dále se zde dají editovat odměny pro danou nabídku. Generují se zde trackovací (sledovací) kódy a trackovací URL adresy. Obchodník zde může nabídce přiřazovat reklamní bannery, sledovat statistiky dané nabídky atd.

**Obrázek 12: Detail nabídky**

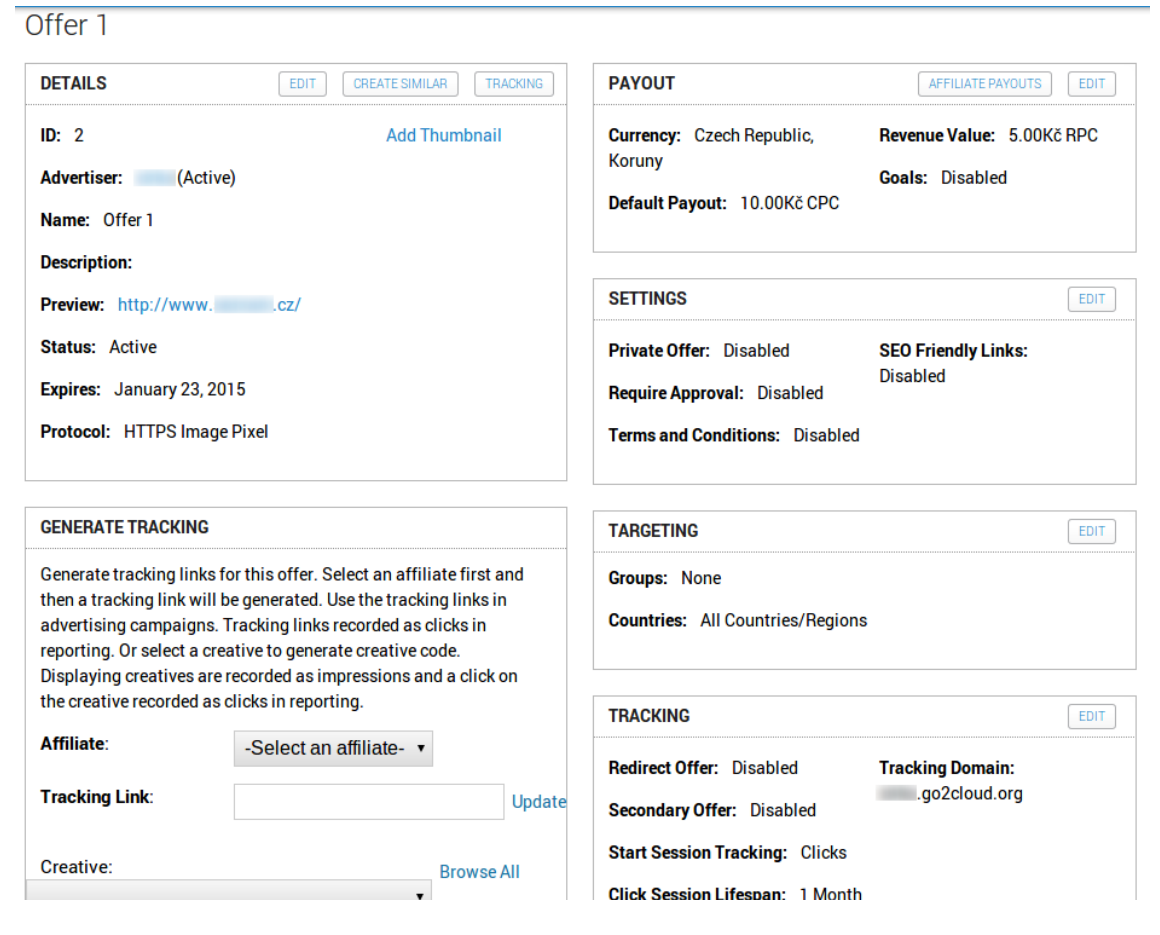

Zdroj:<http://www.hasoffers.com/>

### **Reports**

Další položkou v menu je záložka ,,Reports". V této sekci nalezne obchodník veškeré statistiky a informace o dění v jeho affiliate programu. Může si zde zobrazovat denní, hodinové nebo libovolně nastavitelné reporty (minimálně však 1 hodina). Dále statistiky o jednotlivých partnerech, nabídkách, konverzích a podobně. HasOffers zde také vyhodnocuje statistiky o partnerských podvodech. Obchodník zde tedy nalezne všechny možné informace, které potřebuje znát, aby měl přehled o všem, co se v jeho affiliate programu děje. Na obrázku 13 je ukázka denního reportu.

### **Obrázek 13: Denní report**

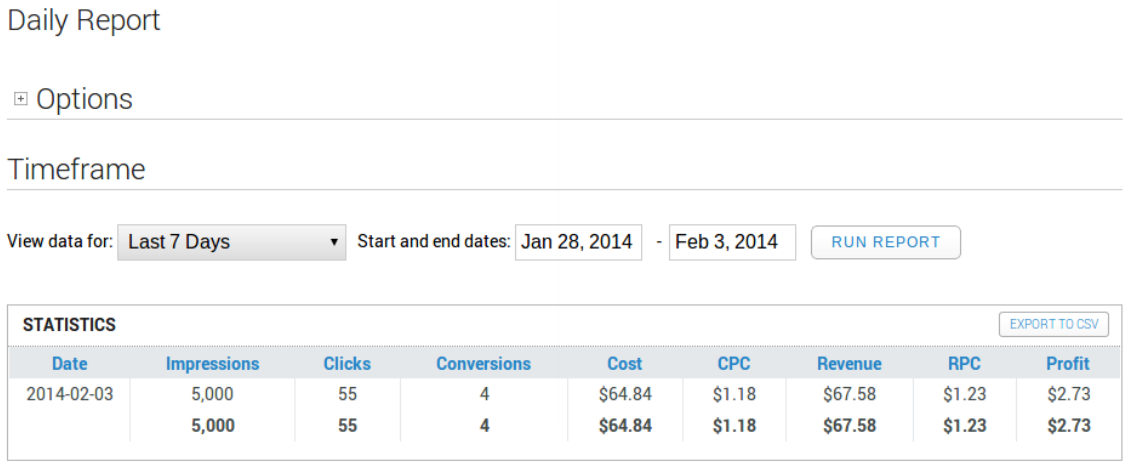

Dates and times are displayed in America/New York

Zdroj:<http://www.hasoffers.com/>

## **Affiliates**

Záložka ,,Affiliates" slouží ke správě všech partnerů. Pod touto záložkou se mohou editovat již registrovaní partneři, dále schvalovat nově příchozí partneři a podobně. Důležitou funkcí je zde také vyplácení odměn partnerům. Zde má obchodník přehled o tom, kterým partnerům musí vyplatit jejich náležité odměny.

## **Obrázek 14: Vyplácení odměn partnerům**

| Affiliates »                | Billing $\triangleright$    | <b>Invoices</b>  |                       |                             |                                 |                                    |                      |                                 |                             |             |
|-----------------------------|-----------------------------|------------------|-----------------------|-----------------------------|---------------------------------|------------------------------------|----------------------|---------------------------------|-----------------------------|-------------|
| <b>Invoices</b>             |                             |                  |                       |                             |                                 |                                    |                      |                                 |                             |             |
| <b>AFFILIATE INVOICES</b>   |                             |                  | <b>CREATE INVOICE</b> |                             | <b>GENERATE INVOICES</b>        | <b>MAKE PAYMENTS</b><br>PAYPAL     | <b>EXPORT TO CSV</b> |                                 | <b>EXPORT TO QUICKBOOKS</b> |             |
|                             | Show only active Affiliates | ▼                |                       | Show only unpaid Invoices ▼ |                                 |                                    |                      |                                 |                             |             |
|                             |                             |                  |                       |                             |                                 | View Stats for Jan 1, 2007         |                      | ٠                               | Feb 3, 2014                 | GO          |
| <b>Start</b><br><b>Date</b> | <b>End</b><br><b>Date</b>   | <b>Statement</b> | <b>Status</b>         | <b>Affiliate</b>            | <b>Account</b><br><b>Status</b> | <b>Invoice</b><br><b>Frequency</b> |                      | <b>Method</b>                   | <b>Amount</b>               | <b>Memo</b> |
| 2014-01-23                  | 2014-01-23                  | Invoice #4       | <b>Unpaid</b>         |                             | Active                          | Manual                             |                      | <b>Direct</b><br><b>Deposit</b> | \$499.00                    |             |

Zdroj:<http://www.hasoffers.com/>

### **2.2.2 Pohled partnera**

Pohled partnera je mnohem jednodušší než pohled obchodníka. Partner má k dispozici pouze 4 záložky, ve kterých nalezne vše, co potřebuje. Partner v podstatě potřebuje vědět hlavně to, kolik už si vydělal. Dále si musí spravovat nabídky a reklamní bannery, které bude propagovat a nakonec bude chtít sledovat statistiky, aby věděl, které nabídky se mu vyplatí a které ne.

### **Dashboard**

,,Dashboard" je úvodní stránka, která se partnerovi zobrazí ihned po přihlášení. Zde se nachází nejnutnější přehled, který partner potřebuje znát (například kolik už má vyděláno atd).

### **Offers**

V záložce ,,Offers" si partner spravuje všechny nabídky, které propaguje. Zároveň si zde může vybrat z ostatních nabídek obchodníka, které by chtěl propagovat.

### **Reports**

Zde se nachází veškeré statistiky o nabídkách a reklamních bannerech, které partner propaguje. Může například sledovat, na které bannery mu návštěvníci klikají častěji.

### **Tools**

Poslední záložka je ,,Tools". Tady partner může přidávat své vlastní reklamní bannery a přiřazovat je nabídkám, které má k dispozici.

# **2.3 AffilBox**

AffilBox je první české softwarové řešení, které umožňuje obchodníkům celkem rychle spustit svůj affiliate program. Zaměřuje se výhradně na e-shopy a malé projekty. Oproti předchozímu HasOffers či Post Affiliate Pro je ovšem na úplně jiné úrovni. Chybí mu spoustu automatizovaných funkcí, které si obchodník musí řešit sám. Například

neodhaluje partnerské podvody. Ovšem i tak je to velmi šikovný a zároveň jednoduchý nástroj, který se na českém trhu neztratí. Už jenom možnost české zákaznické podpory je velkou výhodou. A cena? To co zaplatí obchodník za licenci AffilBoxu na jeden rok nestačí u HasOffers ani na jeden měsíc.

Shrnuto podtrženo, AffilBox je v současné době jedničkou na českém trhu a pro menší obchodníky je to zajisté dobrá volba. Ovšem pokud se jedná o větší korporaci, kde už je tok transakcí markantnější, tak by se měl obchodník poohlédnout po nějakém jiném řešení, které je více automatizované.

AffilBox má tak jako PaP dostupnou testovací verzi, ve které si může zájemce vyzkoušet všechny jeho funkce.

# **2.3.1 Pohled obchodníka**

Obchodník je v AffilBoxu nazýván jako admin. Admin má pro obsluhu affiliate programu k dispozici celkem šest záložek. V systému se nezávazně na záložkách nachází horní panel, kde je k dispozici souhrn těch nejdůležitějších statistik.

### **Obrázek 15: Horní panel se statistikami**

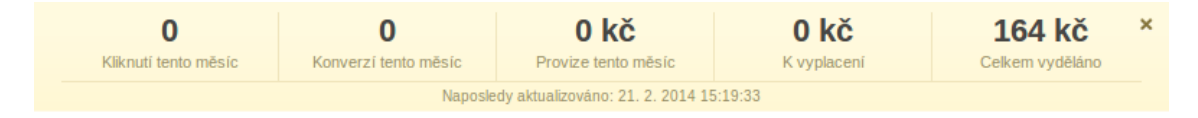

Zdroj:<http://demo.affilbox.cz/>

### **Nástěnka**

Jako první se po přihlášení zobrazí obchodníkovi ,,Nástěnka". Zde není vůbec nic převratného, nachází se zde akorát celkový počet partnerů a kampaní. Dále zde admin nalezne rychlé odkazy do důležitých částí aplikace a ve spodní části nástěnky je prostor pro poznámky, které si zde může admin (obchodník) zaznamenat.

### **Seznam uživatelů**

Další záložkou v administračním prostředí obchodníka je ,,Seznam uživatelů". Ani zde to není žádný trhák. Obchodník tu nalezne opravdu pouze seznam všech existujících uživatelů v jeho affiliate programu. Na druhou stranu je vidět, že se AffilBox snaží být tak jednoduchý, jak jen to jde. A v tom spočívá jeho velká výhoda.

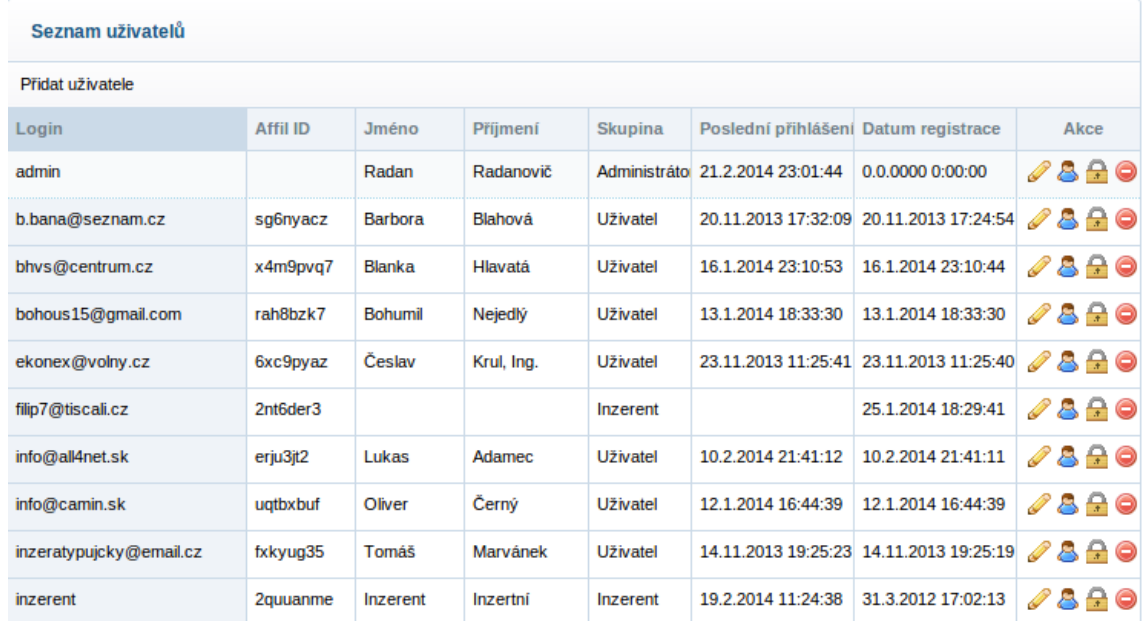

### **Obrázek 16: Seznam uživatelů**

Zdroj:<http://demo.affilbox.cz/>

### **Fakturace**

Už podle názvu je jasné, o co v této záložce vlastně jde. Zde je seznam všech faktur, které musí obchodník vyplatit partnerům. Jediná automatizovaná funkce, která se v této části nachází, je vystavování automatických reportů (faktur). V porovnání například s HasOffers, kde se ke každému reportu zobrazuje v procentech míra fraudu, kde je možnost automatického schvalování reportů a spoustu dalších vymožeností je AffilBox opravdu o několik úrovní jinde. Ale přesto to splňuje svůj účel a pro menší počet partnerů je to dostačující.

### **Obrázek 17: Seznam faktur**

| <b>Seznam faktur</b> |           |           |                            |            |               |       |                         |
|----------------------|-----------|-----------|----------------------------|------------|---------------|-------|-------------------------|
| Nová fakturace       |           |           |                            |            |               |       |                         |
| Vydáno               | Splatnost | Číslo     | Příjemce                   | Odběratel  | Částka        | Zapl. | Akce                    |
| 2.2.2014             |           | 201400004 | Patrik Stefko              | InShop.org | 200 020,00 kč | Ne    | 1 2 0 1<br>人            |
| 2.2.2014             |           | 201400002 | <b>Jan Kraus</b>           | InShop.org | 200 000.00 kč | Ne    | ro.<br>人<br>Ť.          |
| 2.2.2014             |           | 201400001 | <b>Richard Kirchberger</b> | InShop.org | 200 000,00 kč | Ne    | 1 2 0 db<br>TX.         |
| 23.11.2013           |           | 201300010 | Marcela Pětová             | InShop.org | 200 000,00 kč | Ne    | 1 RO &<br>天             |
| 23.11.2013           |           | 201300009 | Ing. Česlav Krul           | InShop.org | 200 000,00 kč | Ne    | 1 RO &<br>天             |
| 23.11.2013           |           | 201300008 | Vendulka Volfova           | InShop.org | 200 000,00 kč | Ne    | 1 2 0 db<br>天           |
| 23.11.2013           |           | 201300007 | <b>Jan Vasicek</b>         | InShop.org | 200 000,00 kč | Ne    | ᆺ<br>î.<br><b>RO</b> 16 |

Zdroj:<http://demo.affilbox.cz/>

### **Obrázek 18: Automatické vystavování reportů**

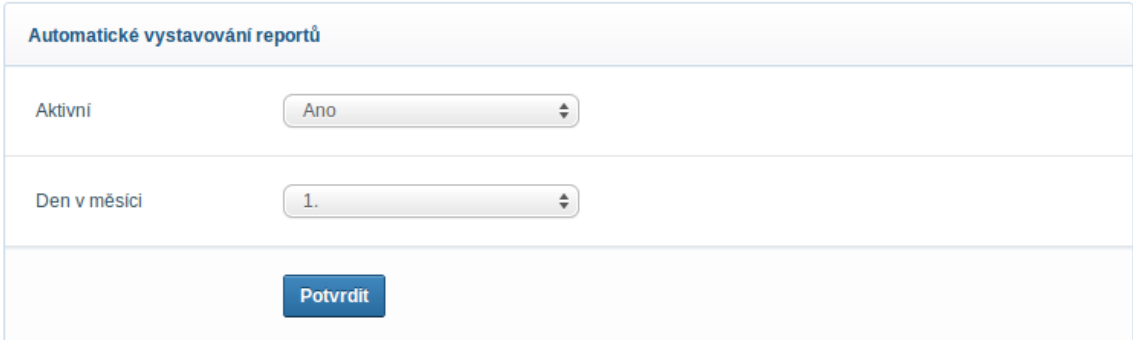

Zdroj:<http://demo.affilbox.cz/>

### **Reklamní kampaně**

Tuto sekci musím vyzdvihnout. Zde se nachází velmi důležitá část celého affiliate systému a AffilBox jí má vyřešenou opravdu výborně. Manipulace s kampaněmi (nabídkami) je snadná, přehledná a velice intuitivní. V seznamu všech kampaní se nacházejí u každé kampaně jen potřebné informace. V detailu kampaně naopak obchodník nalezne opravdu to, co očekává – popis kampaně, editace odměn, affiliate odkaz, přidávání reklamních bannerů atd. Oproti nepřehlednému Post Affiliate Pro je to opravdu velké plus.

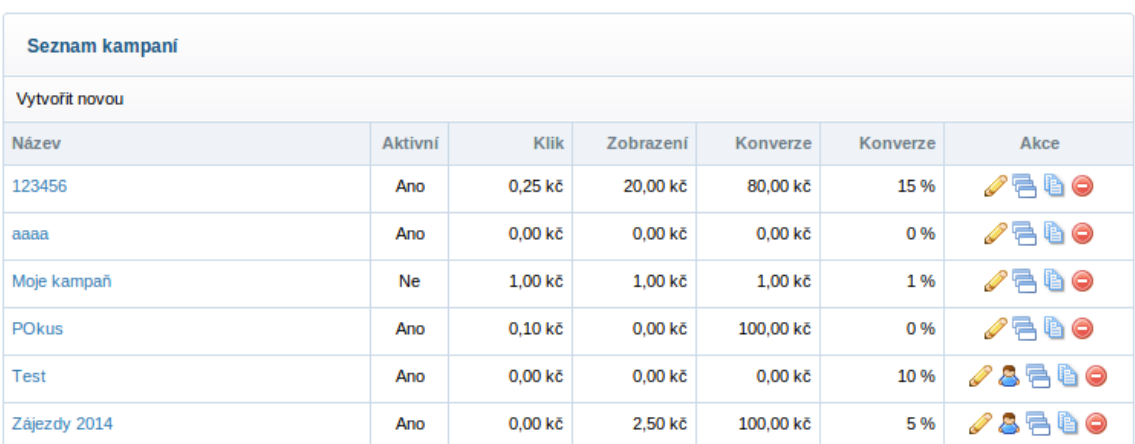

### **Obrázek 19: Seznam kampaní**

Zdroj:<http://demo.affilbox.cz/>

### **Přehledy**

V této části systému nalezne obchodník informace o všech událostech, které se uskutečnily v jeho affiliate programu. Tyto události si může filtrovat podle data a kampaně. Dále si zde může zobrazit seznam uskutečněných konverzí a nakonec přehled mimořádných odměn pro partnery. V podstatě nic zásadního, ale je dobré, aby měl obchodník přehled.

## **Reporty**

Poslední důležitou záložkou AffilBoxu jsou ,,Reporty". Ty tak trochu navazují na předchozí záložku s ,,Přehledy". Zde si obchodník může zobrazit například všechny výplaty partnerům, nejlepší partnery a podobně. Opět je zde možnost základního filtrování informací podle data, kampaně a partnera.

# **2.3.2 Pohled partnera**

Pohled partnera zde nemá cenu popisovat. V podstatě se jedná o stejný princip jako u předchozích řešení, akorát je zde opět všechno mnohem jednodušší na úkor ořezané funkcionality.

# **2.4 Srovnání analyzovaných řešení**

Pro srovnání analyzovaných řešení je použita tabulka 1, ve které jsou jednotlivé porovnávané parametry pro každé řešení hodnocené čísly 1-5, kde číslo 1 je nejlepší hodnocení a číslo 5 je nejhorší hodnocení.

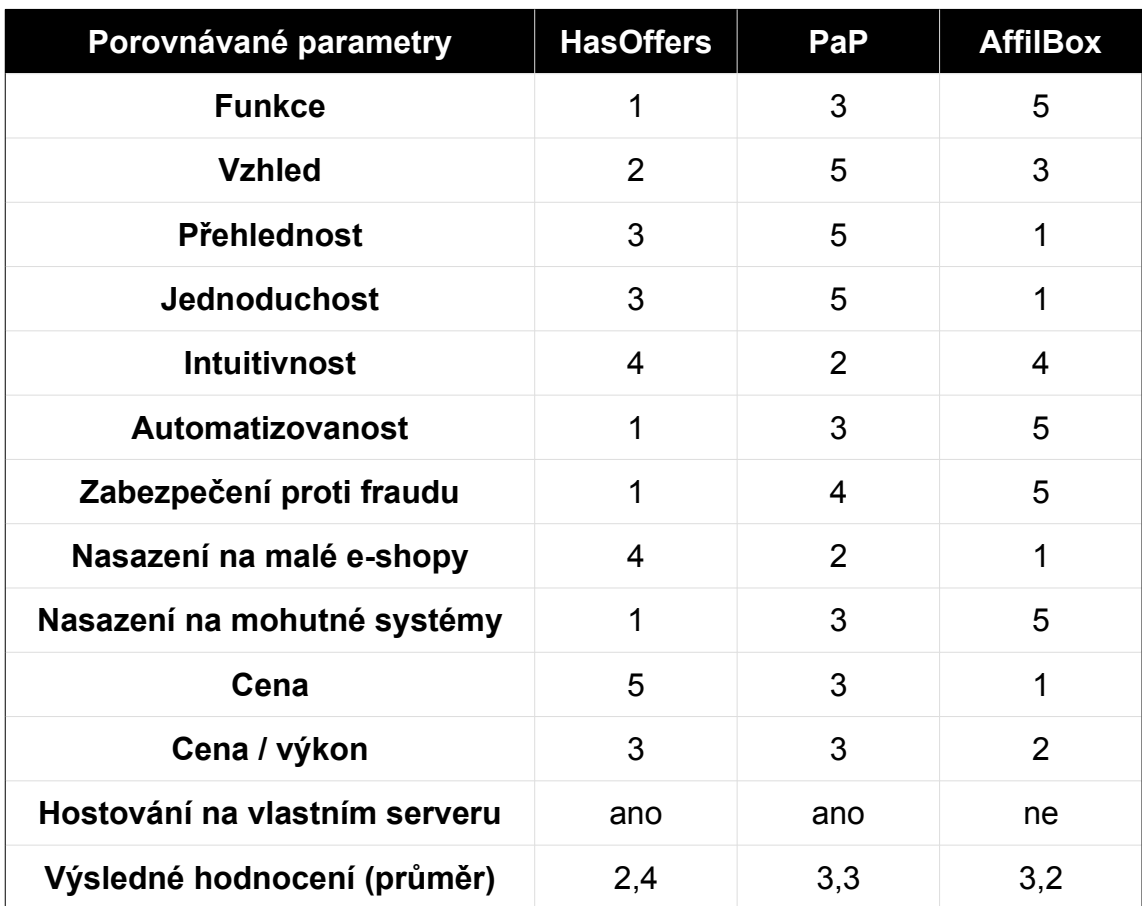

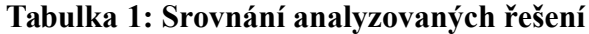

Zdroj: Vlastní šetření

# **3 Sledování konverzí**

Sledování konverzí je jedna z nejdůležitějších částí celého affiliate marketingu. Celý průběh se točí okolo tří stran - obchodník, partner, zákazník. Cílem je zajistit, aby obchodník vyplácel provize partnerovi za každou konverzi, kterou zákazník vykoná. Z toho vyplývá, že zákazník je nejdůležitější osobou celého sledovacího procesu. Záleží na něm, zda vykoná některou z požadovaných událostí, která by vyústila v konverzi. K lepšímu pochopení pomůže následující diagram.

**Obrázek 20: Základní business proces pro sledování konverzí**

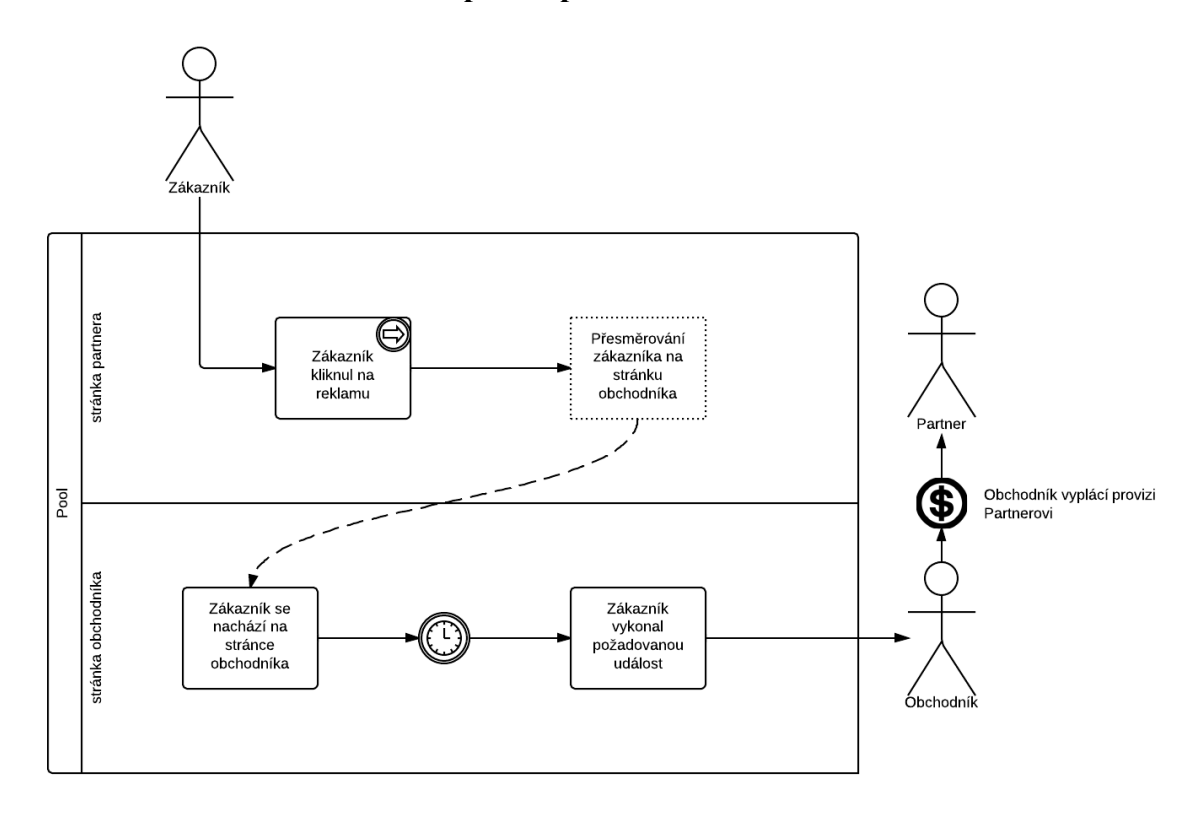

#### Zdroj: Vlastní

Na diagramu je znázorněný úspěšný proces pro zaznamenání konverze. Zákazník se nejprve nachází na stránce partnera. Zde klikne na reklamu a je přesměrován na stránku obchodníka. Na této stránce se čeká, zda vykoná požadovanou událost. Pokud se tak stane, zaznamená se konverze a obchodník musí partnerovi vyplatit provizi.

Je tedy velmi důležité, aby byl sledovací proces co nejpřesnější. Partner by nikdy neměl přijít o svojí provizi. V následujících podkapitolách bude dopodrobna vysvětleno, jak toho dosáhnout.

# **3.1 Základní pojmy**

### **Affiliate systém**

Affiliate systém řeší veškeré výpočetní operace. Zpracovává data, která byla zaznamenána při sledování konverzí. Z nich počítá odměny, statistiky a podobně. Není součástí sledovacího systému. Na obrázcích se občas objevuje název AffilCore, což je interní název pro Affiliate systém.

## **Tracker**

Tracker je sledovací server, který je klíčový pro sledování konverzí. Označuje zákazníky a sbírá data o celém průběhu sledovacího procesu. Tato data pak předává Affiliate systému ke zpracování.

## **Fingerprint prohlížeče**

"Fingerprint" v překladu znamená otisk prstu. "Fingerprint" prohlížeče znamená, že se veškeré informace o prohlížeči otisknou do "unikátního" identifikátoru. Slovo "unikátní" je v uvozovkách záměrně, protože vždy existuje možnost, že dva různí uživatelé mají stejný "fingerprint". Tento stav je ovšem velice ojedinělý. Informace, ze kterých se sestavuje "figerprint" mohou být například typ prohlížeče, seznam pluginů v prohlížeči, seznam fontů v prohlížeči, rozlišení obrazovky, barevná hloubka a mnoho dalších.

# **3.2 Metody pro sledování konverzí**

V závislosti na technických požadavcích se sledování konverzí rozděluje na dvě metody – "**client-side**" tracking a "**server-side**" tracking. Cílem obou metod je sledovat, zda zákazník vykoná požadovanou událost, která by vyústila v konverzi. Metody se ovšem liší v tom, jakým způsobem aktivitu zákazníka sledují.

## **3.2.1 Client-Side tracking**

"Client-side" tracking je nejčastěji používanou metodou pro sledování konverzí. Je závislá na prohlížeči zákazníka, do kterého buď ukládá "**cookies**" nebo z něj získává dostupné informace, ze kterých vytvoří tzv. "**fingerprint**". Díky oběma variantám je možné sledovat jednotlivé kroky zákazníka a podle nich zaznamenávat události, které provedl.

### **Cookie tracking**

"Cookie tracking" je velice přesný a velmi často používaný způsob, jak sledovat aktivitu zákazníka. Je závislý na cookies, které se při označování zákazníka vytvoří v jeho prohlížeči. Informace v cookies si poté zákazník nese s sebou až do momentu zaznamenání konverze, kdy se opět snadno získají zpět. Výhodou této metody je, že lze s obrovskou přesností určit, od kterého partnera se zákazník dostal až do konverzního stavu na některé z nabídek obchodníka. To je velmi důležitý faktor pro vyplácení odměn partnerovi. Nevýhodou této metody je fakt, že si zákazník může cookies z počítače pravidelně promazávat nebo ještě hůř, že bude mít v nastavení prohlížeče ukládání cookies zakázané.

Princip "cookie trackingu" nejlépe vystihuje následující diagram:

#### **Obrázek 21: Princip cookie trackingu**

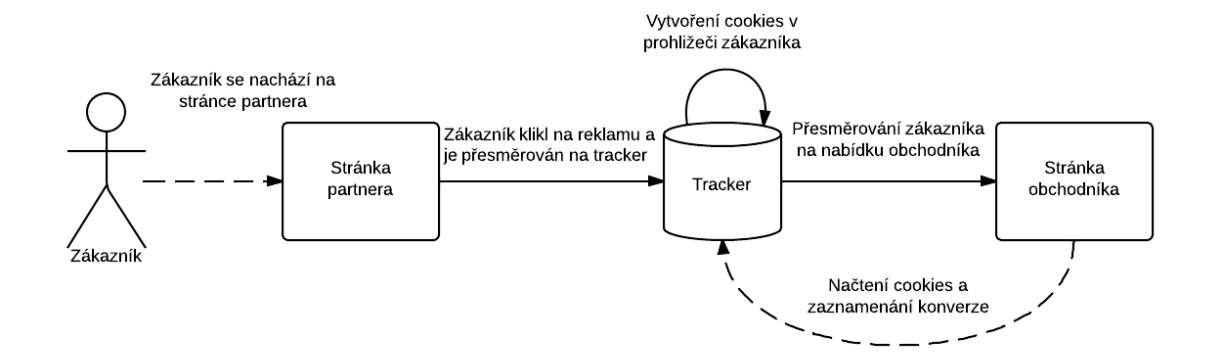

#### Zdroj: Vlastní

Zákazník se nachází na stránce partnera, kde je zobrazena reklama obchodníka. Jakmile klikne na reklamu, tak je odkázán na tracker. Zde musí být ,,označkován", tudíž se mu v jeho prohlížeči vytvoří cookies s potřebnými informacemi. Dále je přesměrován na stránku s nabídkou obchodníka, na které provede požadovanou událost (např. objednávku). To je stav, kdy se má zaznamenat konverze, takže se načtou informace z cookies zákazníka a zaznamená se konverze. Tento proces je detailně popsán v kapitole 4.1.

### **Fingerprint tracking**

"Fingerprint tracking" je další způsob, jak sledovat aktivitu zákazníka. Je závislý na informacích, dostupných z jeho prohlížeče. Pomocí javascriptu<sup>[10](#page-50-0)</sup> zjišťuje kompletní konfiguraci prohlížeče a ve finále z těchto informací sestaví hash<sup>[11](#page-50-1)</sup>, který nazýváme "fingerprint". Musí se zjišťovat dvakrát, jednou po kliku na reklamu a podruhé při zaznamenávání konverze. Poté se oba porovnají a pokud se shodují, tak je konverze platná. "Fingerprint" není tak spolehlivý, jako cookies. Vždy je tu riziko, že mají 2 různí zákazníci stejný "fingerprint". Ovšem vzhledem k počtu informací, ze kterých se sestavuje "hash", je pravděpodobnost dvou stejných "fingerprintů" dosti malá. Pokud

<span id="page-50-0"></span><sup>10</sup> Javascript je objektově orientovaný skriptovací jazyk, který slouží jako rozšíření jazyka HTML a umožňuje tvořit interaktivnější webové stránky. [20]

<span id="page-50-1"></span><sup>11</sup> Hash je "otisk" dat, jehož smyslem je z velkého objemu dat udělat malý, jímž lze ten velký jednoznačně identifikovat. [21]

má tedy zákazník smazané či zakázané cookies, tak je "fingerprint tracking" nejlepší možnou alternativou.

Princip "fingerprint trackingu" nejlépe vystihuje následující diagram:

## **Obrázek 22: Princip fingerprint trackingu**

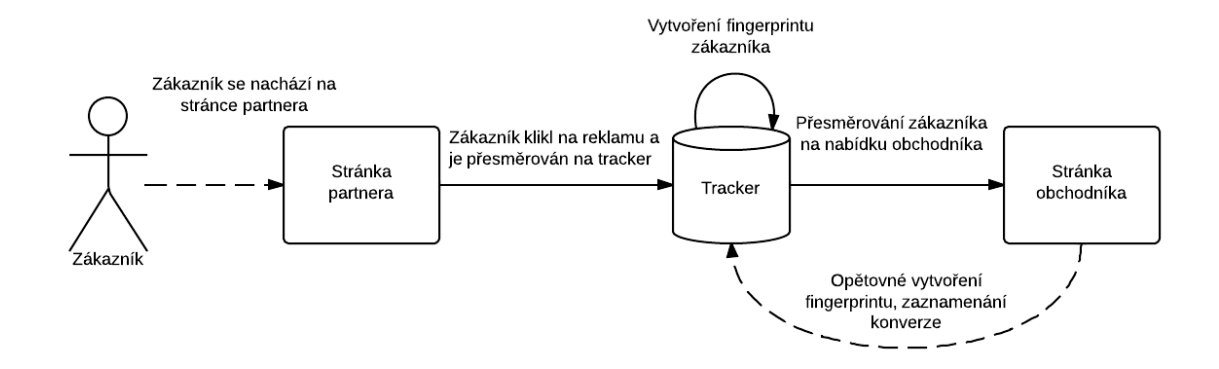

### Zdroj: Vlastní

Zákazník se nachází na stránce partnera, kde je zobrazena reklama obchodníka. Jakmile klikne na reklamu, je odkázán na tracker, kde bude ,,označkován". Při označování se spustí script, který zjistí všechny dostupné informace o prohlížeči zákazníka. Po jejich získání se "fingerprint" uloží na centrální úložiště všech "fingerprintů" (buď samostatný server nebo přímo na Affiliate systém) a zákazník je přesměrován na stránku s nabídkou obchodníka. Na této stránce provede zákazník požadovanou událost (např. objednávku). To je stav, kdy se má zaznamenat konverze. Při zaznamenání konverze se opět získá "fingerprint" zákazníka, aby se dalo ověřit, zda se jedná o zákazníka, který se na nabídku dostal přes tracker. Pokud se nově vytvořený "fingerprint" nachází i v seznamu všech "fingerprintů", které byly zaznamenány na trackeru, tak je konverze potvrzena.

# **3.2.2 Server-Side tracking**

Dosud byla popisována metoda pro sledování konverzí na straně klienta, ovšem některé nabídky vyžadují metodu pro sledování konverzí na straně serveru. Rozdíl mezi těmito

metodami je vcelku zásadní. U "client-side" metody lze zaznamenávat konverze pouze na webových stránkách obchodníka, kdežto u "server-side" metody lze zaznamenávat konverze, které zákazník vykoná i mimo webové stránky obchodníka. Mohou být zaznamenávány v úplně jiných webových či desktopových aplikacích. Metoda "server-side tracking" nevyžaduje pro uchování trackovacích informací cookies ani "fingerprint". Místo toho jsou trackovací informace zaznamenány na straně serveru obchodníka. Čili trackovací informace si zaznamenává přímo obchodník. Jakým způsobem a kam si je zaznamenává je už na něm. Důležité je, aby se v případě konverze (kterou zákazník vykoná někde mimo webové stránky obchodníka) odeslala zpět na tracker ,,postback" informace, která trackeru oznámí, že má zaznamenat konverzi. Tato "postback" informace obsahuje veškeré potřebné údaje nutné pro sledování aktivity zákazníka.

Princip ..server-side trackingu" nejlépe vystihuje následující diagram:

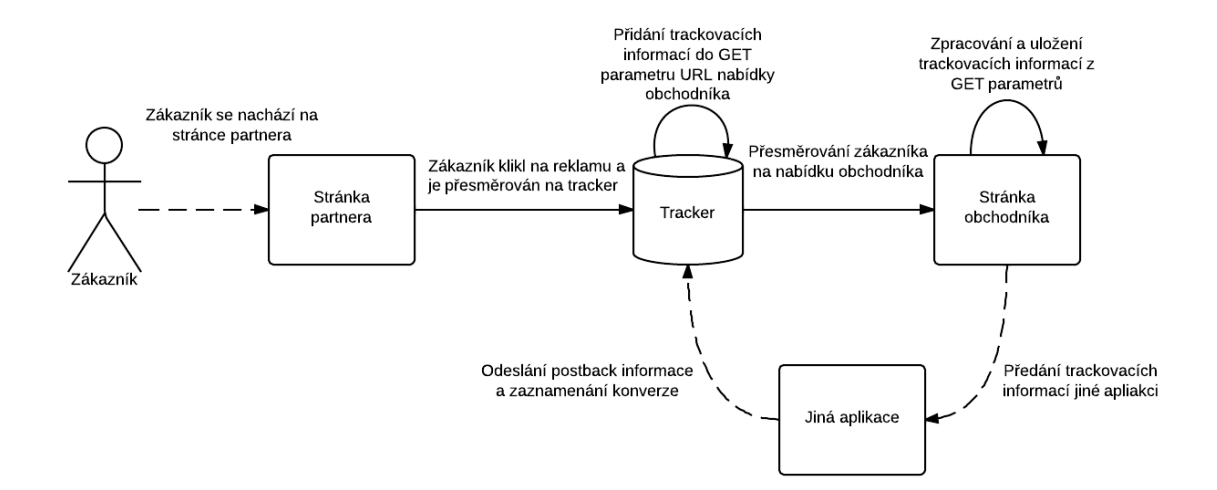

#### **Obrázek 23: Princip server-side trackingu**

#### Zdroj: Vlastní

Zákazník se nachází na stránce partnera, kde je zobrazena reklama obchodníka. Jakmile klikne na reklamu, tak je odkázán na tracker. Zde ale není označkován, je pouze přesměrován na URL adresu nabídky obchodníka, ke které musí tracker připojit

parametr s trackovacími informacemi. Po přesměrování musí obchodník tento parametr zpracovat a někam si ho zaznamenat. Dejme tomu, že nabídka je na stáhnutí a zakoupení licence nějaké desktopové aplikace. Pokud si zákazník stáhne tuto aplikaci, tak se mu stáhne i s trackovacími informacemi. Po nainstalování aplikace a zakoupení licence se z této aplikace zašle na tracker "postback" informace, která představuje trackovací informace získané na webové stránce obchodníka. Jakmile tracker obdrží tuto "postback" informaci, tak zaznamená konverzi.

Příklad ,,postback" URL adresy:

*http://www.tracker-url.tld/postback?event\_id=sale&hash=aBCd*

## **3.3 Tracker**

Tracker je sledovací server, který je klíčový pro sledování konverzí. Označuje zákazníky a sbírá data o celém průběhu sledovacího procesu. Tato data pak předává Affiliate systému ke zpracování.

### **3.3.1 Princip trackeru**

Tracker zaznamenává veškeré informace potřebné pro sledování konverzí. Jedná se v podstatě o takového prostředníka mezi obchodníkem a partnerem. Každý zákazník, který klikne na reklamu umístěnou na webu partnera, je odkázán na tracker. Zde je podle použité sledovací metody ,,označkován" a poté přesměrován na stránku s nabídkou obchodníka. Současně se při tomto procesu ukládají důležité informace, jako je například logování prokliku atd. Proces přesměrování musí být tak rychlý, že to běžný uživatel ani nezaznamená. Následně, pokud zákazník provede požadovanou událost (např. objednávku), tak se musí zaznamenat konverze. Podle zvolené sledovací metody se určí způsob, jak trackeru předat trackovací informace. Tracker poté tyto informace zaznamená a předá je Affiliate systému ke zpracování. Tím je konverze zaznamenána.

Příklad práce trackeru za použití "client-side" metody vystihuje následující obrázek:

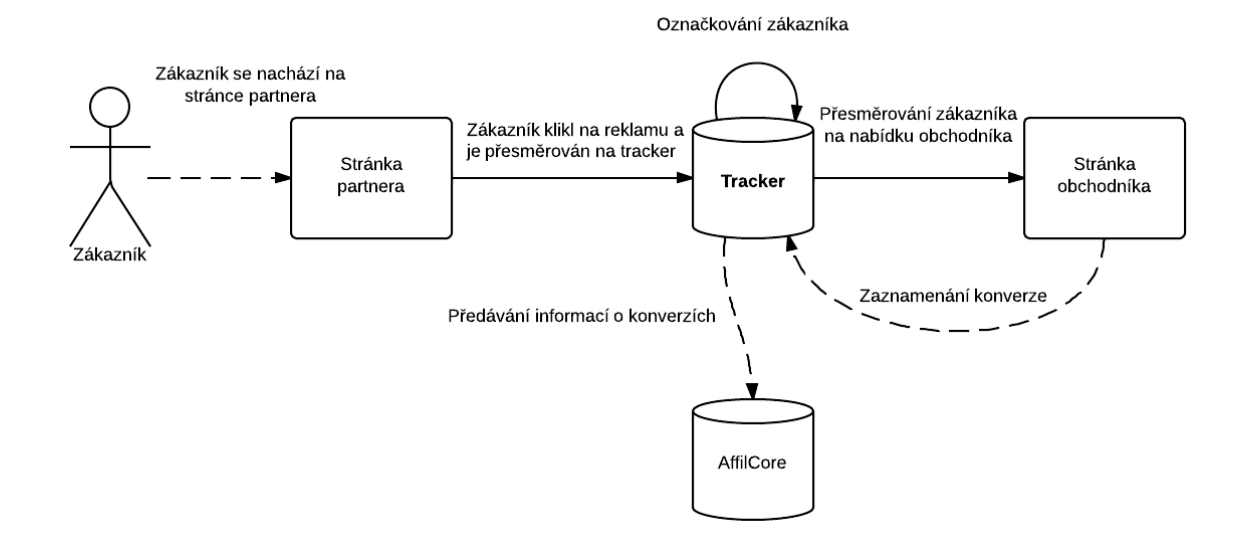

### **Obrázek 24: Princip práce trackeru**

Zdroj: Vlastní

# **3.3.2 Funkce trackeru**

Tracker vykonává několik funkcí, které jsou důležité ke sledování konverzí. Nyní budou všechny podrobně vysvětleny, aby jste si udělali jasno v tom, jak přesně tracker funguje a k čemu vlastně slouží.

## **Zpracování trackovacích URL**

Nejdůležitější funkcí trackeru je zpracování trackovacích URL adres. Trackovací URL adresa má v parametrech důležité informace pro sledování konverzí. Vždy odkazuje na tracker, který si z ní tyto informace vytáhne a provede podle nich potřebné operace (např. přesměrování zákazníka na nabídku obchodníka).

Princip trackovacích URL adres je velice prostý. Lze podle nich sledovat konverze, které zákazník vykonal. To je sice základní definice, ovšem mohou se díky nim sledovat také imprese nebo prokliky. Každá trackovací URL má své parametry, ve kterých má uloženy informace potřebné pro sledování. Pod těmito informacemi si můžete představit třeba identifikátor partnera apod. Trackovací URL se rozdělují na několik typů a to podle akcí, které vykonávají. Ještě je třeba dodat, že všechny trackovací URL směřují na tracker, kde se podle typu nastavené akce vykoná zvolený proces (např. zaznamenání konverze nebo přesměrování zákazníka na nabídku).

### **Předávání dat Affiliate systému**

Jak již bylo zmíněno, tracker je takový sběrač dat. Ovšem neví, co má s nasbíranými daty dělat. O zpracování dat se stará Affiliate systém. Takže tracker musí průběžně všechna nasbíraná data předávat Affiliate systému ke zpracování. Data se musí předávat po určitých časových periodách formou dávky, aby se co možná nejvíc snížil síťový provoz. Jedná se o předávání záznamu impresí, prokliků, konverzí a ,,postback" volání.

### **Obrázek 25: Předávání dat z Trackeru na Affiliate systém**

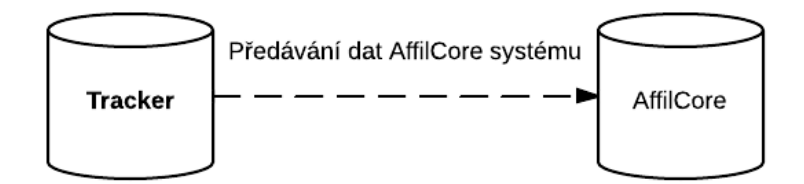

Zdroj: Vlastní

### **Synchronizace dat z Affiliate systému**

Jediná data, která si musí tracker trvale uchovávat a stále je obnovovat, jsou informace nutné pro přesměrování zákazníka (URL adresa obchodníka). Tyto informace se průběžně synchronizují z Affiliate systému.

**Obrázek 26: Synchronizace dat z Affiliate systému na Tracker**

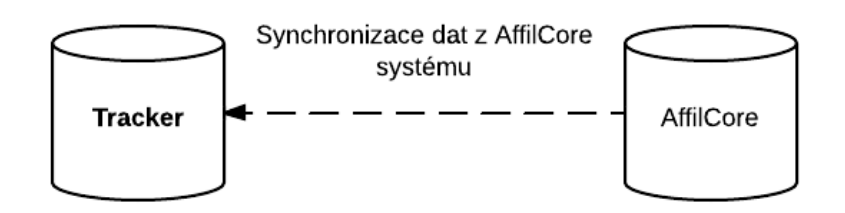

Zdroj: Vlastní

# **4 Návrh technického zpracování pro sledování konverzí**

Tato kapitola dopodrobna popisuje obě metody pro sledování konverzí. K dispozici je vždy diagram, ze kterého se vychází a který je následně krokově popsán. Cílem je, aby si čtenář sjednotil nasbírané informace a pochopil celý postup (workflow) sledovacího procesu.

# **4.1 Technický návrh pro Client-Side tracking**

Diagram technického návrhu pro Client-Side tracking se nachází v Příloze 1.

# **4.1.1 Popis jednotlivých kroků z diagramu 4.1**

Tyto kroky popisují vymyšlený scénář k diagramu v Příloze 1, jak by mohlo proběhnout sledování konverze za pomoci "client-side" metody. Celý popis je zaměřen výhradně na internetovou reklamní kampaň. Samozřejmě existují i další kampaně, například e-mailová reklamní kampaň a podobně.

## **Krok 1**

Zákazník navštívil webovou stránku partnera. Na této stránce se nachází reklamní box, ve kterém rotují reklamní bannery získané od obchodníka. Každý banner má vlastní trackovací URL adresu, která reprezentuje nabídku obchodníka. Ovšem URL není přímo směrovaná na nabídku obchodníka, nýbrž na tracker a až odtud je zákazník přesměrován na nabídku obchodníka. Nyní záleží na zákazníkovi, jestli se mu nějaká reklama zalíbí.

### **Krok 2**

Dále se na této stránce pro každý reklamní banner nachází tzv. ,,trackovací kód", který slouží k zaznamenání imprese. "Trackovací kód" pro zaznamenání imprese je zde vložen jako HTML element <img>, který je běžně používaný pro načítání obrázků. Zde má ale trochu jiný účel. Nenačítá žádné obrázky, pouze volá trackovací URL adresu, která na trackeru zaznamená impresi. HTML tag je transparentní, veliký 1x1 pixel, takže je v podstatě neviditelný. Trackovací URL se volá ihned po načtení <img> tagu. Jakmile se tedy zákazníkovi načte stránka partnera, zaznamená se imprese.

### **Krok 3**

Zákazník klikl na reklamní banner. Ten obsahuje trackovací URL adresu pro akci klik, která směřuje na tracker a v parametrech nese identifikátor partnera a reklamního banneru. Po kliknutí je tedy zákazník přesměrován na tracker.

## **Krok 4**

Tracker musí zákazníka co nejrychleji označkovat a přesměrovat na stránku s nabídkou.

Nejprve je zákazník označen za pomoci cookie. Zákazník samozřejmě musí mít cookies povoleny. Do cookie je uložen identifikátor partnera, z kterého se zákazník dostal na tracker a identifikátor reklamního banneru, na který klikl. Tyto identifikátory získal tracker z trackovací URL adresy, přes kterou se zákazník na tracker dostal. Současně s vytvářením cookie se zjišťují také údaje o jeho prohlížeči, ze kterých je následně vytvořen "fingerprint". Zde je zase nutnost, aby měl zákazník povolený javascript. "Fingerprint" je poté se stejnými informacemi, jako jsou v cookie, uložen na stanovené místo (např. do databáze na trackeru) a později je předán i s ostatními "fingerprinty" Affiliate systému pro porovnání platnosti konverzí.

Po dokončení označovacího procesu musí být zákazník přesměrován na stránku s nabídkou obchodníka. Aby mohl být přesměrován, musí tracker znát URL adresu nabídky. Tu zjistí podle informací uložených v trackovací URL adrese, ze které se zákazník dostal na tracker (čili z URL reklamního banneru). Tracker totiž vlastní databázi všech URL adres na nabídky obchodníků a ke každé z těchto URL adres má uložené idetifikátory partnera a reklamního banneru. Podle informací z trackovací URL adresy si zjistí URL adresu na nabídku obchodníka a přesměruje na ní zákazníka.

### **Krok 5**

Zákazník je již označen a je přesměrováván na stránku s nabídkou obchodníka.

### **Krok 6**

Zákazník se dostal na stránku s nabídkou. Dejme tomu, že tato nabídka představuje třeba notebook. Zákazník zjistil, že se mu notebook opravdu líbí a tak jej koupil. Tím vykonal požadovanou událost a ocitl se na děkovací stránce.

### **Krok 7**

Nyní opět nastupuje na scénu sledovací proces. Na děkovací stránce se znovu nachází ,,trackovací kód", ovšem tento kód slouží k zaznamenávání konverzí. Nyní se nejedná o <img> element, ale o <iframe>[12](#page-59-0) element, který je opět transparentní, o velikosti 1x1 pixel. V iFrame se načítá script z trackeru. Tento script má za úkol zjistit, zda se v prohlížeči zákazníka nachází cookie, které by svými uloženými informacemi odpovídalo této nabídce. Současně tento script opět získává "fingerprint" prohlížeče. To tedy znamená, že jsou k dispozici dva faktory pro ověření, zda byl zákazník na nabídku přesměrován přes tracker (čili od nějakého partnera). Kdyby tedy cookies selhaly (např. jejich smazáním), tak je tu v záloze "fingerprint". Pokud cookies existují nebo je "fingerprint" shodný s některým z "fingerprintů", které byly zaznamenány při přesměrování zákazníka, tak se potvrdí konverze a celý proces tím končí.

### **4.1.2 Popis všech procesů na pozadí**

### **Proces 1**

Tracker sbírá data o impresích, proklicích, konverzích a "postback" voláních. Tato data ovšem neumí zpracovat. Zaznamenává je tedy do logů, které pak periodicky po dávkách předává Affiliate systému ke zpracování na jeho API<sup>[13](#page-59-1)</sup>.

### **Proces 2**

Na tracker se průběžně z Affiliate systému synchronizují veškerá data, která jsou potřebná pro sledování aktivity zákazníka (např. URL adresy nabídek obchodníka).

<span id="page-59-0"></span><sup>12</sup> HTML element <iframe> je plovoucí rámec vložený do HTML stránky, ve kterém se zobrazuje jiný HTML dokument.

<span id="page-59-1"></span><sup>13</sup> Application programing interface – rozhraní pro programování aplikací. Jedná se o procedury, funkce, knihovny atd., které využívají programátoři při tvorbě programu. [22]

# **4.2 Technický návrh pro Server-Side tracking**

Diagram technického návrhu pro Server-Side tracking se nachází v Příloze 2.

# **4.2.1 Popis jednotlivých kroků**

Tyto kroky opět popisují vymyšlený scénář, jak by mohlo proběhnout sledování konverze za pomoci "server-side" metody. Celý popis je zaměřen výhradně na internetovou reklamní kampaň.

### **Krok 1**

Zákazník navštívil webovou stránku partnera. Na této stránce se nachází reklamní box, ve kterém rotují reklamní bannery získané od obchodníka. Každý banner má vlastní trackovací URL adresu, která reprezentuje nabídku obchodníka. Ovšem URL není přímo směrovaná na nabídku obchodníka, nýbrž na tracker a až odtud je zákazník přesměrován na nabídku obchodníka. Nyní záleží na zákazníkovi, jestli se mu nějaká reklama zalíbí.

### **Krok 2**

Dále se na této stránce pro každý reklamní banner nachází tzv. ,,trackovací kód", který slouží k zaznamenání imprese. "Trackovací kód" pro zaznamenání imprese je zde vložen jako HTML element <img>, který je běžně používaný pro načítání obrázků. Zde má ale trochu jiný účel. Nenačítá žádné obrázky, pouze volá trackovací URL adresu, která na trackeru zaznamená impresi. HTML tag je transparentní, veliký 1x1 pixel, takže je v podstatě neviditelný. Trackovací URL se volá ihned po načtení <img> tagu. Jakmile se tedy zákazníkovi načte stránka partnera, zaznamená se imprese.

### **Krok 3**

Zákazník klikl na reklamní banner. Ten obsahuje trackovací URL adresu pro akci klik, která směřuje na tracker a v parametrech nese identifikátor partnera a reklamního banneru. Po kliknutí je tedy zákazník přesměrován na tracker.

### **Krok 4**

Tracker musí zákazníka co nejrychleji zpracovat a přesměrovat na stránku s nabídkou obchodníka. Zároveň musí obchodníkovi předat trackovací informace.

Jakmile se zákazník ocitne na trackeru, je třeba zjistit, od kterého partnera přišel a na jaký reklamní banner klikl. Tyto informace se zjistí z trackovací URL adresy, přes kterou se zákazník na tracker dostal.

Po zjištění těchto informací musí být zakazník přesměrován na stránku s nabídkou obchodníka. Aby mohl být přesměrován, musí tracker znát URL adresu nabídky. Tu zjistí podle informací získaných z trackovací URL adresy. Tracker totiž vlastní databázi všech URL adres na nabídky obchodníků a ke každé z těchto URL adres má uložené idetifikátory partnera a reklamního banneru. Po zjištění URL adresy na nabídku obchodníka musí tracker přidat k této adrese parametry se získanými trackovacími informacemi. Nakonec je zákazník na tuto adresu přesměrován.

### **Krok 5**

Zákazník je přesměrován na stránku s nabídkou obchodníka. V parametrech URL adresy se nachází trackovací informace.

### **Krok 6**

Obchodník po přesměrování zákazníka získá z parametrů URL adresy trackovací informace. Je na něm, kam si tyto informace uloží a jakým způsobem je zpracuje (např. je může uložit do cookie zákazníka).

### **Krok 7**

Zákazník se nachází na stránce s nabídkou. Dejme tomu, že nabídka je na stáhnutí a zakoupení licence nějaké desktopové aplikace. Zákazníka tato aplikace zaujala a proto jí stáhnul. Aplikace se ovšem stáhla i s trackovacími informacemi, které jí obchodník předal.

### **Krok 8**

Zákazník nainstaloval staženou aplikaci a zakoupil si k ní placenou licenci, čímž vykonal požadovanou událost.

### **Krok 9**

Nyní opět nastupuje na scénu sledovací proces. Jelikož zákazník vykonal požadovanou událost, zašle aplikace na tracker "postback" volání, které uvědomí tracker o tom, že má zaznamenat konverzi. "Postback" volání je v podstatě trackovací URL adresa směřující na tracker. Tato trackovací URL má ovšem v parametrech přidané trackovací informace, které byly aplikaci předány již při jejím stažení. Tracker tuto URL zpracuje tak jako každou jinou. Jelikož se jedná o akci "postback", má za úkol pouze zaznamenat tuto akci. Tím je konverze zaznamenána.

# **4.2.2 Popis všech procesů na pozadí**

### **Proces 1**

Tracker sbírá data o impresích, proklicích, konverzích a "postback" voláních. Tato data ovšem neumí zpracovat. Zaznamenává je tedy do logů, které periodicky po dávkách předává Affiliate systému ke zpracování na jeho API.

### **Proces 2**

Na tracker se průběžně z Affiliate systému synchronizují veškerá data, která jsou potřebná pro sledování aktivity zákazníka (např. URL adresy nabídek obchodníka).

# **5 Návrh administračního prostředí**

### **Wireframes**

V této kapitole jsou za účelem snazšího vysvětlení řešení použity drátěné modely ("wireframes") vytvořené v programu Balsamiq. Hlavním účelem těchto náhledů je ilustrace zamýšleného rozvržení jednotlivých sekcí a znázornění základních funkcionalit systému.

# **5.1 Požadované funkce**

## **Vytváření nabídek**

Jedním z hlavních úkolů obchodníka v affiliate systému je vytváření reklamních nabídek na jeho produkty či služby. Software proto musí umět vytvářet nové nabídky nebo editovat a mazat stávající. Každá nabídka musí mít minimálně jedno (defaultní) platební schéma, na kterém se nastavuje výše odměn pro jednotlivé události. Zároveň může mít nabídka řadu dalších platebních schémat. Díky tomu si může obchodník zvolit, které platební schéma přiřadí danému partnerovi.

### **Správa partnerů**

Dalším úkolem obchodníka je správa partnerů v jeho affiliate programu. Obchodník může schvalovat nově registrované partnery nebo je rovnou ručně vytvářet. Dále může každého partnera editovat či smazat. Partneři, kteří se zaregistrují do affiliate programu obchodníka se nacházejí ve stavu ,,čekající". Obchodník poté musí rozhodnout, zda partnera schválí či zamítne. Každému partnerovi může být přiřazeno více nabídek a pro každou nabídku si může obchodník zvolit, jaké platební schéma bude partnerovi přiřazeno.

### **Správa reklamních bannerů**

Obchodník může do systému přidávat reklamní bannery. Jedná se např. o obrázkové bannery, ale i o flash-bannery, widgety, video-bannery či obyčejné textové odkazy. Dále obchodník může vytvářet rotátory pro reklamní bannery. Každý rotátor obsahuje sadu reklamních bannerů pro více nabídek. Partner tak nemusí řešit, jaké reklamní bannery si vloží na své stránky. Místo toho použije banner rotátor, ve kterém se budou náhodně zobrazovat všechny reklamy, které jsou rotátoru přiřazeny.

### **Sledování reportů a vyplácení odměn**

Obchodník může sledovat všechny možné druhy reportů. Jedná se například o statistiky jednotlivých partnerů – počet konverzí, prokliků a impresí za dané časové období. Dále si může zobrazit, kolik peněz musí partnerům vyplatit za odměny v daném fakturačním období. Od těchto reportů se také odvíjí vyplácení odměn jednotlivým partnerům. Obchodník si může zobrazit seznam všech reportů pro výplaty partnerům. Tyto výplaty musí nejdřív schválit a až po schválení je teprve vyplatí.

### **API**

Celý affiliate systém pro obchodníka by mělo být možné administrovat jak přes grafické rozhraní, tak přes API. Důvodem je situace, kdy si některá firma (obchodník) bude chtít nasadit affiliate systém na svůj vlastní firemní (interní) systém. Toto řešení jim také umožní vytvořit si vlastní grafické rozhraní, které budou mít zakomponované do svého interního systému a affiliate systém budou obsluhovat výhradně přes API.

# **5.2 Návrh uživatelského rozhraní pro obchodníka**

# **5.2.1 Přehled**

Po přihlášení do systému bude obchodníkovi zobrazen hlavní přehled těch nejdůležitějších událostí, který nabídne rychlé statistiky o počtu konverzí, prokliků a impresí. Dále se zde budou nacházet různé statistické grafy a podobně. Obchodník by měl mít možnost sám si nastavit, co by chtěl v záložce Přehled zobrazovat. Všechny tyto přehledy statistik budou odkazovat do sekce Statistiky, kde bude možné zobrazit podrobná data.

## **Obrázek 27: Přehled**

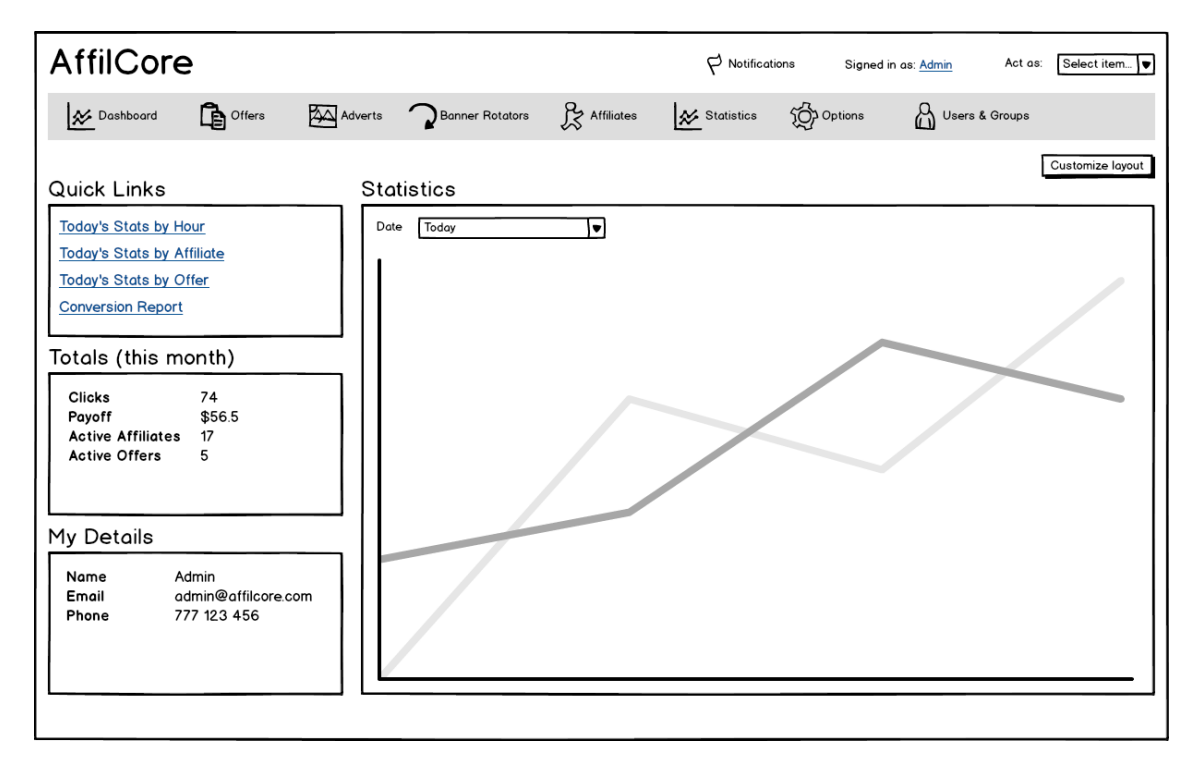

Zdroj: Vlastní

# **5.2.2 Nabídky**

V sekci Nabídky nalezne obchodník seznam všech nabídek. Zde se dají všechny existující nabídky editovat nebo smazat. Dále zde obchodník může vytvořit úplně novou nabídku. U každé nabídky v seznamu všech nabídek jsou uvedeny pouze ty nejdůležitější informace.

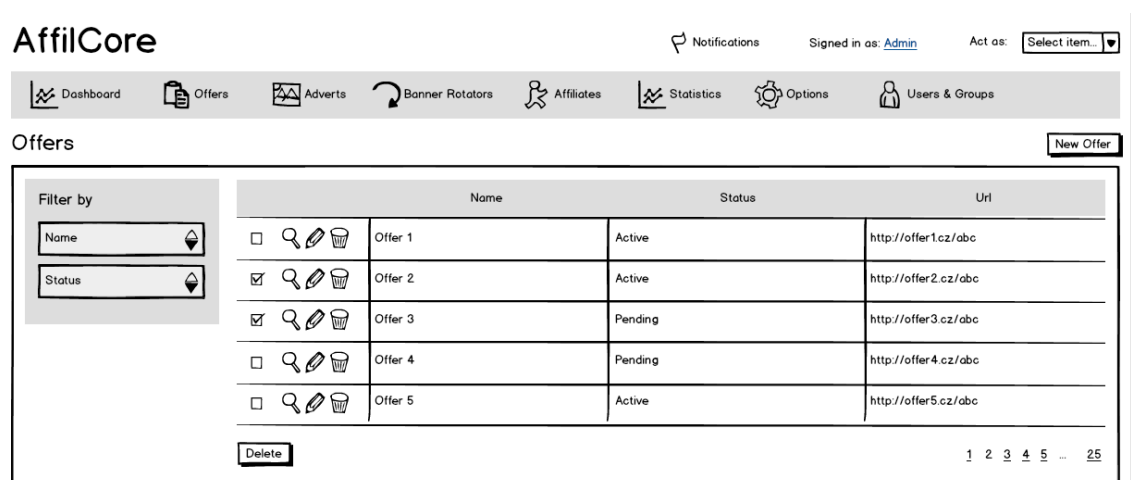

# **Obrázek 28: Seznam všech nabídek**

Zdroj: Vlastní

# **Detail nabídky**

V detailu nabídky nalezne obchodník přehled klíčových výkonnostních ukazatelů pro danou nabídku, které podobně jako v Přehledu budou obsahovat odkaz do sekce Statistiky. Dále se zde budou nacházet veškeré informace o nabídce a pro každou nabídku bude možné vygenerovat trackovací kód.

**Obrázek 29: Detail nabídky**

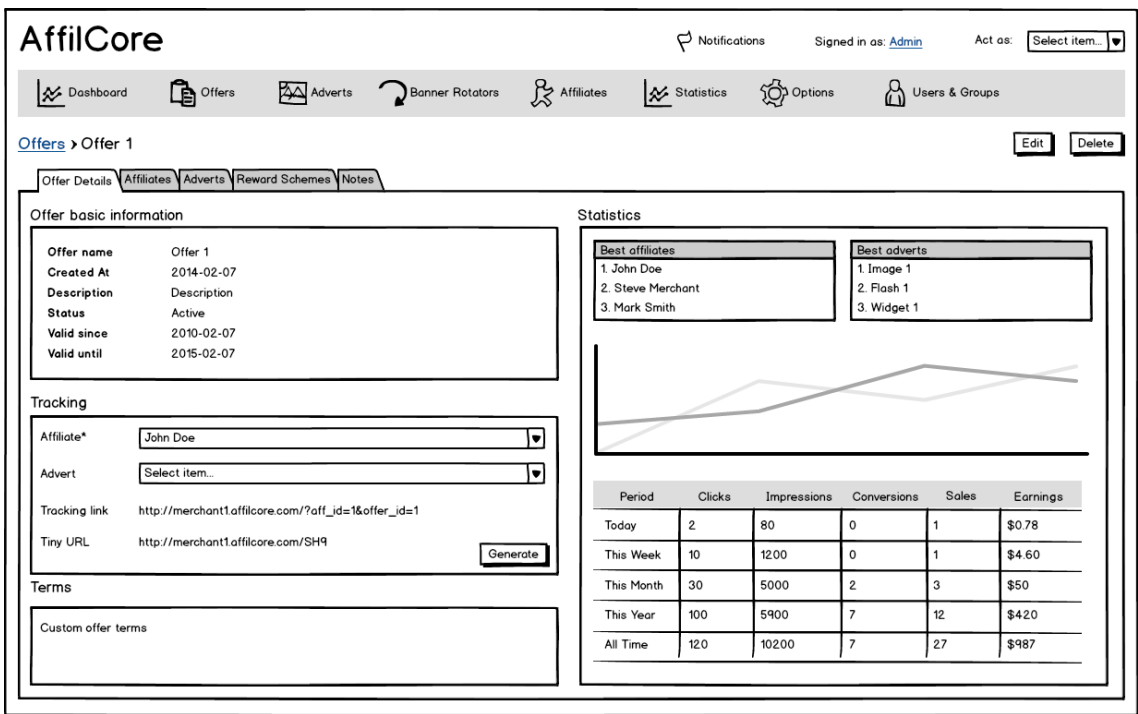

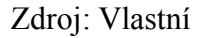

## **Platební schémata**

Platební schémata umožní obchodníkovi nastavovat výše odměn pro jednotlivé partnery. Platební schéma má vždy definovaný typ odměny (např. PPC, PPL) a pro každou odměnu je nastavena výše provize. Nabídka může mít více platebních schémat. Obchodník zde tedy bude moci pro danou nabídku vytvářet nové platební schéma nebo editovat stávající.

**Obrázek 30: Platební schémata pro danou nabídku**

| AffilCore                                                                 |                                                                                           | P Notifications | Act as:<br>Signed in as: Admin     | Select item       |
|---------------------------------------------------------------------------|-------------------------------------------------------------------------------------------|-----------------|------------------------------------|-------------------|
| $\mathbf{B}$ Offers<br>X Dashboard                                        | $\overline{\text{2A}}$ Adverts <b>D</b> Banner Rotators $\overline{\text{2A}}$ Affiliates | X Statistics    | <b>D</b> Options<br>Users & Groups |                   |
| Offers > Offer 1<br>Offer Details Affiliates Adverts Reward Schemes Notes |                                                                                           |                 |                                    | Edit<br>Delete    |
|                                                                           |                                                                                           |                 |                                    | Add Reward Scheme |
| <b>Basic Reward Scheme</b>                                                |                                                                                           |                 |                                    | [Default]         |
| Type                                                                      | Commision                                                                                 |                 |                                    | Add Reward        |
| PPC (Pay Per Click)                                                       | \$2.00 / Click                                                                            |                 | Edit                               | Delete            |
| Registration for newsletter                                               | \$0.5                                                                                     |                 | Edit                               | Delete            |
|                                                                           |                                                                                           |                 |                                    |                   |

Zdroj: Vlastní

# **Přiřazení partneři**

Zde se dané nabídce přiřazují partneři, kteří ji budou moci propagovat. Obchodník může přiřazeným partnerům určit jejich platební schéma.

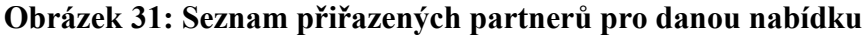

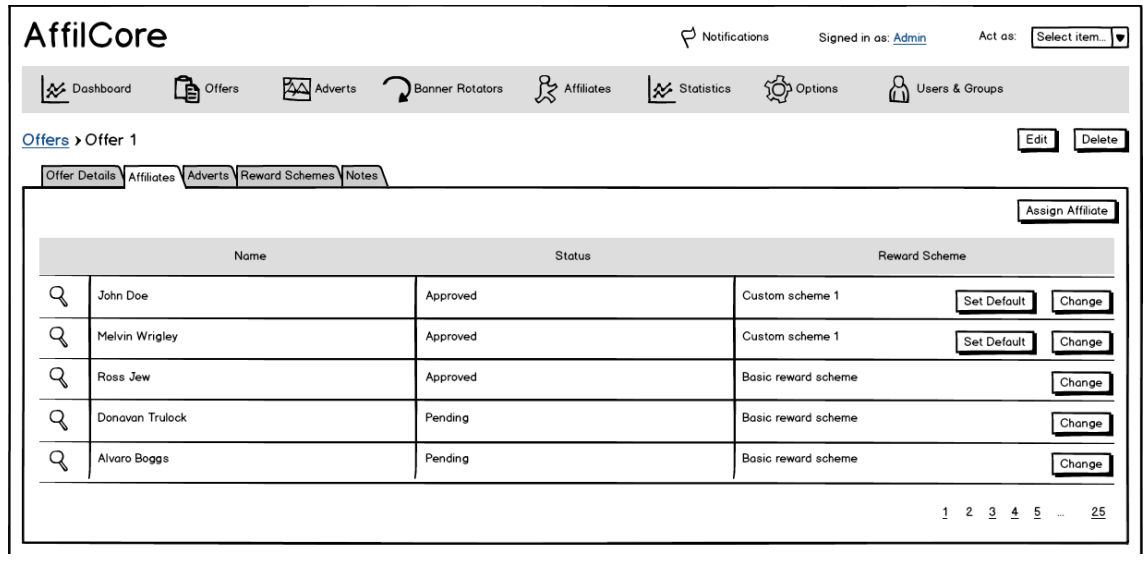

Zdroj: Vlastní

# **Přiřazené reklamní bannery**

V této záložce bude obchodník přidávat dané nabídce její reklamní bannery.

**Obrázek 32: Seznam přiřazených reklamních bannerů pro danou nabídku**

| AffilCore                                                                 |                     |                         |                  |            | Notifications |                   | Signed in as: Admin | Act as:   | Select item |
|---------------------------------------------------------------------------|---------------------|-------------------------|------------------|------------|---------------|-------------------|---------------------|-----------|-------------|
| X Dashboard                                                               | $\mathbb{R}$ Offers | Adverts Denner Rotators |                  | Affiliates | X Statistics  | <b>Op Options</b> | Users & Groups      |           |             |
| Offers > Offer 1<br>Offer Details Affiliates Adverts Reward Schemes Notes |                     |                         |                  |            |               |                   |                     | Edit      | Delete      |
|                                                                           |                     |                         |                  |            |               |                   |                     |           | New Advert  |
|                                                                           |                     | Name                    |                  | Type       |               |                   | Size                |           |             |
| $\mathbb{R} \mathscr{D}$<br>$\Box$                                        | Image 1             |                         | Image banner     |            |               | 300 x 300         |                     |           |             |
| $\mathbb{R} \mathscr{D}$<br>⊠                                             | Image 2             |                         | Image banner     |            |               | 200 x 250         |                     |           |             |
| $\mathbb{R} \mathscr{D}$<br>☑                                             | Flash 1             |                         | Flash banner     |            |               | 150 x 620         |                     |           |             |
| $\mathbb{R} \mathscr{D}$<br>□                                             | Text link 1         |                         | <b>Text link</b> |            |               | N/A               |                     |           |             |
| $\mathbb{R} \mathscr{D}$<br>$\Box$                                        | Widget 1            |                         | Widget           |            |               | N/A               |                     |           |             |
| Delete                                                                    |                     |                         |                  |            |               |                   |                     | 1 2 3 4 5 | 25          |

Zdroj: Vlastní

# **5.2.3 Reklamní bannery**

Sekce Reklamní bannery umožní obchodníkovi nahrávat do systému všechny možné typy bannerů. Při nahrávání reklamního banneru bude moci obchodník rovnou určit, které nabídce by měl být banner přiřazen.

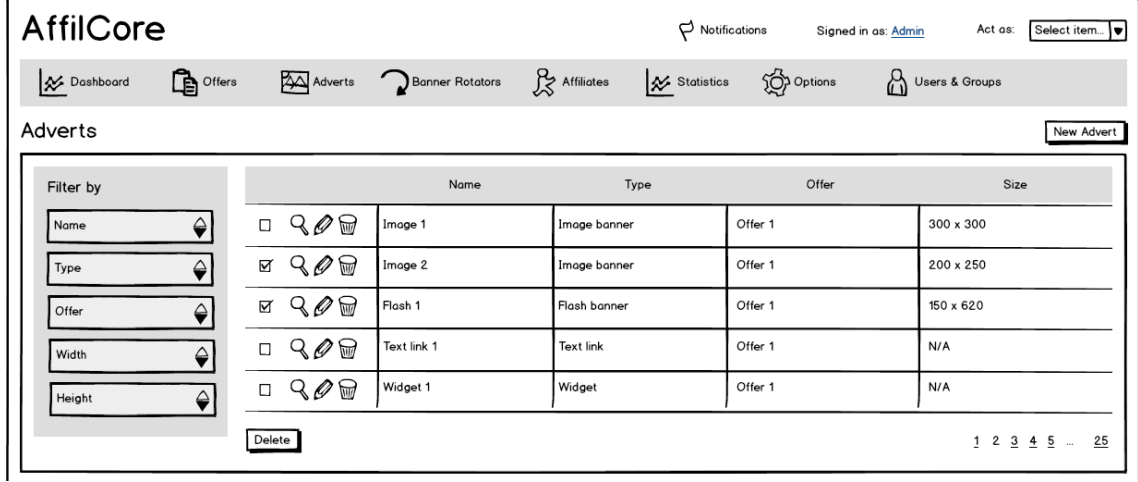

# **Obrázek 33: Seznam všech reklamních bannerů**

Zdroj: Vlastní

# **Detail reklamního banneru**

Zde se budou nacházet základní informace o banneru a jeho náhled.

**Obrázek 34: Detail reklamního banneru**

| AffilCore               |                     |           |                 |            | P Notifications |                  | Act as:<br>Signed in as: Admin |      | Select item |
|-------------------------|---------------------|-----------|-----------------|------------|-----------------|------------------|--------------------------------|------|-------------|
| X Dashboard             | <b>De</b> Offers    | A Adverts | Banner Rotators | Affiliates | X Statistics    | <b>D</b> Options | Users & Groups                 |      |             |
| Adverts > Image 1       |                     |           |                 |            |                 |                  | Download                       | Edit | Delete      |
| <b>Advert Details</b>   |                     |           |                 |            |                 |                  |                                |      |             |
| Offer basic information |                     |           |                 |            |                 |                  |                                |      |             |
| Name                    | Image 1             |           |                 |            |                 |                  |                                |      |             |
| Type                    | Image banner        |           |                 |            |                 |                  |                                |      |             |
| Offer                   | Offer 1             |           |                 |            |                 |                  |                                |      |             |
| Size                    | $245 \times 45$     |           |                 |            |                 |                  |                                |      |             |
| File                    | bugweis_logo.gif    |           |                 |            |                 |                  |                                |      |             |
| <b>Created At</b>       | 2014-02-07 16:36:00 |           |                 |            |                 |                  |                                |      |             |

Zdroj: Vlastní
### **5.2.4 Rotátory**

V této sekci bude obchodník spravovat reklamní rotátory. Rotátor je myšlený jako reklamní box, ve kterém se postupně zobrazují reklamní bannery pro všechny aktivní nabídky. Partner tak nemusí řešit, které reklamní bannery si na stránky vloží. Stačí mu pouze vložit na své stránky tento rotátor, který bude vše řešit za něj.

#### <span id="page-72-0"></span>**Obrázek 35: Seznam všech rotátorů**

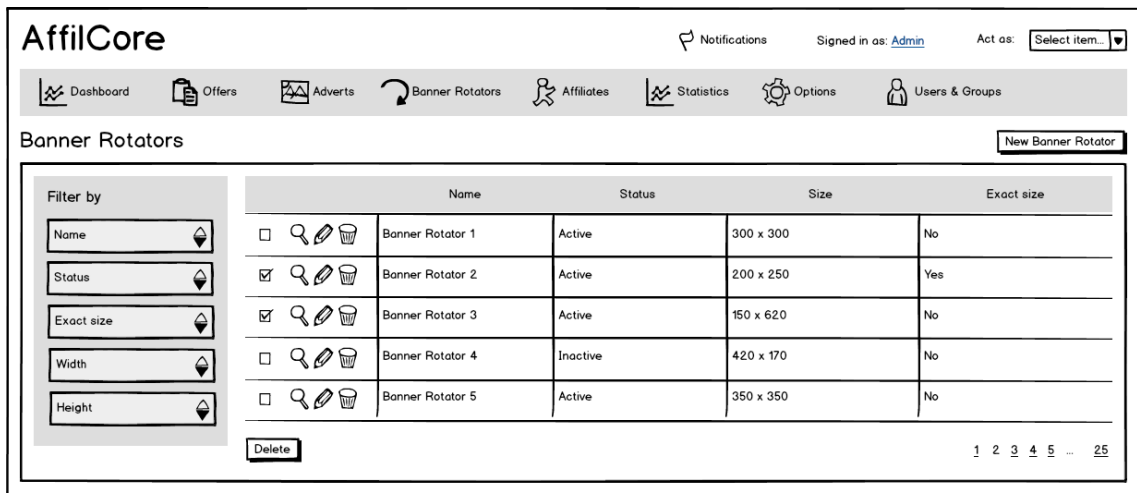

Zdroj: Vlastní

#### **Seznam reklamních bannerů pro daný rotátor**

Obchodník bude každému rotátoru nastavovat, které reklamní bannery se v něm mají zobrazovat.

<span id="page-73-0"></span>**Obrázek 36: Seznam reklamních bannerů pro daný rotátor**

| AffilCore         |                                                                             |                                                               |         | $\beta$ Notifications |                  | Signed in as: Admin | Act as:            | Select item    |
|-------------------|-----------------------------------------------------------------------------|---------------------------------------------------------------|---------|-----------------------|------------------|---------------------|--------------------|----------------|
| X Dashboard       |                                                                             | Offers <b>A</b> Adverts <b>D</b> Banner Rotators R Affiliates |         | Statistics            | <b>D</b> Options | Users & Groups      |                    |                |
|                   | Banner Rotators > Banner Rotator 1<br><b>Banner Rotator Details Adverts</b> |                                                               |         |                       |                  |                     |                    | Edit<br>Delete |
|                   | There are no more items to assign                                           | Manage adverts                                                |         |                       |                  |                     |                    |                |
|                   | Name                                                                        | Type                                                          |         | Offer                 |                  |                     | Size               |                |
| $\Box$ mathcal{O} | Image 1                                                                     | Image banner                                                  | Offer 1 |                       |                  | 300 x 300           |                    |                |
| ⊠ n               | Image 2                                                                     | Image banner                                                  | Offer 1 |                       |                  | 200 x 250           |                    |                |
| ⊝<br>☑            | Flash 1                                                                     | Flash banner                                                  | Offer 1 |                       |                  | 150 x 620           |                    |                |
| Θ<br>$\Box$       | Flash 2                                                                     | Flash banner                                                  | Offer 1 |                       |                  | 420 x 170           |                    |                |
| Remove            |                                                                             |                                                               |         |                       |                  |                     | $1$ 2 $3$ $4$ 5 $$ | 25             |

Zdroj: Vlastní

#### **5.2.5 Partneři**

V sekci Partneři nalezne obchodník seznam všech partnerů v jeho affiliate programu. Zde se schvalují nově registrovaní partneři nebo se editují či mažou ti stávající. Obchodník zde může také vytvářet nové partnery ručně. U každého partnera jsou uvedeny pouze nejdůležitější informace.

#### <span id="page-74-0"></span>**Obrázek 37: Seznam všech partnerů**

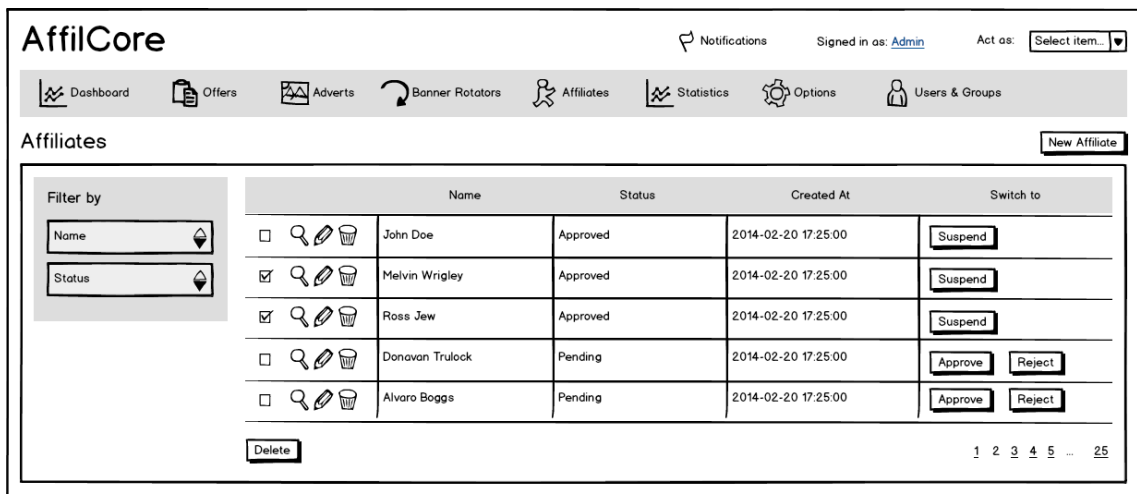

Zdroj: Vlastní

#### **Detail partnera**

V detailu partnera nalezne obchodník přehled klíčových výkonnostních ukazatelů pro daného partnera, které opět budou obsahovat odkaz do sekce Statistiky. Dále se zde budou nacházet základní informace o partnerovi, kontaktní údaje a podobně.

<span id="page-75-0"></span>**Obrázek 38: Detail partnera**

| AffilCore                                                                                                    |                                                                                                    |                                          |                                                                            |                                                       | $\phi$ Notifications |                          | Signed in as: Admin                                    |                | Select item<br>Act as: |
|----------------------------------------------------------------------------------------------------|----------------------------------------------------------------------------------------------------|------------------------------------------|----------------------------------------------------------------------------|-------------------------------------------------------|----------------------|--------------------------|--------------------------------------------------------|----------------|------------------------|
| X Dashboard                                                                                                    |                                                                                                    |                                          | Offers <b>A</b> Adverts <b>D</b> Banner Rotators R <sub>2</sub> Affiliates |                                                       |                      | X Statistics (Or Options |                                                        | Users & Groups |                        |
| Affiliates > John Doe                                                                                                    |                                                                                                    |                                          |                                                                            |                                                       |                      |                          |                                                        | Suspend        | Edit<br>Delete         |
| Affiliate Details Accessible Offers                                                                                                    |                                                                                                    | <b>Earning reports</b>                   |                                                                            |                                                       |                      |                          |                                                        |                |                        |
| <b>General Details</b>                                                                                                    |                                                                                                    |                                          |                                                                            | <b>Statistics</b>                                     |                      |                          |                                                        |                |                        |
| <b>Affiliate</b><br><b>Created At</b><br><b>Status</b><br>Company<br><b>IC Number</b><br>DIC Number<br>Bank<br><b>Bank Code</b><br><b>Tracking link</b> | John Doe<br>2014-02-20 17:25:00<br>Approved<br>Company Inc<br>12345678<br>CZ12345678<br>123456789<br>0300 | http://merchant1.affilcore.com/?aff_id=1 |                                                                            | Best offers<br>1. Offer 1<br>2. Offer 3<br>3. Offer 5 |                      |                          | Best advert<br>1. Image 1<br>2. Flash 1<br>3. Widget 1 |                |                        |
|                                                                                                    |                                                                                                    |                                          |                                                                            |                                                       |                      |                          |                                                        |                |                        |
| Email                                                                                                    | iohn.doe@affilcore.com                                                                                    |                                          |                                                                            | Period                                                | Clicks               | Impressions              | Conversions                                            | Sales          | Earnings               |
| Phone                                                                                                    | 777 222 333                                                                                               |                                          |                                                                            | Today                                                 | $\overline{2}$       | 80                       | $\mathbf 0$                                            |                | \$0.78                 |
|                                                                                                    |                                                                                                    |                                          |                                                                            | This Week                                             | 10                   | 1200                     | $\Omega$                                               |                | \$4.60                 |
|                                                                                                    |                                                                                                    |                                          |                                                                            | This Month                                            | 30                   | 5000                     | $\overline{\mathbf{c}}$                                | 3              | \$50                   |
| <b>Contact Details</b><br><b>Address Details</b><br>City<br><b>Street</b>                                                                               | New York<br>Down Street 21                                                                                |                                          |                                                                            | This Year                                             | 100                  | 5900                     | $\overline{7}$                                         | 12             | \$420                  |

Zdroj: Vlastní

## **Přiřazené nabídky**

Zde se danému partnerovi přiřazují jednotlivé nabídky, které bude moci partner propagovat. Obchodník může u přiřazených nabídek určit partnerovi jeho platební schéma.

<span id="page-76-0"></span>**Obrázek 39: Přiřazené nabídky pro daného partnera**

| AffilCore             |                                                     |                         |                                       | $\beta$ Notifications | Signed in as: Admin | Select item<br>Act as:                |
|-----------------------|-----------------------------------------------------|-------------------------|---------------------------------------|-----------------------|---------------------|---------------------------------------|
| X Dashboard           | <b>De</b> Offers                                    | Adverts Denner Rotators | $\mathcal{L}$ Affiliates              | X Statistics          | <b>Options</b>      | Users & Groups                        |
| Affiliates > John Doe | Affiliate Details Accessible Offers Earning reports |                         |                                       |                       |                     | Delete<br>Edit<br>Suspend             |
|                       |                                                     |                         |                                       |                       |                     | Assign Private Offer                  |
|                       | Name                                                | Status                  | Reward Scheme                         |                       | Valid until         | Type                                  |
| Q                     | Offer 1                                             | Active                  | Custom scheme 1<br><b>Set Default</b> | Change                | 2014-02-20 17:00:00 | Public                                |
| Q                     | Offer <sub>2</sub>                                  | Active                  | <b>Set Default</b><br>Custom scheme 1 | Change                | 2014-02-20 17:00:00 | Public                                |
| Q<br>Θ                | Offer 3                                             | Pending                 | Basic reward scheme                   | Change                | 2014-02-20 17:00:00 | Private                               |
| Q<br>Θ                | Offer 4                                             | Pending                 | Basic reward scheme                   | Change                | 2014-02-20 17:00:00 | Private                               |
| Remove                |                                                     |                         |                                       |                       |                     | $1 \t2 \t3 \t4 \t5$<br>25<br>$\cdots$ |

Zdroj: Vlastní

### **Reporty výdělků**

V této velmi důležité sekci bude mít obchodník přehled o všech reportech výdělků, které musí vyplatit partnerům. Bude se jednat o seznam všech reportů, které bude moci obchodník buďto schválit a nebo zamítnout. Po schválení bude muset vyplatit partnerovi odměnu a pak report označit statusem "zaplaceno". Pokud by report zamítl, musel by partnerovi zaslat nějaké zdůvodnění.

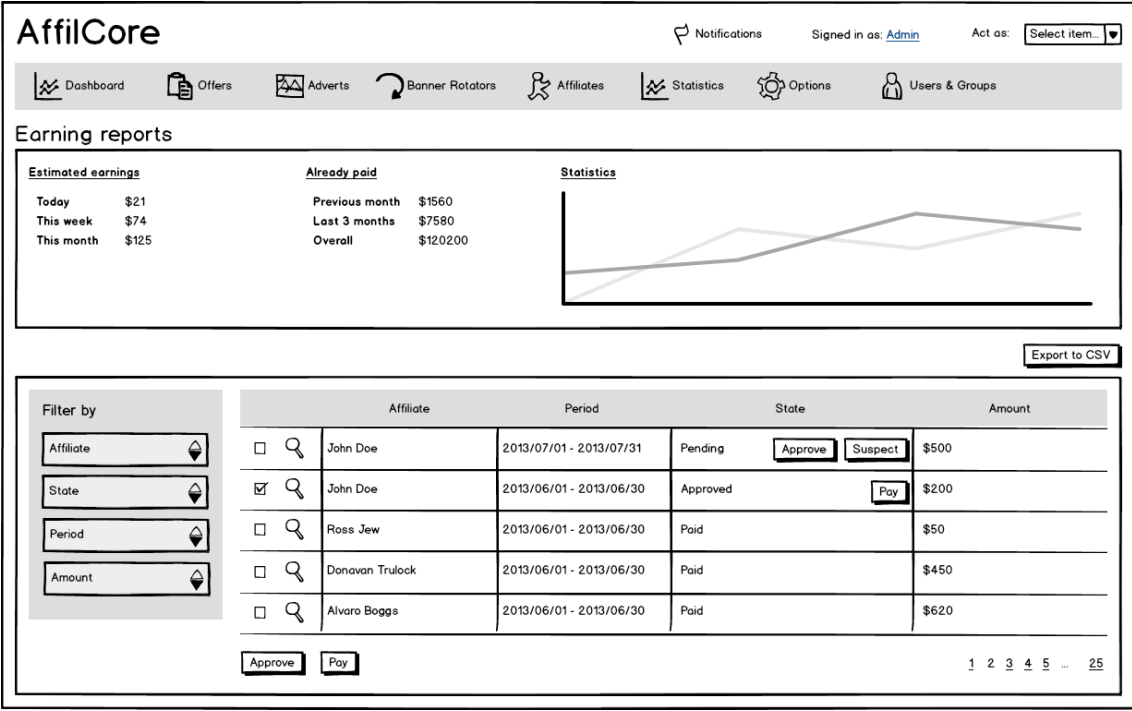

<span id="page-77-0"></span>**Obrázek 40: Reporty výdělků pro jednotlivé partnery**

Zdroj: Vlastní

## **5.2.6 Statistiky**

V této sekci se budou nacházet statistiky o veškerých událostech, které se uskutečnily v affiliate programu obchodníka.

## <span id="page-78-0"></span>**Obrázek 41: Statistiky**

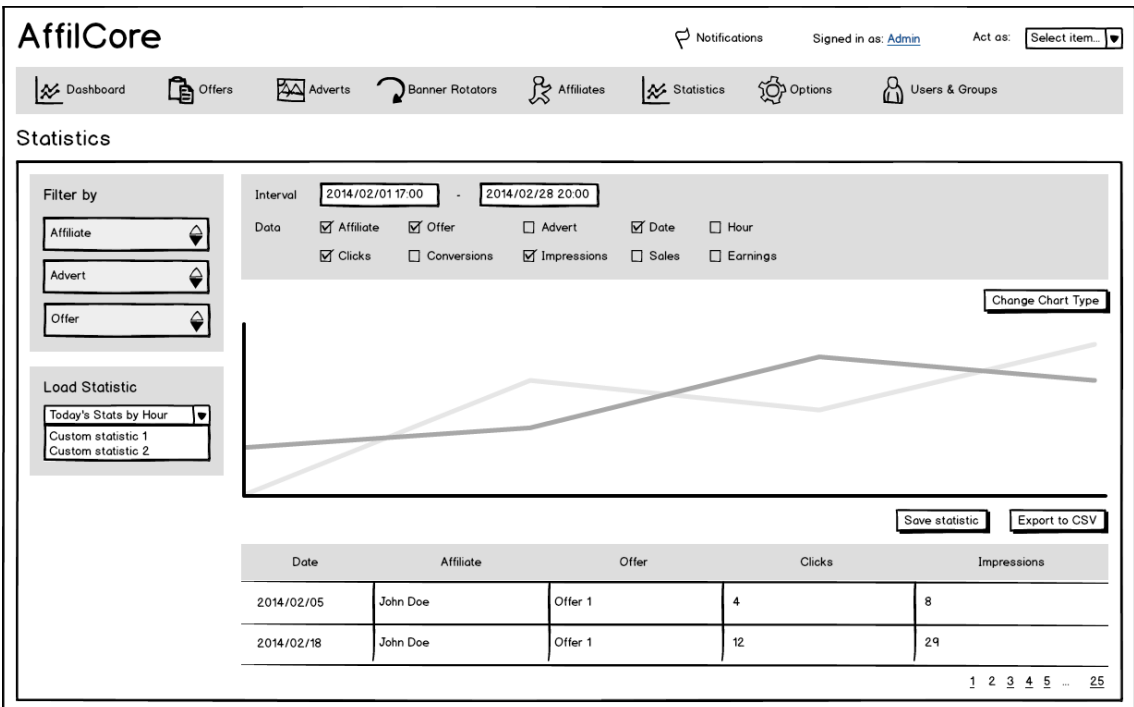

Zdroj: Vlastní

### **5.3 Návrh uživatelského rozhraní pro partnera**

#### **5.3.1 Přehled**

Po přihlášení do systému bude partnerovi zobrazen hlavní přehled těch nejdůležitějších statistik, který nabídne rychlé přehledy o počtu konverzí, prokliků a impresí. Dále se zde budou nacházet různé statistické grafy a podobně. Hlavní informací ovšem bude stav peněz, které si partner doposud za dané časové období vydělal. Partner by měl mít možnost sám si nastavit, co by chtěl na Přehledu zobrazovat. Všechny tyto přehledy budou odkazovat do sekce Statistiky, kde bude možné zobrazit podrobná data.

#### <span id="page-79-0"></span>**Obrázek 42: Přehled**

### **Dashboard**

| PPC (Pay Per Click)                                                                           | PPI (Pay Per Impression) | Reward for sale |                        | Event                    | Amount                                                                    | Payment                 |
|-----------------------------------------------------------------------------------------------|--------------------------|-----------------|------------------------|--------------------------|---------------------------------------------------------------------------|-------------------------|
| Payout                                                                                        |                          |                 |                        | PPC (Pay Per Click)      | 1560                                                                      | 240\$                   |
|                                                                                               |                          |                 |                        | PPI (Pay Per Impression) | 8000                                                                      | 70\$                    |
| 10 000                                                                                        |                          |                 |                        |                          | Payout total:                                                             | $310$ \$                |
| 5000<br>0                                                                                     |                          |                 |                        |                          |                                                                           |                         |
| 1.7.2013                                                                                      | 15.7.2013                |                 | 31.7.2013              |                          |                                                                           |                         |
| <b>Recent Notifications</b>                                                                   |                          |                 |                        |                          |                                                                           |                         |
|                                                                                               |                          |                 | <b>Featured Offers</b> |                          |                                                                           |                         |
|                                                                                               |                          | 1               | Offer 1                |                          | PPC (Pay Per Click)<br>PPI (Pay Per Impression)<br><b>Reward for sale</b> | 108\$<br>55.5\$<br>78\$ |
|                                                                                               |                          |                 |                        |                          | PPC (Pay Per Click)                                                       | 77\$                    |
|                                                                                               |                          | 2               | Offer 2                |                          | PPI (Pay Per Impression)                                                  |                         |
| Notification 1<br><b>Notification 2</b><br>Notification 3<br>Notification 4<br>Notification 5 |                          | 3               |                        |                          | PPC (Pay Per Click)                                                       | $21.5$ \$<br>7\$        |

Zdroj: Vlastní

### **5.3.2 Nabídky**

V sekci Nabídky nalezne partner seznam všech nabídek, které mu přiřadil obchodník. Každá nabídka v tomto seznamu bude obsahovat odkaz do detailu nabídky.

V detailu nabídky se budou nacházet základní informace o nabídce, nastavené platební schéma a podobně. Hlavní věc, kterou zde ovšem partner nalezne jsou reklamní bannery s trackovacími linky. Ty si partner může vložit na své webové stránky, čímž by začal propagovat obchodníka a získával by za to provize.

Partner bude mít možnost nahrávat své vlastní reklamní bannery, pomocí kterých bude propagovat nabídky obchodníka.

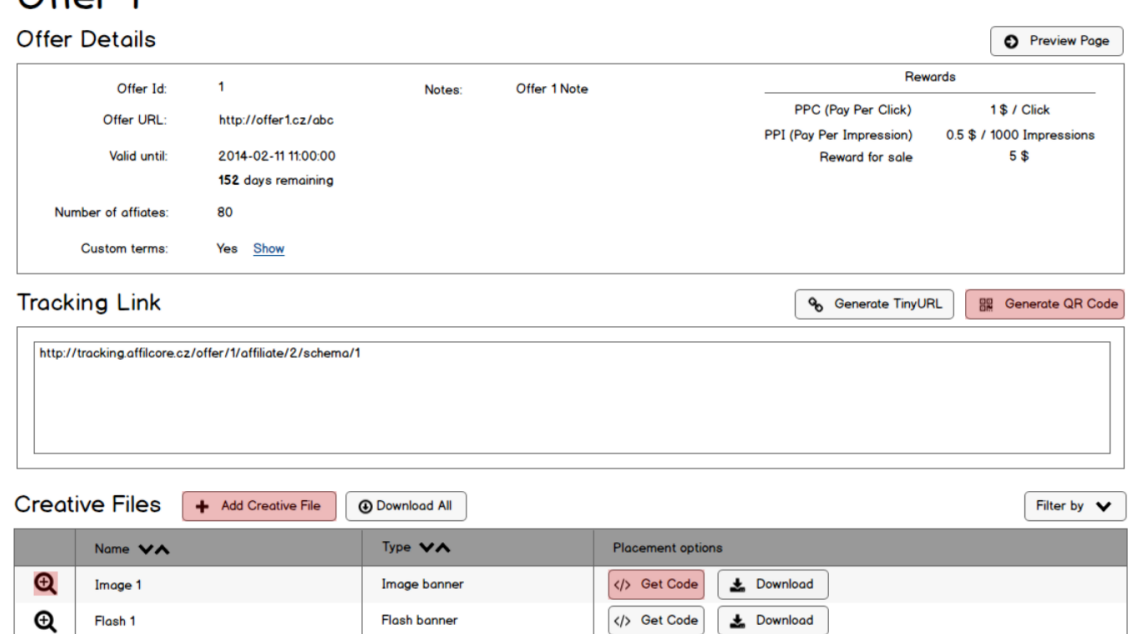

#### <span id="page-80-0"></span>**Obrázek 43: Detail nabídky**

 $Offor 1$ 

#### Zdroj: Vlastní

## **5.3.3 Reporty**

V této sekci se budou nacházet statistiky o veškerých událostech partnera. Na obrázku 44 je k dispozici ukázka výkonnostního reportu.

## <span id="page-81-0"></span>**Obrázek 44: Výkonnostní report partnera**

## Performance Report

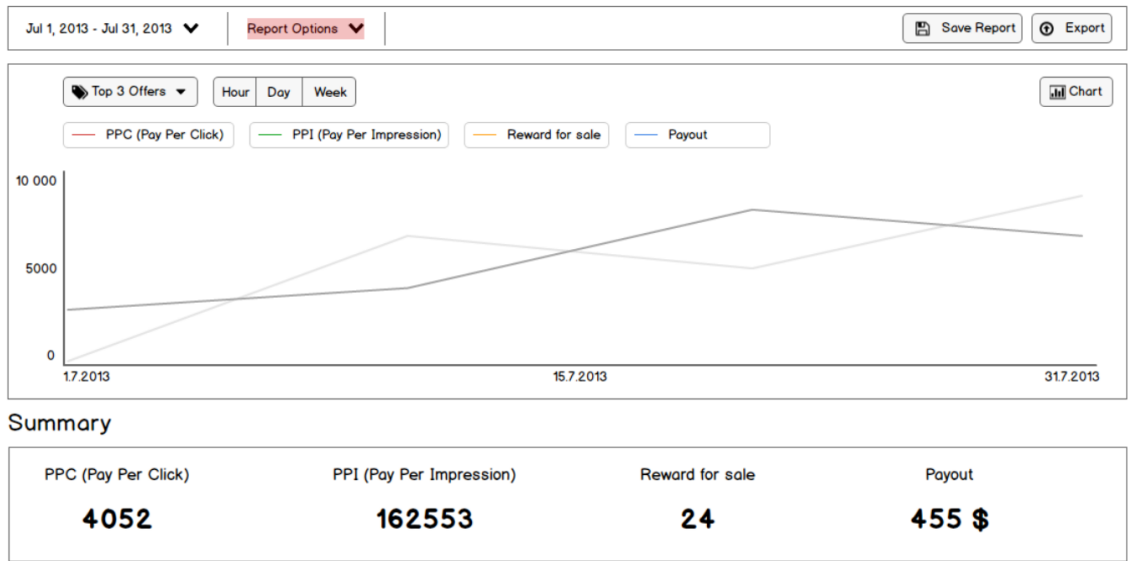

Zdroj: Vlastní

#### **5.3.4 Nástroje**

V této sekci si bude moci partner vytvářet své vlastní reklamní rotátory.

#### <span id="page-82-0"></span>**Obrázek 45: Detail vlastního rotátoru partnera**

#### **Banner Rotator 1 Banner Rotator Details** Banner rotator Id:  $\mathbf{A}$ Status: Active Size:  $400 \times 400$ Exact Size:  $No$ 2013-10-23 09:35:12 Created At: Creative Files + Add Creative File | @ Download All Filter by  $\sqrt{}$ Type  $\forall \wedge$ Name VA **Placement options**  $\boldsymbol{\Theta}$  $\langle \rangle$  Get Code  $\Big|$   $\bigcup$  Download Image 1 Image banner </> Get Code | <u>+</u> Download  $\mathbf{\Theta}$ **Flash banner** Flash 1

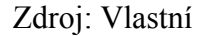

### **5.4 Identifikace základních modelů pro databázovou strukturu**

Diagram pro identifikaci základních modelů databázové struktury se nachází v Příloze 3. Jedná se pouze o zjednodušené rozvržení, takže k diagramu není potřeba cokoliv vysvětlovat. Na diagramu se nachází pouze modely, které se týkají affiliate programu. Obecné modely, jako jsou uživatelé, práva uživatelů a podobně zde nejsou uvedeny.

## **6 Hostování reklamních bannerů**

Veškeré reklamní bannery v systému nebudou uloženy přímo v Affiliate systému, ale budou hostované na nějakém existujícím CDN (Content Delivery Network) řešení. CDN je rozsáhlý distribuovaný systém serverů rozmístěný v několika datových centrech po celém světě. Cílem CDN je poskytnout obsah koncovým uživatelům s vysokou dostupností a výkonem. Pro účely Affiliate systému slouží CDN jako úložiště všech reklamních bannerů. Bannery se sice spravují v Affiliate systému, ale z důvodu řešení problému jako je vysoká konektivita a pod. je toto řešení daleko vhodnější alternativou.

Princip CDN je znázorněn na následujícím obrázku:

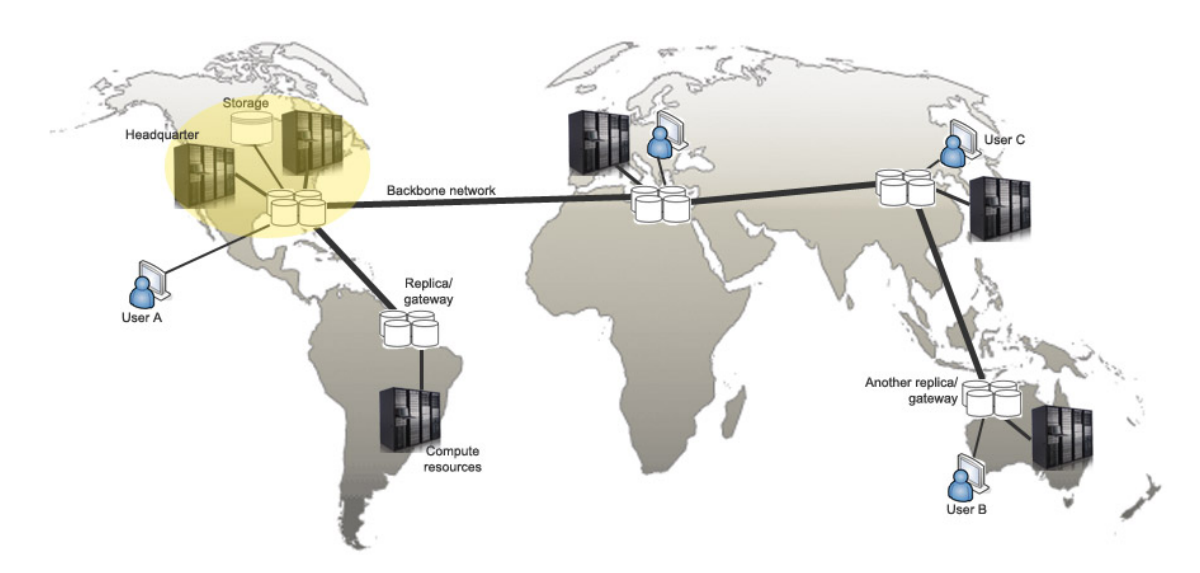

#### <span id="page-83-0"></span>**Obrázek 46: Princip CDN**

Zdroj: [http://tech.amikelive.com/wp-content/uploads/2010/04/content\\_delivery\\_network\\_sample.jpg](http://tech.amikelive.com/wp-content/uploads/2010/04/content_delivery_network_sample.jpg)

#### **Proces ukládání banneru na CDN**

Pokud uživatel Affiliate systému nahrává nějaký reklamní banner, neuloží se do databáze, ale na CDN. Tento proces se děje automaticky. Affiliate systém komunikuje s CDN přes API, takže jakmile uživatel zvolí banner, který chce nahrát, automaticky se nahraje přes API na CDN. Poté už Affiliate systém načítá banner přímo z CDN. Stejně tak bannery, které jsou na stránkách partnerů se načítají z CDN.

<span id="page-84-0"></span>**Obrázek 47: Proces ukládání reklamního banneru na CDN**

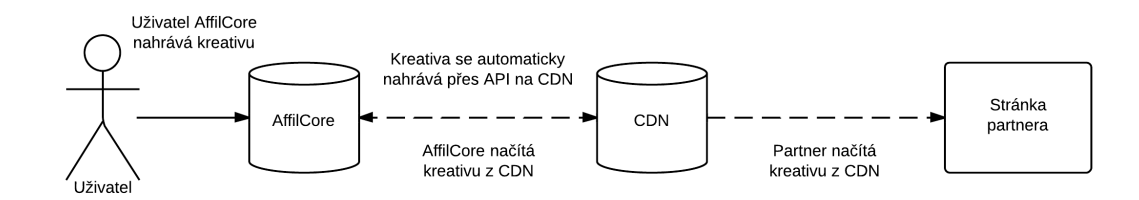

Zdroj: Vlastní

## **7 Zabezpečení affiliate systému**

#### **7.1 Detekce a monitoring podvodů partnera**

Monitorování a detekování "affiliate fraudu" (podvodů partnera) je z pohledu obchodníka velice důležité. Žádný obchodník se nechce nechat okrádat a jeho rozhodování pro výběr affiliate systému bude zajisté ovlivňovat i míra zabezpečení systému proti podvodům. Affiliate systém by měl obchodníkovi poskytnout všechna možná kritéria, ze kterých se "affiliate fraud" vypočítá. Ovšem mělo by být na obchodníkovi, aby si zvolil, která kritéria jsou pro něj důležitá a jak moc.

Z vybraných a ohodnocených kritérií se poté vypočítá tzv. "fraud score", podle kterého se může obchodník řídit. Dále si obchodník může pro "fraud score" nastavit jednotlivé prahy a definovat akce, které se po překročení prahu vykonají.

Detekce a monitorování affiliate podvodů se rozděluje do dvou metod. První metodou je ,,profile fraud". Ta hodnotí profil každého partnera a podle získaných informací (kritérií) určuje míru fraudu (fraud score). Druhá metoda se nazývá ,,activity fraud". Tato metoda sleduje veškeré podezřelé aktivity každého partnera a z nich poté vypočítává "fraud score".

#### **7.1.1 Profile Fraud - podvodný profil partnera**

Kritéria pro výpočet "profile fraudu" se získávají v momentu, kdy se partner registruje do affiliate programu nebo když si upravuje údaje na svém profilu. Kritéria se rozdělují celkem do 13 kategorií a obchodník si tyto kategorie sám spravuje. Může si vybrat, která kritéria chce použít a každému z nich může určit váhu od 1 do 10, kde 1 je nejnižší úroveň důležitosti a 10 je nejvyšší úroveň. Systém ve finále zváží všechna nastavená kritéria a vypočítá z nich (v procentech) míru fraudu (fraud score).

#### **Kategorie pro profile fraud kritéria**

• P.O. Box jako adresa partnera

- Žádné číslo v adrese partnera
- Adresa partnera je menší než 5 znaků
- Region a PSČ se neshodují
- Neplatná e-mailová doména
- E-mailová adresa od volně dostupného poskytovatele
- Telefonní číslo neodpovídá zvolené zemi
- Neplatné telefonní předvolby
- Použití ukradené kreditní karty
- IP adresa neodpovídá regionu
- Účet partnera s podobnými informacemi je na ,,blacklistu" jiných sítí
- Duplicitní registrace partner s podobnými informacemi už je registrován pod jiným účtem
- Země původu země které nejsou žádoucí

#### **7.1.2 Activity Fraud - podvodná aktivita partnera**

Také u "activity fraudu" platí, že každý partner získává "fraud score" podle kritérií, které si definuje obchodník. Tato kritéria se získávají při zaznamenávání konverzí, prokliků a všech dalších akcí, které se v affiliate systému sledují. Kritéria se rozdělují celkem do 5 různých kategorií a tak jako v předchozím případě se ke každé kategorii přiřazuje určitá váha důležitosti (rating 1-10). Systém ve finále zváží všechny nastavená kritéria a vypočítá z nich (v procentech) míru fraudu (fraud score).

#### **Kategorie pro activity fraud kritéria**

- *EPC (průměrný zisk za jeden proklik)* porovnává se s průměrem EPC pro celou nabídku; pokud rozdíl přesáhne nastavený práh, tak je obchodník informován
- *Počet konverzí za den* pokud počet konverzí za den přesáhne nastavený práh, bude obchodník informován
- *Neobvyklé zvýšení aktivity* pokud se počet prokliků, konverzí a dalších sledovaných aktivit neúměrně zvýší, bude obchodník informován
- *Počet prokliků oproti počtu impresí* pokud je počet prokliků neúměrný oproti počtu impresí (traffic), bude obchodník informován
- *Duplikované IP adresy* pokud se stejná IP adresa neúměrně opakuje v daném časovém období, bude obchodník informován (platí pro všechny akce)

#### **7.2 Zabezpečení Trackeru**

Tracker sbírá informace o veškerých akcích a událostech, které jsou pro affiliate program důležité. Tracker jako takový proti fraudu moc zabezpečit nelze, ovšem existuje několik možností, jak toho alespoň částečně docílit. Více důležité však je, aby sbíral všechna potřebná data, ze kterých by se poté fraud (podvod) mohl odhalit. V následujících podkapitolách se dozvíte, jak nastavit základní bezpečnostní politiku trackeru a která data by měl tracker sbírat pro pozdější odhalení fraudu.

#### **7.2.1 Informace, které by měl tracker sbírat pro odhalení fraudu**

Pro odhalení "activity fraudu" je potřeba znát několik důležitých informací, ze kterých se poté vyhodnotí "fraud score". Tyto informace se ve většině případů získávají přímo na trackeru při zaznamenávání jednotlivých akcí a událostí (např. prokliků, konverzí,...).

#### **Seznam sbíraných informací**

- *IP adresa* IP adresa počítače/zařízení, ze kterého byla akce zaznamenána
- *Fingerprint prohlížeče –* Otisk prohlížeče, ze kterého byla akce zaznamenána
- *Datum a čas* datum a čas zaznamenání akce
- *HTTP Referrer[14](#page-88-0)* URL adresa, na které byla akce zaznamenána

#### **Podvody, které se díky těmto informacím dají odhalit**

Opakované zaznamenání impresí:

- Imprese mohou být zaznamenávány úmyslně například opakovaným obnovováním stránky.
- Tento podvod se dá odhalit díky zaznamenané IP adrese nebo fingerprintu. Stačí porovnat, kolikrát se v daném časovém období imprese pro získanou IP adresu / fingerprint zaznamenala. Pokud počet přesáhne určitý limit, jedná se zcela určitě o podvod.

Opakované zaznamenání prokliků:

- Prokliky mohou být zaznamenány úmyslně například opakovaným klikáním na reklamu nebo pomocí softwaru, který simuluje lidské kliknutí.
- Tento podvod se dá odhalit také díky zaznamenané IP adrese nebo fingerprintu. Stačí porovnat, kolikrát se v daném časovém období proklik pro získanou IP adresu / fingerprint zaznamenal. Pokud počet přesáhne určitý limit, jedná se zcela určitě o podvod.

Zobrazení reklamy na podezřelých stránkách:

• Reklamní bannery se mohou úmyslně zobrazovat na stránkách, které ani nepatří

<span id="page-88-0"></span><sup>14</sup> HTTP referrer je v informatice označení pro URI, ze kterého byla webová stránka navštívena. [23]

partnerovi. To může být pro obchodníka nežádoucí.

• Zobrazování reklam na podezřelých stránkách se dá odhalit díky zaznamenávání HTTP referrera.

Dále se dá podle statistik vyhodnocovat například neobvykle zvýšená aktivita partnera, EPC a spousty dalších kritérií. To už záleží na affiliate systému, jakým způsobem bude odhalovat fraud. Výše uvedené odhalování podvodů samozřejmě nikdy nebude 100%, ale i přesto může velice pomoci.

#### **7.2.2 Základní zabezpečení trackeru**

Pro tracker je z pohledu bezpečnosti hlavní prioritou, aby sbíral potřebné informace, ze kterých poté affiliate systém může detekovat fraud. Přesto je tu několik dalších možností, jak zabezpečení proti fraudu ještě více posílit.

#### **Šifrování cookies**

Při kliku na reklamu vytváří tracker v prohlížeči zákazníka cookies, ze kterých se později při zaznamenání konverze zjišťují důležité informace. Tyto informace lze bohužel snadno podvrhnout tzv. ,,cookie stuffingem", což je podvrhávání cookies. Pokud by ovšem tracker cookies šifroval a při záznamu konverze si je zase dešifroval, tak by byl vůči cookie stuffingu chráněn.

Je třeba zvolit šifrovací algoritmy, které sice nejsou snadno prolomitelné, ale nesmí také nějak rapidně zvyšovat zátěž na tracker.

#### **Reklamní bannery v patičce stránky**

Některé partnery může napadnout, že si budou reklamy vkládat do patičky stránky, kde nebudou tolik kazit celkový dojem stránky, ale přesto se jim budou zaznamenávat imprese. Je proto třeba zajistit, aby se imprese započítala až v momentě, kdy se návštěvníkovi stránek zobrazí reklama přímo na jeho monitoru.

## **Závěr**

Hlavním cílem bakalářské práce bylo navrhnout software pro podporu in-house affiliate programu v České Republice. Ke splnění tohoto cíle bylo zapotřebí provést rozsáhlou analýzu existujících řešení. Na základě výsledků této analýzy jsem poté navrhl své vlastní řešení, ve kterém jsem se důkladně zaměřoval na potřeby českého trhu.

V teoretické části jsem se zabýval vysvětlením pojmu affiliate marketing a výhodami jeho používání. Dále jsem vysvětlil pojem in-house affiliate program a popsal rozdíly mezi affiliate sítěmi a provozem in-house affiliate programu. Nakonec jsem se zaměřil na základní zabezpečení, které by měl dodržovat každý obchodník provozující svůj vlastní affiliate program.

V praktické části jsem nejdříve provedl důkladnou analýzu dvou nejznámějších zahraničních in-house affiliate řešení a jednoho českého řešení, které ovšem nedosahuje takových kvalit, jako ty zahraniční. Podle výsledků této analýzy jsem poté vycházel v samotném návrhu software. Zejména jsem se zaměřoval na způsob sledování konverzí, což je nejdůležitější část celého affiliate programu. Z důvodu nedostatku dostupných zdrojů mi řešení tohoto problému zabralo spoustu času. Dále jsem se zabýval návrhem uživatelského rozhraní pro administrační prostředí systému a způsobem hostování reklamních bannerů. Nakonec jsem řešil zabezpečení systému vůči partnerským podvodům. I přes nedostatek zdrojů se mi povedlo splnit všechny cíle, které jsem si na začátku stanovil. Výsledkem mé práce je model aplikace, který umožňuje dobře definovat požadavky na budovaný systém a získává přesnější představu o dalších možných nákladech pro jeho realizaci. Firma Bugweis s.r.o. je s mým návrhem spokojená a již nyní podle něho pokračuje ve vývoji celého software, na kterém se také aktivně podílím.

Affiliate marketing se podle mého názoru bude v České Republice dále vyvíjet a časem dosáhne podobného zastoupení jako na zahraničním trhu. Velkou výhodou pro budoucnost mého návrhu je fakt, že Češi jsou patrioti a radši sáhnou po českém řešení, než aby se museli komplikovaně domlouvat se zákaznickou podporou zahraničního řešení v cizím jazyce. Dalším důvodem pro využití mého návrhu je možnost hostovat si affiliate program in-house přímo na svých interních serverech, což mnoho českých obchodníků vyžaduje. Celkově si tedy myslím, že je má bakalářská práce pro danou cílovou skupinu velmi přínosná.

## **Seznam použité literatury**

[1] PRUSSAKOV, Evgenii. Affiliate program management: an hour a day. 1st ed. Indianapolis, Ind.: Wiley Technology Publishing, 2011. ISBN 04-706-5173-3.

[2] ROŽENSKÝ, Mário. Affiliate slovník [online]. Dostupné z: <http://www.mariorozensky.cz/affiliate-slovnik/>

[3] JANOVSKÝ, Dušan. Konverze [online]. Dostupné z: <http://www.jakpsatweb.cz/seo/konverze.html>

[4] GOOGLE. Cookie [online]. Dostupné z: <http://www.google.cz/intl/cs/policies/technologies/cookies/>

[5] Newsletter [online]. Dostupné z: <http://www.adaptic.cz/znalosti/slovnicek/newsletter/>

[6] Historie affiliate marketingu. Wikipedia [online]. Dostupné z: [http://en.wikipedia.org/wiki/Affiliate\\_marketing](http://en.wikipedia.org/wiki/Affiliate_marketing)

[7] ROŽENSKÝ, Mário. Historie affiliate marketingu [online]. Dostupné z: <http://www.mariorozensky.cz/historie-affiliate-marketingu/>

[8] MALÝ, Martin. [online]. 2009-08-19. Dostupné z: <http://www.lupa.cz/clanky/widgety-osvezeni-pro-vase-webove-stranky/>

[9] XML feed [online]. Dostupné z:<http://napoveda.seznam.cz/cz/specifikace-xml.html>

[10] Porovnávače zboží [online]. Dostupné z: [http://www.fastcentrik.cz/aktuality/neexportujete-sva-data-z-e-shopu-na-porovnavace-z](http://www.fastcentrik.cz/aktuality/neexportujete-sva-data-z-e-shopu-na-porovnavace-zbozi-okradate-se-mozna-az-o-polovinu-trzeb.aspx) [bozi-okradate-se-mozna-az-o-polovinu-trzeb.aspx](http://www.fastcentrik.cz/aktuality/neexportujete-sva-data-z-e-shopu-na-porovnavace-zbozi-okradate-se-mozna-az-o-polovinu-trzeb.aspx)

[11] KOTLER, Philip. Marketing management. 12th ed. Upper Saddle River: Pearson Prentice Hall, 1 sv. (různé stránkování). ISBN 01-314-5757-8.

[12] AFFSTAT. 2010 Affiliate Summit AffStat Report [online]. Dostupné z: <http://affstat.com/2010-affiliate-summit-affstat-report/>

[13] IP adresa [online]. Dostupné z:<http://www.lupa.cz/nastroje/moje-ip-adresa/>

[14] Hosting [online]. Dostupné z: <http://www.cesky-hosting.cz/pro-zakazniky/slovnicek-pojmu/>

[15] Typosquatting. Wikipedia [online]. Dostupné z: <http://en.wikipedia.org/wiki/Typosquatting>

[16] VRBA, Marek. Proxy server [online]. 2005-01-26. Dostupné z: <http://www.lupa.cz/clanky/proxy-servery-jak-se-falsuje-navstevnost/>

[17] Boj s podvodem v affiliate programu [online]. Dostupné z: [http://www.postaffiliatepro.com/es/learning-center/fighting-fraud-in-your-affiliate-progr](http://www.postaffiliatepro.com/es/learning-center/fighting-fraud-in-your-affiliate-program/) [am/](http://www.postaffiliatepro.com/es/learning-center/fighting-fraud-in-your-affiliate-program/)

[18] Log [online]. Dostupné z:<http://it-slovnik.cz/pojem/log>

[19] HASOFFERS. Zákazníci HasOffers [online]. Dostupné z: <http://www.hasoffers.com/customer-satisfaction/>

[20] Javascript [online]. Dostupné z:<http://it-slovnik.cz/pojem/javascript>

[21] Hash [online]. Dostupné z:<http://www.newps.cz/znalostni-databaze/slovnik/hash>

[22] API [online]. Dostupné z:<http://www.svethardware.cz/slovnik/>

[23] HTTP refferer. Wikipedia [online]. Dostupné z: [http://cs.wikipedia.org/wiki/HTTP\\_referrer](http://cs.wikipedia.org/wiki/HTTP_referrer)

# **Seznam obrázků**

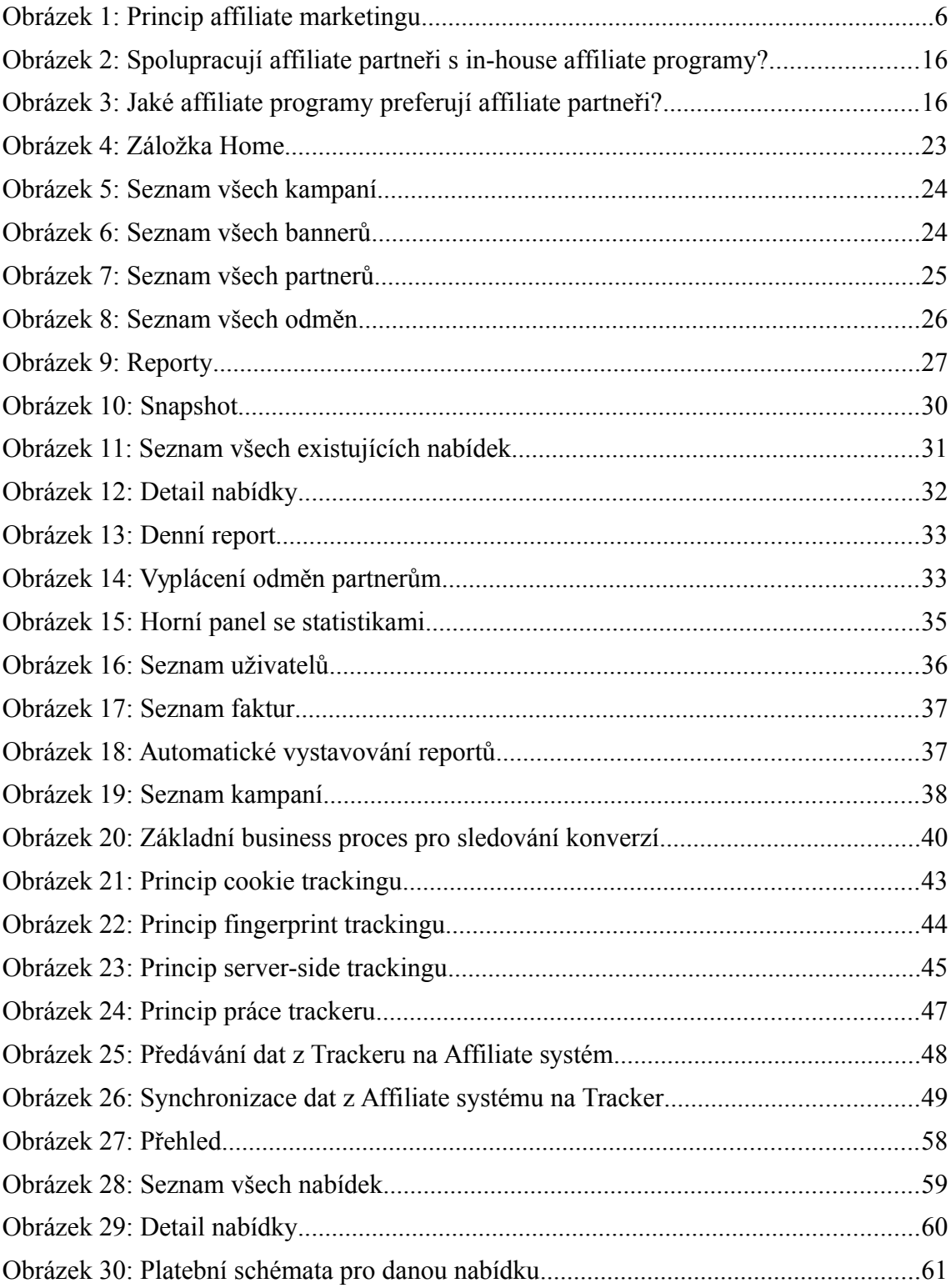

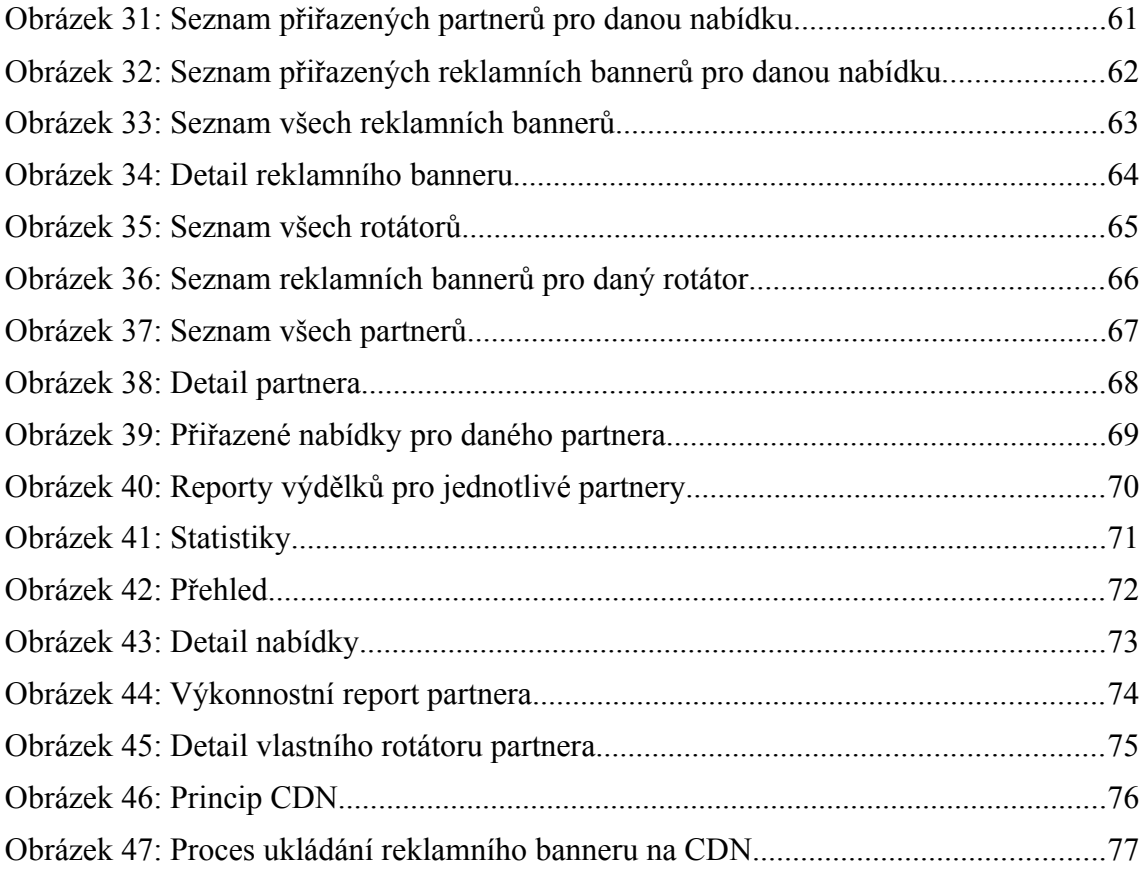

# **Seznam tabulek**

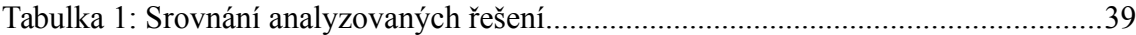

#### **Hodnocení majitele firmy:**

Lukáš Ruczkowski s firmou Bugweis s.r.o. začal spolupracovat v době, kdy se náš záměr vytvořit affiliate software teprve formoval. Prvním logickým krokem byla analýza stávajících řešení, hlubší pochopení celé technologie a následný návrh software, kterým bychom na trh přinesli inovaci. V rámci přípravy své bakalářské práce se tohoto úkolu chopil právě Lukáš a mé představy o výsledku beze zbytku splnil.

Vyzdvihnout bych chtěl zejména první kapitolu, která srozumitelně vysvětluje princip affiliate marketingu a věnuje se nejčastěji diskutovaným oblastem jako způsoby odměňování, rozdíl mezi sítí a inhouse řešením a problematice podvodů. Skvělou práci Lukáš odvedl i v části pojednávající o sledování konverzí, respektive o technickém řešení této problematiky. Zde je zapotřebí říci, že v rámci své práce na projektu tuto část systému navrhl a implementoval prakticky samostatně.

Tuto bakalářskou práci jsme vedle dalších odborných materiálů určili jako povinnou četbu pro nové posily týmu. I jejich zpětná vazba stran kvality bakalářské práce byla velmi pozitivní.

Závěrem bych chtěl svůj prostor v této práci využít k poděkování Jihočeské univerzitě, zeiména doc. Ing. Ladislavu Beránkovi, CSc., MBA za vstřícnost při výběru tématu pro tuto bakalářskou práci a za kvalitní přípravu Lukáše i dalších absolventů, kteří již našli a do budoucna jistě najdou ve firmě Bugweis s.r.o. uplatnění.

Libor Suchý

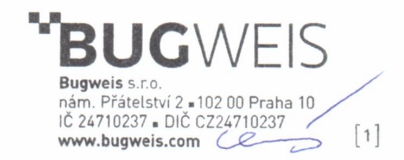

#### Krok4: Označení zákazníka, zaznamenání prokliku Krok5: Krok3: Přesměrování zákazníka na Zákazník klikl na reklamu, je nabídku obchodníka přesměrován na Tracker **Tracker** Zákazník Stránka partnera Stránka Krok1: obchodníka Krok6: Zákazník Krok2: Stránka s reklamou Zákazník vykonal navštívil stránky Zaznamenání imprese odkazující na Stránka s nabídkou požadovanou partnera nabídku Krok7: obchodníka událost Zaznamenání konverze obchodníka Proces1: Proces2: Affiliate systém průběžně Nasbíraná data z Trackeru se průběžně po dávkách<br>průběžně po dávkách<br>předávají přes API Affiliate předává Trackeru potřebná data pro sledování aktivity zákazníka. .<br>systému **Affiliate** systém

## Technický návrh pro Client-Side tracking

## Technický návrh pro Server-Side tracking

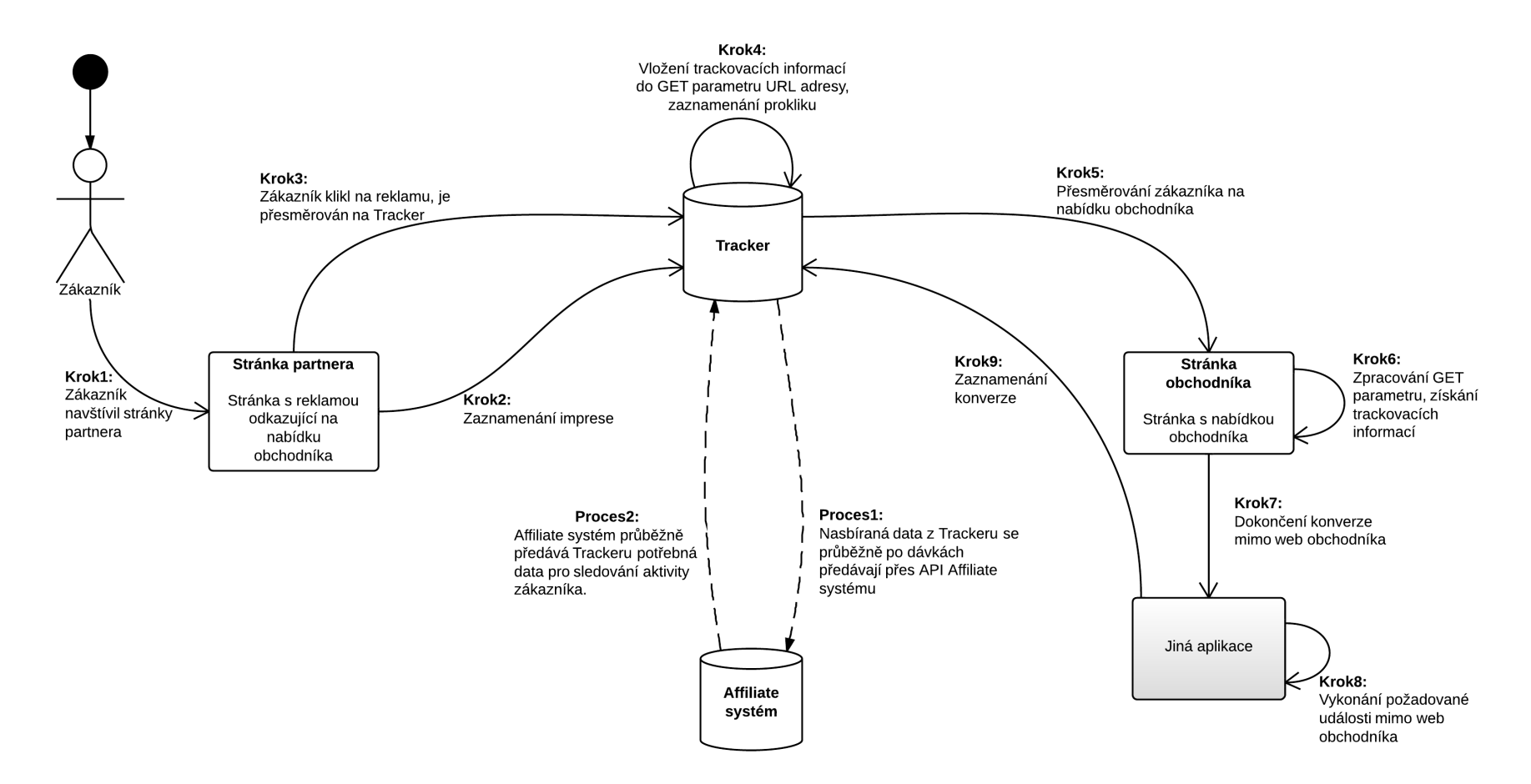

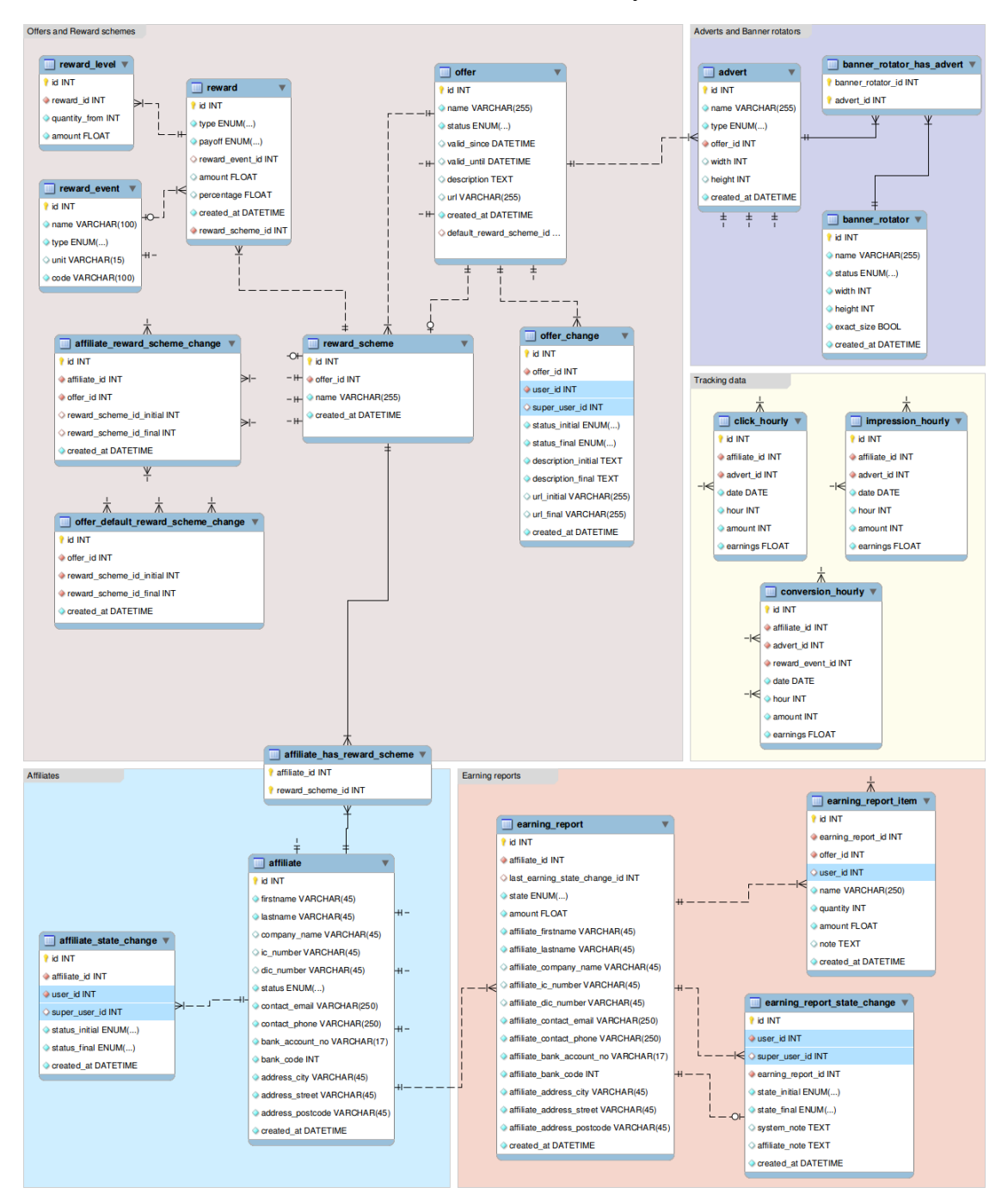

#### **Identifikace základních modelů databázové struktury:**

## **Další části přiložené k práci:**

[1] CD s bakalářskou prací (včetně příloh) v elektronické podobě.